République Algérienne Démocratique et Populaire Ministère de l'enseignement supérieur et de la recherche scientifique

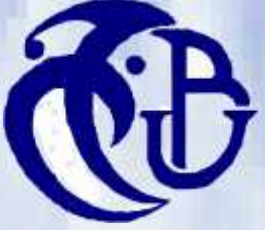

Université Saad Dahleb Blida Département d'Aéronautique

Mémoire de fin d'étude pour l'obtention du D.E.U.A en aéronautique Option : avionique

# Thème

Etude Chnologique et maintenance du tème d'affichage A330-200

Présenté par : Propos par :

Mlle. Driss Yamina Mr. Belhamissi Abd El Rahmen Encadré par : Mr.Hireche Mohamed

PROMOTION 2006/2007

# **Sommaire**

# **INTRODUCTION**

# **Chapitre I : Des notions générales**

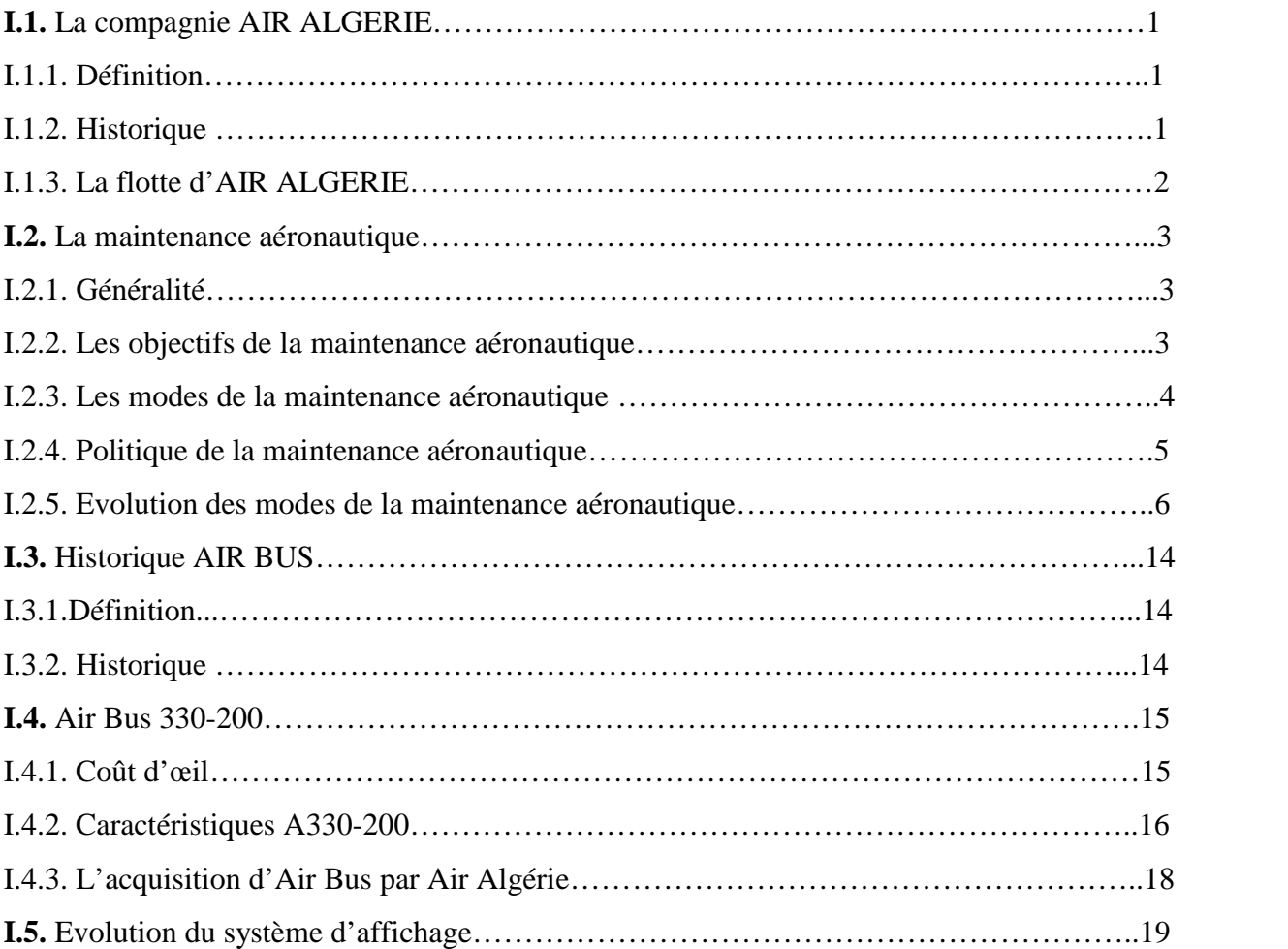

# **Chapitre II : Présentation générale du EIS**

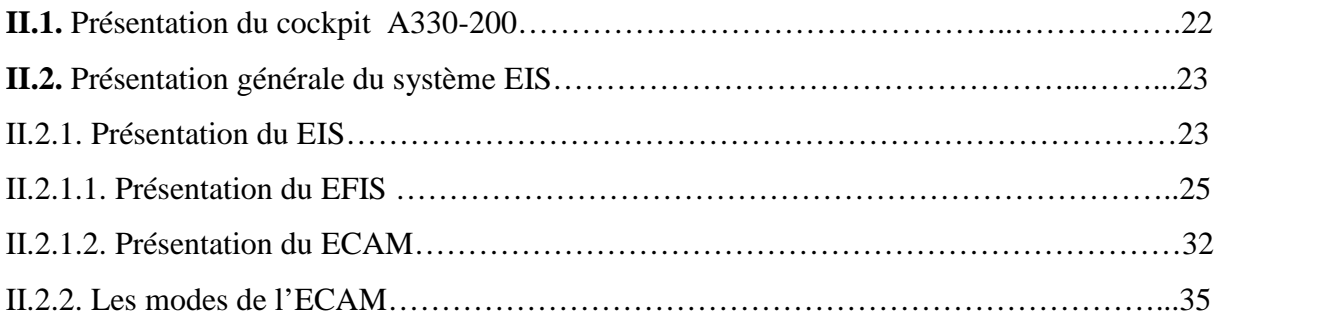

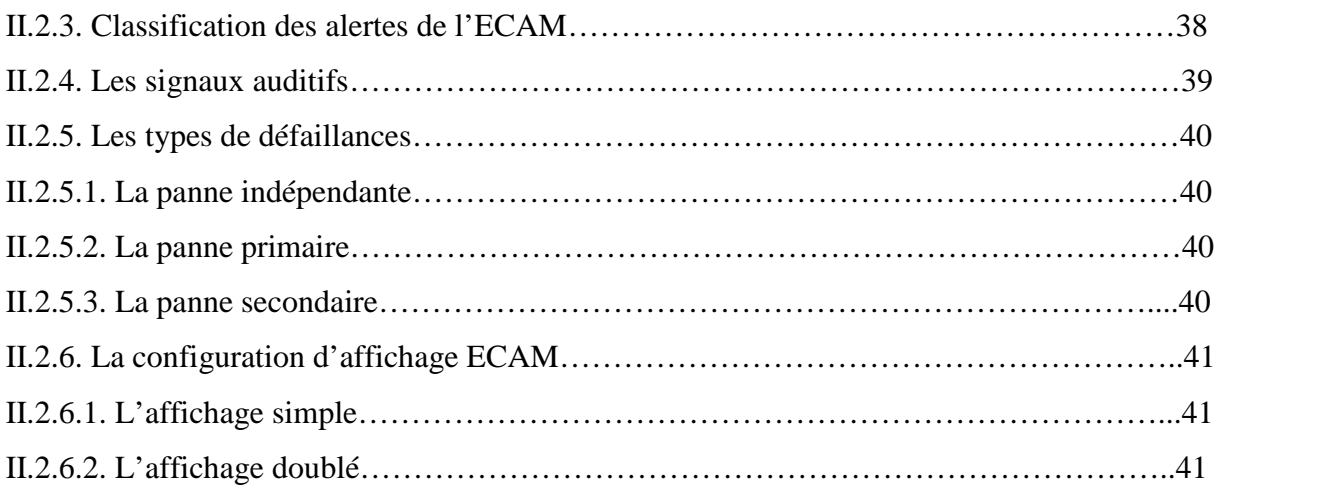

# **Chapitre III : Architecture et fonctionnement de l'EIS**

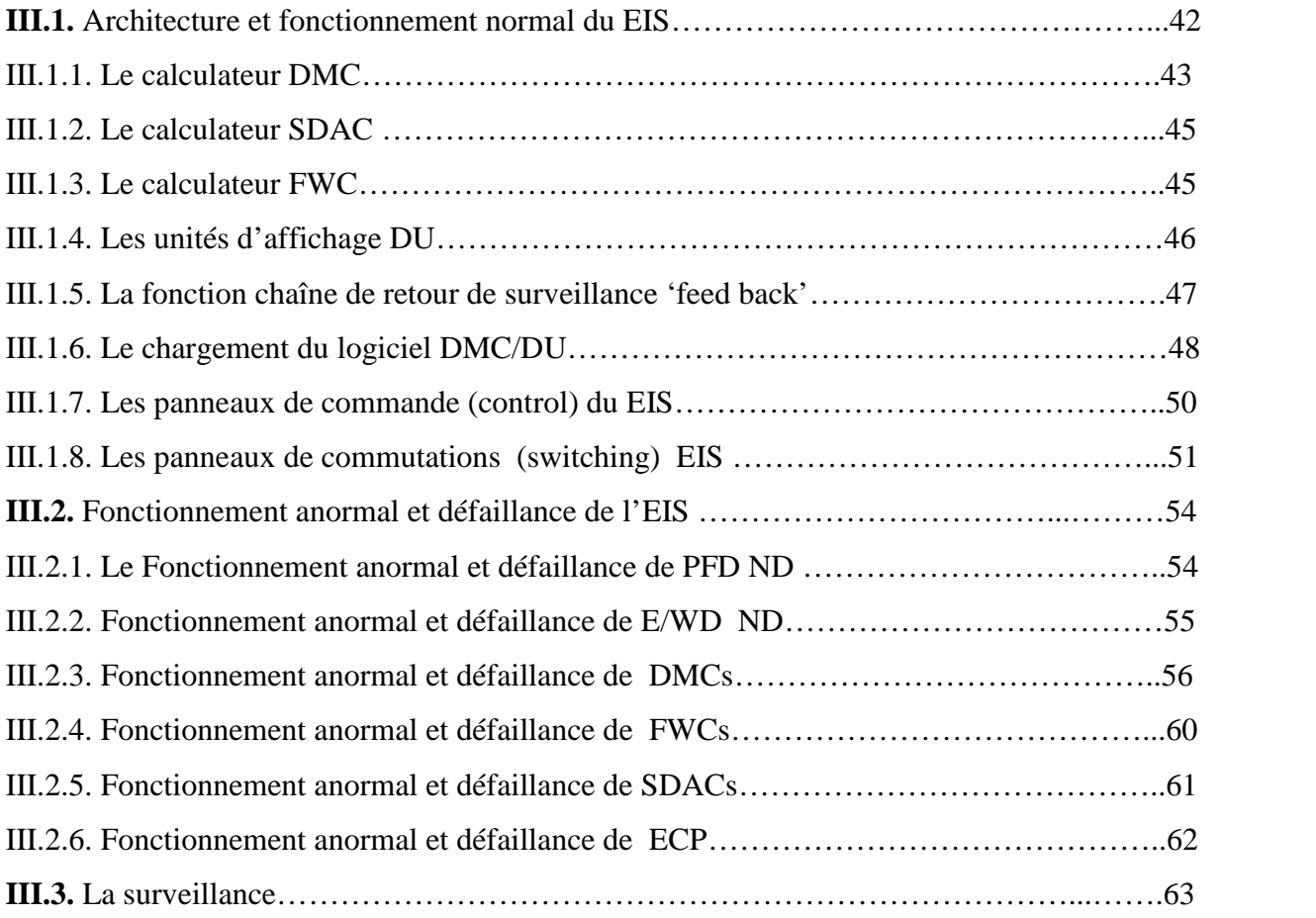

# **Chapitre IV : la maintenance du système EIS**

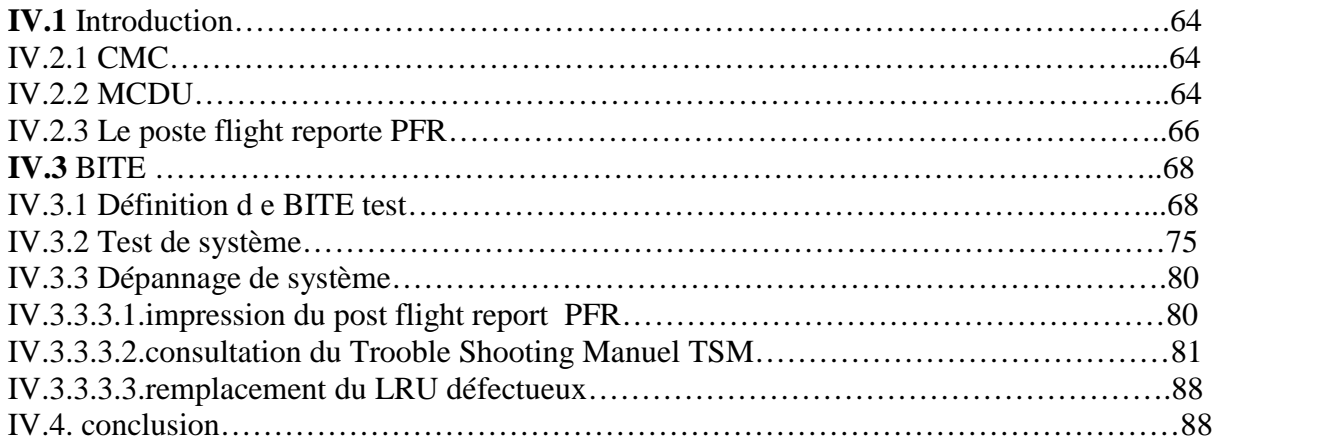

# **CONCLUSION**

# **ANNEXES**

# **BIBLIOGRAPHIE**

# **RESUME**

# **LISTE DES FIGURES**

# **Chapitre I :**

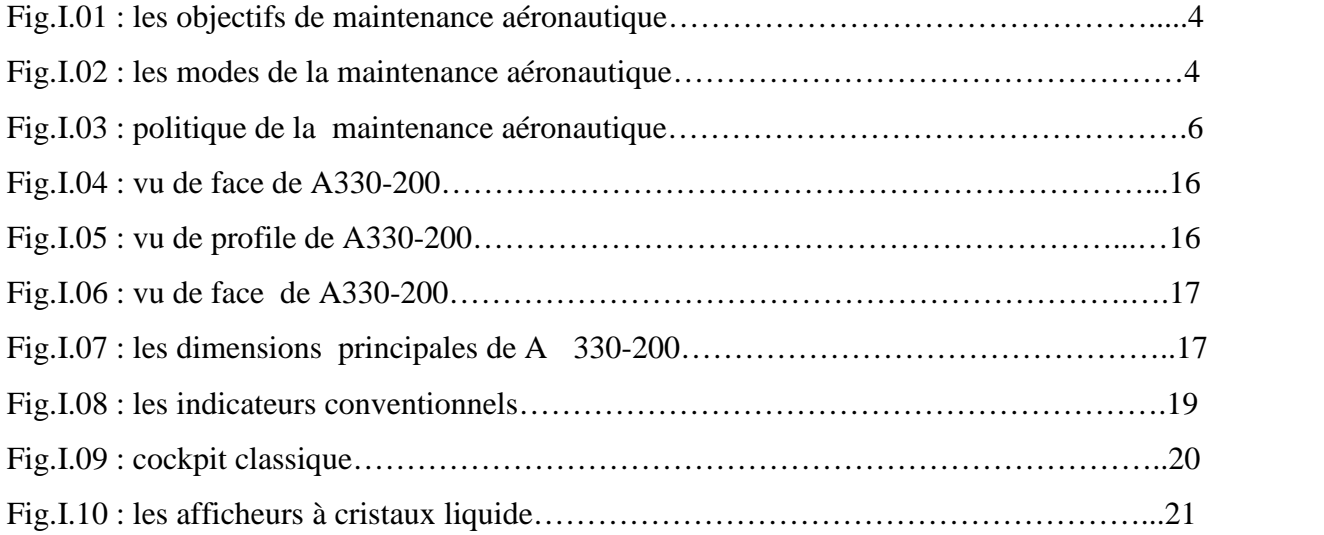

# **Chapitre II :**

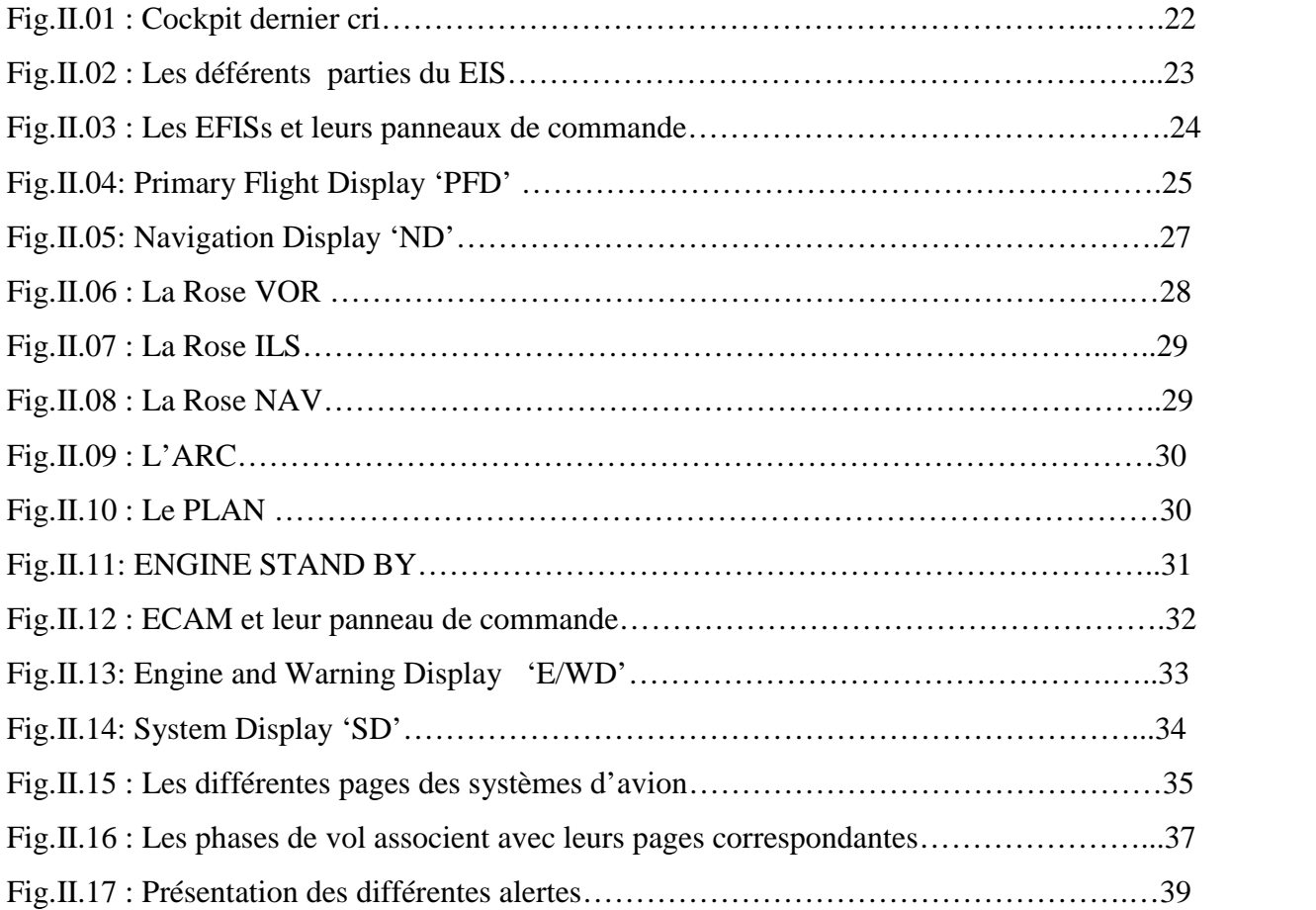

# **Chapitre III :**

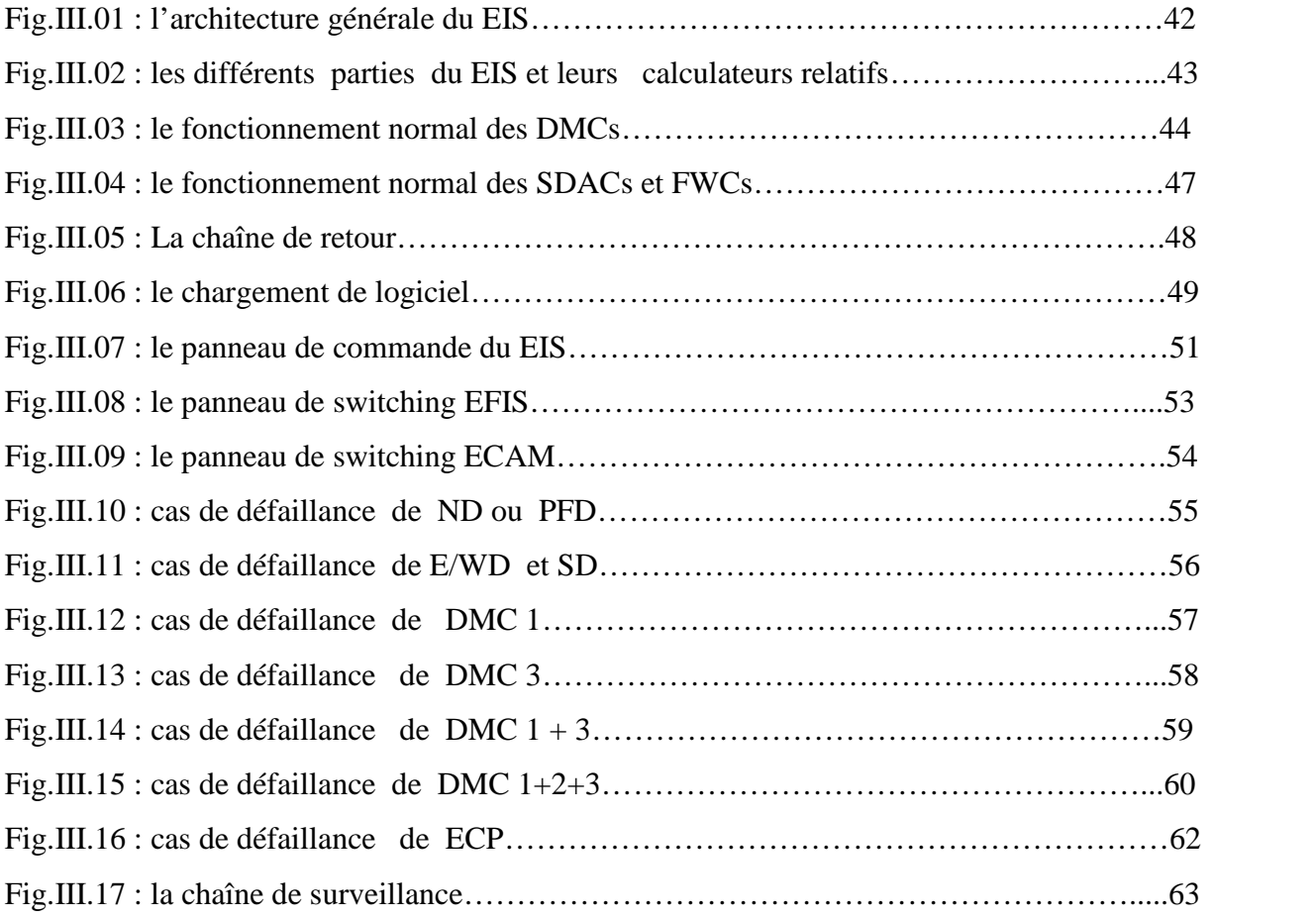

# **Chapitre IV :**

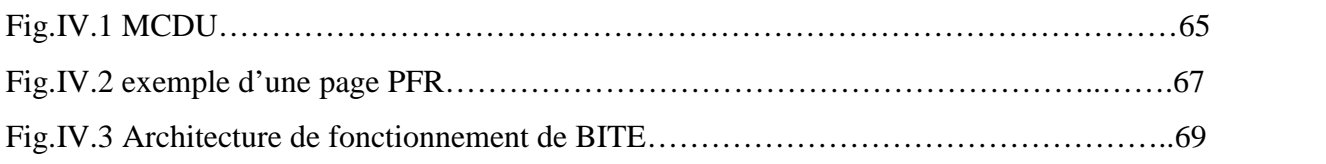

# LES LISTES DES TABLEAUX

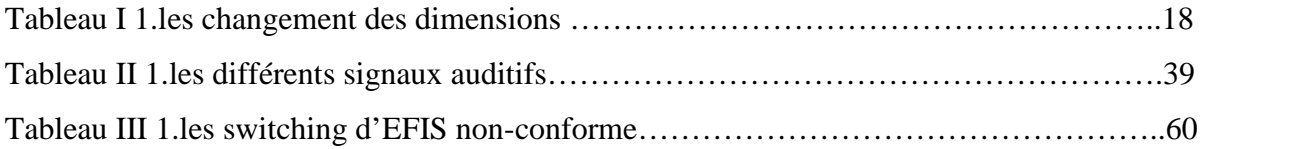

# **Introduction**

**Les anciens avions étaient équipés par des instruments d'affichage conventionnel électromécaniques (à aiguilles) et qui prenaient une grande place sur la planche de bord, en plus leurs poids étaient importants et qui n'étaient pas précis donc un sujet a des erreurs de lecture.**

**Alors les ingénieurs de la NASA ont fait des recherches pour améliorer ces instruments et qui sont arrivés à la conception des instruments actuels « digitaux a cristaux liquide LCDU » qui sont fiable et précis surtout faciliter le travail des pilotes et des mécaniciens par exemple : le CMC 'central maintenance computer' pour la maintenance.**

**Dans le projet proposé j'ai choisi l'A330-200 comme un exemple consiste à l'étude du fonctionnement du système d'affichage et à la description de ces équipements de l'A330-200 acquis par Air Algérie dans le cadre de la modernisation de sa flotte et sa politique de maintenance.**

# **I. La Compagnie AIR ALGERIE**

# **I.1.1. Définition :**

Le transport aérien est un élément important dans l'aménagement et le développement économique d'un territoire.

AIR ALGERIE est une compagnie d'environ neuf mille travailleurs à travers le territoire national. L'aéroport de rattachement de la compagnie est située à Dar El-Beida (environ 16 km à l'est d'Alger) et c'est la ou toutes les taches assurant le bon fonctionnement de la compagnie sont effectuées.

La création de la compagnie générale du transport aérien AIR ALGERIE remonte à l'année 1947, son réseau de transport était orienté principalement vers la France .ce même réseau était desservi par la société AIR transport dont les lignes s'étendaient jusqu'à l'Afrique occidentale.

# **I.1.2. Historique :**

En 1953 : le début de la fusion de ces deux organismes, la compagnie générale de transport aériens air Algérie entre en activité.

En 1954 : Air Algérie transporte 100 000 passagers avec une flotte composé de quatre (04) avions convontionnels à piston MC DOUGLAS" DC4".

En 1956 : l'introduction des LOOCKED (constellation) a porte le nombre d'avions à dix (10) et 4500 tonnes de fret. Durant les années 1957-1962 avec l'introduction des et deux LOOCKED et deux (02) NORD ATLAS CAEGO.

En 1959: la mise en service de la première CARAVELLE, avion munie de turboréacteurs.

En 1962 : c'est la nationalisation totale du personnel commercial navigant.

En 1963 : Air Algérie est placée sous la tutelle du Ministère des transport et devient par conséquent une compagnie nationale.

En 1968 : les actions détenues par les sociétés étrangères sont rachetées.

En 1970 : le rachat par l'état de toute les actions détenues par les sociétés étrangères a permis à la compagnie d'atteindre 83% des actions.

En 1971 : le 26/03/1971 est une date historique dans la vie de la compagnie Air Algérie.

Venant de SEATTLE (USA), un BOEING 727-200 immatriculé 7T-VEA arrive à Alger pour mener à bien ses missions, Air Algérie utilise les moyens matériels et humains à savoir le personnel au sol, le personnel navigant et le personnel technique.

En 1972 : réalisation au sein des ateliers de maintenance de DAR ELBAIDA de la première grande visite sur un appareil de type CARAVELLE.

En 1984 : nationalisation du personnels navigant technique 98%de l'effectif du personnels navigant.

En 1993 : la flotte de la compagnie se compose de :

- 15 BOEIING B737.
- 11 BOEING B727.
- 03 BOEING B767.
- $\bullet$  02 AIRBUS A310.
- $-02$  HERCULE L-130.
- $\bullet$  08 FOKKER F 27.

En 2000 : achat de nouveau avions de type BOEING 737-800.

En 2002 : achat de cinq avions de type BOEING 737-600..

En 2003 : air Algérie a reçus cinq avions de transport régionale 05 ATR.

Entre 2004 et 2005 : la compagnie a acheté cinq avions de type A330-200.

Le réseau aérien actuellement desservi par la compagnie englobe le réseau domestique.

Aujourd'hui la compagnie est parmi les premiers à l'échelle du monde arabe et du tiers monde.

# **I.1.3. La flotte d'Air Algérie :**

AIR ALGERIE, a lancé un vaste programme de renouvellement de sa flotte. Ce renouvellement s'est fait en deux étapes :

- o La première étape a permis à AIR ALGERIE d'acquérir 12 avions BOEING de nouvelle génération (7 B737-800 et 5 B737-600) entre 2000 et 2002.
- o La seconde étape a consistée au renouvellement lié au retrait de la vieille flotte.

AIR ALGERIE a acquis 14 avions (6 ATR 72-500 ,5 A330-200 ,3 B737-800) entre

2003 et 2005 et retire 5 de l'exploitation de l'ancienne flotte (à l'exception des 3 B767- 300 et les deux L100-30) durant l'exercice 2004.

Depuis 2005 la flotte compose de : -10 BOEING B737-800. -05 BOING B737-600. -03 BOEING B767-300. -05 AIR BUS A330-200. -06 ATR 72. -02 HERCULE L100-30. -07 FOKKER F27-400M.

Pour effectuer la maintenance et l'entretien de sa flotte selon les exigences et les réglementations aéronautiques internationales de maintenance, Air Algérie s'est dotée d'une nouvelle base de maintenance équipés de tous les moyens humains et matériels nécessaires à la réalisation de cette tache.

# **I.2. La Maintenance aéronautique :**

# **I.2.1. Généralités***:*

La maintenance d'un aéronef peut être définie comme l'ensemble des actions destinées à maintenir ou à remettre l'aéronef ou certaines de ses éléments en état d'être exploités normalement :

- Vérifications.
- Réparations.
- Modifications.
- Révisions.
- Inspections.

# **I.2.2. les objectifs de la maintenance aéronautique** *:*

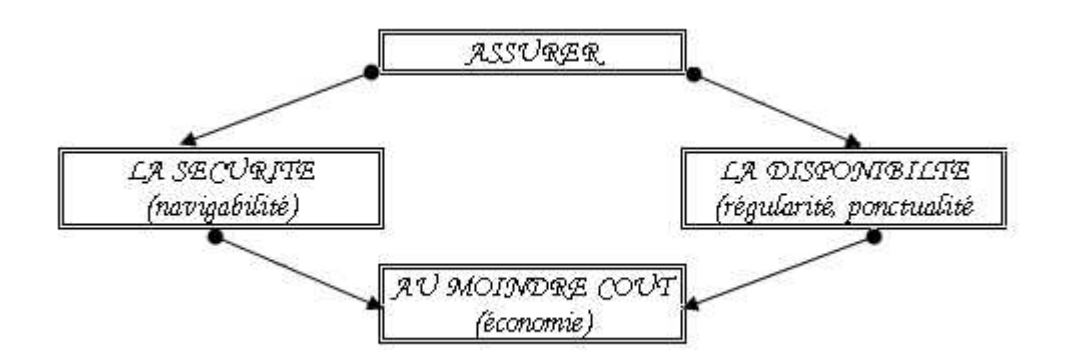

*Figure (*I.1*)* **: les objectifs de la maintenance aéronautique**

-Empêcher la défaillance (maintenance préventive).

-Réparer la défaillance (maintenance curative).

#### **I.2.3 Modes de la maintenance aéronautique :**

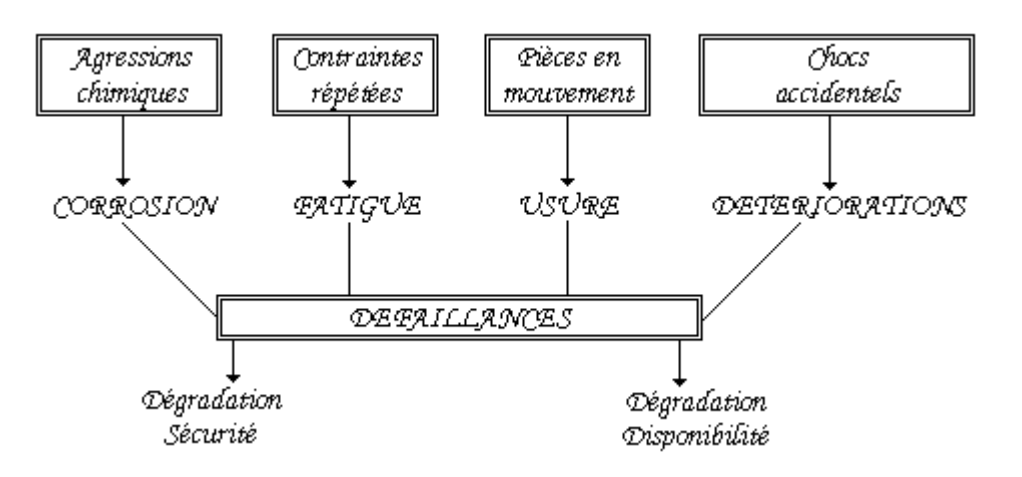

*Figure (*I-02**) : Modes de la maintenance aéronautique**

Un avion est un ensemble très complexe qui, de ce fait, nécessite une certaine maintenance. Il est en effet essentiel de minimiser les risques de pannes, à la fois pour trois raisons :

#### **- La sécurité :**

C'est une exigence réglementaire, et commerciale. L'aéronef doit, au cours du temps, conserver les caractéristiques de navigabilité définies et approuvées lors de sa certification (performances, domaine de vol, intégrité de la cellule et des propulseurs, sécurité et disponibilité des systèmes et équipement…).

#### **- La disponibilité :**

Un aéronef représente un investissement coût *x*. Une compagnie aérienne recherche donc des taux d'utilisation élevés. Pour cela, un aéronef de transport doit être en état d'accomplir sa mission au moment voulu. Le retard ou l'annulation d'un vol constituent non seulement une parte directe pour la compagnie, mais détériore l'image de la compagnie devant les passager. Eviter, dans une certaine mesure, cet inconvénient par un volant important d'aéronefs de réserve ou par des affrètements auprès d'autres transporteurs n'est pas satisfaisant économiquement. La notion de régularité d'un service public intervient aussi.

#### **- L'économie :**

Nous avons vu que la satisfaction des deux premiers objectifs est dictée, entre autres, par des impératifs économiques. Mais entretenir des aéronefs nécessite une organisation, des moyens matériels et humains qui coûtent cher. Le troisième objectif est de minimiser le coût d'entretien. Ainsi il faut trouver le meilleur compromis économique possible entre les deux premiers objectifs et le troisième.

#### **I.2.4. Politique de la maintenance aéronautique :**

La politique de la maintenance et sa stratégie consiste à définir les objectifs technico économiques relatifs à la prise en charge du matériel d'une entreprise par le service de maintenance **(***Voir figure* I.3**).**

On a deux politiques distinctes :

- La maintenance préventive.
- La maintenance curative.

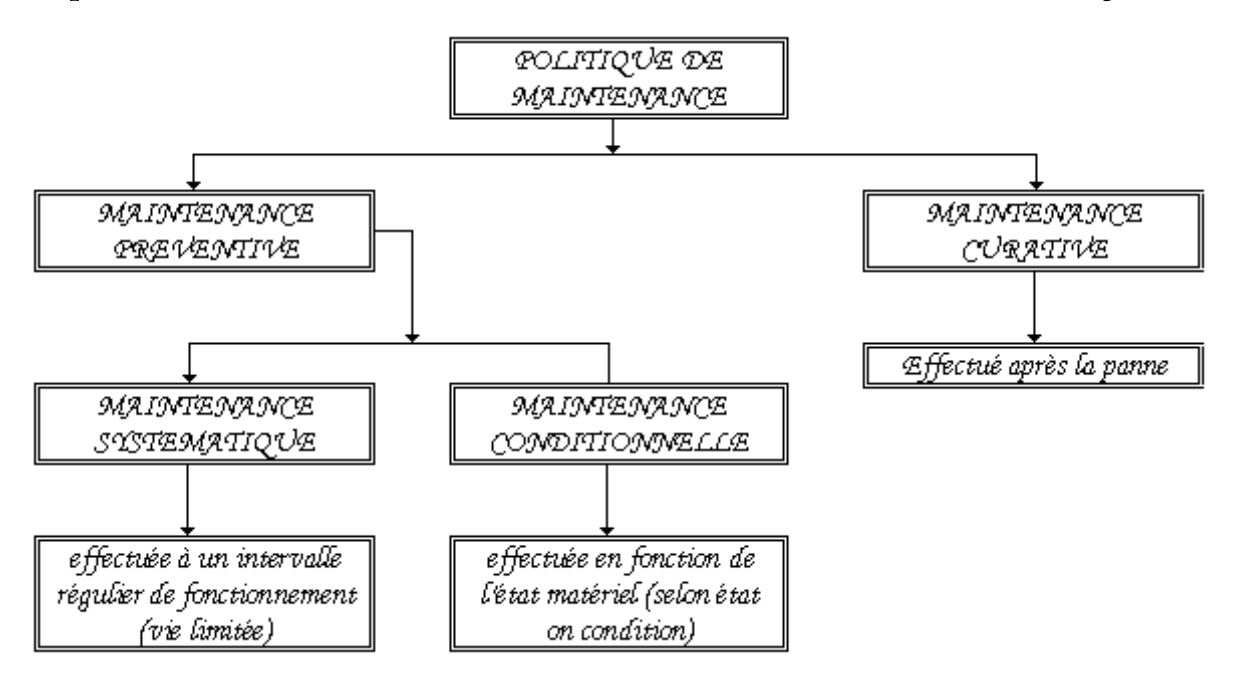

*Figure (*I.-03**) : Politique de la maintenance aéronautique**

#### **I.2.5. Evolution des modes de la maintenance aéronautique :**

#### **A- Maintenance Préventive (Programmée)**

#### **A- 1- Définition**

La maintenance des aéronefs doit être organisé en un tout cohérent de façon à minimiser les temps d'immobilisation. Il s'agit donc de grouper des opérations élémentaires de maintenance d'importance et de périodicité comparables. Ces groupes d'opérations sont appelés visites.

Exemple d'un schéma classique de maintenance de l'airbus A330-200 (long-courrier)

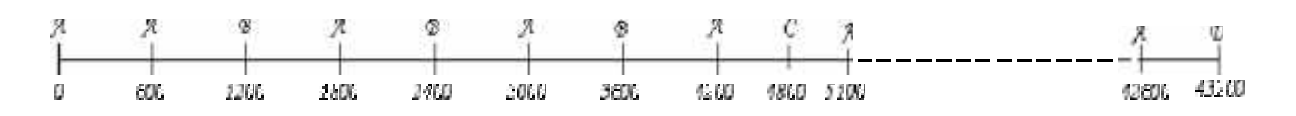

# **- Visite pré vol** *(où "transit") :*

Qui peut éventuellement être faite par l'équipage: vérification des pleins d'huile, de l'état et du gonflage des pneumatiques, des freins et des amortisseurs, vérification visuelle de l'absence de fuites, etc.

#### **- Visite journalière** *(VJ) :*

Elle comporte les opérations de la visite pré vol, d'autres vérifications portant par exemple sur l'état général du fuselage et de la voilure, des entrées d'air des moteurs, etc. la tendance est à espacer ce type de visite à *3* jours.

#### *-* **Visite A:**

Toutes les 600 heures de vol, soit tous les mois environ, inspections visuelles plus détaillées des systèmes et composants de la structure, par exemple le train d'atterrissage, la surface des ailes, les moteurs et leur fixation, les prises d'air, le mécanisme des parties mobiles de la voilure, les portes, l'oxygène, les systèmes de détection de fumées, etc. Durée : quelques heures.

#### **- Visite** *B:*

Toutes les 1000 heures où 3 mois environ, on ajoute à la visite  $(A)$  des inspections plus poussées pour vérifier le fonctionnement des systèmes. Durée : 2 - 3 jours.

#### **- Visite** *C:*

Toutes les 4800 heures environ (1 *an*), des inspections supplémentaires entraînent des démontages pour vérifier des parties d'accès difficile. Durée : environ 1 semaine.

#### **- Visite D** *: (***où grandes visite** *(GV)*

Tous les 5 à 9 ans, une vérification complète de l'avion est effectuée, avec examen minutieux de tous les systèmes et de toutes la structure. La cellule est pratiquement remise à neuf. Durée : environ 1 mois.

*Remarque* : La terminologie A, B, C, D et les périodicités ci-dessus sont données à titre d'exemple. Les périodicités de visites peuvent varier d'une compagnie à une autre pour un même type d'aéronef, en fonction de l'expérience et du type d'exploitation de la compagnie (utilisation quotidienne, durée moyenne du vol, trafic avec ou sans pointes saisonnières…). La terminologie peut également différer.

Afin d'éviter des temps d'immobilisation trop longs, on peut "découper en morceaux" les visites les plus importantes et associer ces morceaux aux visites de rang inférieur. C'est l'entretien fractionne (ou progressif).

#### **A-2 - Temps limite** *:*

Les avions « primitifs » avaient une aérodynamique et des systèmes de propulsion médiocres. Dans ces conditions, toute redondance de système, entraînant une charge supplémentaire à soulever, était à exclure. Une défaillance, quelle qu'elle fût, pouvait avoir des conséquences graves. Il s'agissait donc de maintenir constamment en bon état tous les éléments de l'aéronef : pour cela, l'idée la plus immédiate consiste à réviser l'élément (ou à le remplacer par un élément neuf ou révisé) avant l'instant présume de sa défaillance, en adoptant une certaine marge de sécuriste .En de la loi d'usure (plus ou moins bien connue) de l'élément, on définit (un temps limite, appelé aussi potentiel) qui peut être soit une limite de vie, soit un intervalle maximal entre révision. Il est exprimé, suivant le cas, en heures de vol, en cycles de fonctionnement ou temps calendaire. Le concept de temps limite, qui a longtemps été le seul utilisé, s'applique encore à certaines parties de l'aéronef, nous verrons plus loin auxquelles.

#### **A-3 - Maintenance selon état** *:*

La méthode des temps limites présentait l'inconvénient majeur de rejeter ou de soumettre à révision des éléments qui auraient pu rester utilisables un certain temps. Une meilleure connaissance des paramètres significatifs de l'usure (*ex*. : nombre et longueur de criques pour la structure, températures d'un moteur, etc.) et de leurs lois d'évolution, associées à la progression des possibilités de détection ou de mesure de ces paramètres de (bancs d'essais, moyens non destructifs, courants de Foucault…, meilleur accessibilité des éléments, etc.), a permis d'en venir à un mode d'entretien plus évolué, dit « selon vérification de l'état » (ou selon état) : à intervalles fixes, l'élément fait l'objet d'une vérification des paramètres significatifs de son état (cette vérification ne nécessite pas forcément le démontage de l'élément).

Si la vérification conclut au bon état de l'élément, c'est-à-dire si les paramètres significatifs restent à l'intérieur d'un domaine prédéterminé, l'utilisation de l'élément peut se poursuivre jusqu'à la prochaine inspection programmée. Dans le cas contraire, l'élément est remis en bon état ou réformé. Par rapport à la méthode des temps limites, on économise donc des actions correctives inutiles. Comme les temps limites, les périodicités de vérification sont exprimées en heures, en cycles ou en temps calendaire.

# **A-4 Les inspections programmées :**

Les éléments des différentes parties du circuit hydraulique ont des fonctions variées, ils sont soumis à des conditions très dures.

La sécurité ne peut être garantie, pour cela le service de planification effectué la prévention des pannes avec comme objectifs supplémentaires, la détection des points faibles et l'obtention d'un parfait fonctionnement en effectuant des visites périodiques et inspection intervenant a des potentiel déterminés a l'avance par le constructeur et réalisés suivant un planning confectionnée sur la base des leurs et cycles de fonctionnement des éléments de circuits hydraulique dans une période déterminé le service de planification a également pour rôle d'étudier la disponibilité de l'avion et les travaux a effectuer , ainsi la diminution des frais d'exploitation de la flotte ce qui permet une meilleure exploitation.

C'est à dire d'arriver à mettre a la disposition de la flotte pour éviter au maximum les retards des avions et leur immobilisations.

#### **A-5 Documentation de la maintenance préventive :**

#### **1- Le manuel de la maintenance :**

Le manuel de la maintenance doit décrire le programme des opérations nécessaires pour maintenir l'aptitude d'un avion à être exploité en transport aérien commercial. Ce qui va plus loin que le simple maintien de l'aptitude au vol: les moyens de radiocommunications et de radionavigations et les équipements spéciaux exigées en transport public doivent être couverts. Le manuel de la maintenance doit être déposé par l'entreprise de transport aérien pour chaque type d'avion qu'elle exploite. Ce manuel doit être approuvé par le ministère chargé de l'aviation civile par l'intermédiaire du bureau verital.

Il doit inclure :

- La définition de la doctrine de maintenance et des concepts de maintenance adoptés.
- La liste des inspections spéciales et les cas dans lesquelles elles sont exigées.
- La liste des différentes opérations relatives à ces visites et inspections.
- L'identification des opérations devant faire l'objet d'un contrôle systématique.

Le manuel doit servir au personnel de la maintenance de transport aérien pour préparer, lancer, et dans une certaine mesure, conduire les opérations de maintenance du matériel volant. Il doit servir aussi au bureau verital pour s'assurer que l'entreprise effectue un suffisant pour maintenir l'aptitude des avions à être exploités en transport commercial. L'entreprise doit s'assurer qu'il est connu et mis en application par le personnel de maintenance.

#### **2- Contenu du manuel:**

Le manuel comprend les sections suivantes :

- **Instructions générales.**
- Périodicités des visites.
- Mode de maintenance, limites de l'utilisation et de stockage des composants ou ensembles.
- Inspections spéciales.
- Vols de contrôle.
- Tableau des opérations de maintenance.

Le manuel indique ce qu'il doit être fait et n'indique pas comment on doit le faire. Les procédures d'exécution sont généralement définies dans les manuels établis par le constructeur du matériel (manuel de maintenance, manuel de révision générale…)

#### **3-Types de manuels d'entretien :**

Pour procéder à la maintenance préventive nous avons besoins des documents suivants :

- Maintenance Planning Document **(MPD).**
- Aircraft Maintenance Manuel **(AMM).**

D'autres documents sont utilisés en plus pour ce type de maintenance comme par exemple :

- System schematics Manuel **(SSM).**
- Wiring Diagram Manuel **(WDM).**
- Structural Repair Manuel **(SRM).**
- Illustrated Parts Catalogue **(IPC).**

Dans cette partie on va définir chaque document et ces fonctions.

# *a-* **Maintenance Planning Document : (MPD**)

Le document de planification de la maintenance définis les taches a accomplir pour chaque visite programmé, on utilisé le (MPD) pour faire les cartes de travail que va utilisé le personnel de la maintenance pour effectuer les taches demandée.

Nombre de tâche : (task number):

Chaque tâche est identifiée par un nombre spécifique de (MPD) tâche. Quand une tâche s'applique aux zones principales spécifiques place symétriquement à l'un ou l'autre côté de la ligne centrale d'avion, la tâche est assignée un nombre simple de tâche.

Le manuel a un système de numération de chapitre suivant la norme ATA comme suit :

XX - YY – ZZ

XX *:* Chapitre ATA.

YY *:* Sub-système ou sous sub-système.

ZZ *:* Unité (composant)

# *b-* **Aircraft Maintenance Manuel : (AMM)**

Le manuel de maintenance de l'avion est constitué de deux parties, la première partie a pour rôle de d'écrire le système.

La deuxième partie contient les procédures à utiliser lors de la maintenance :

Installation / désinstallation des différents composants.

- $\triangleright$  Position des composant.
- Réglage des système et les testes associer a ces systèmes.
- $\triangleright$  Inspection visuelle et générale des zones critique.
- Procédures de nettoyage et les procédures associer à la peinture.
- Méthodes de réparation des éléments.

# *c-* **Illustrateted Parts Catalogue :(IPC)**

Ce document nous donne les informations nécessaires des composants d'un système, ces informations sont :

- Numéro d'identification des composants (part number).
- Schéma détaillé du composant et ses éléments (part illustration).
- $\triangleright$  Les services bulletin (SB) en exercices.
- Les Numéros d'identification (P/N) interchangeable des éléments et composants
- Tous les documents cités ci-dessus sont soumis périodiquement à une mise a jour par le constructeur.

# **B- Maintenance curative (non programmée) :**

#### **B.1- Navigabilité individuelle :**

Tout incident ou anomalie constaté en vol par l'équipage fait l'objet d'un compte rendu circonstancié *(*COMPTE RENDU MATERIEL - CRM*)* dont l'analyse, faite à chaque escale, permet de déterminer les actions correctives adaptées (action immédiate, reporte jusqu'au retour à la base principale d'entretien, reporte à la prochaine visite programmée) .le compte rendu matériel, instrument du dialogue entre les navigants et le service d'entretien, est un élément essentiel pour le maintien de la sécurité

Toute anomalie constatée au sol, qu elle soit liée ou non aux travaux en cours, fait l'objet d'une analyse similaire. Certains incidents importants sont obligatoirement suivis d'un ensemble de vérification systématique (vol en turbulence forte, atterrissage dur, foudroiement…)

# **B.2**-**Navigabilité de type**

Le constructeur peut recommander certains travaux grâce à la connaissance qu'il acquiert des problèmes rencontrés en service sur ses produits, étant régulièrement informé par les utilisateurs.

Des modifications, des vérifications ou des révisions sont ainsi recommandées par le constructeur, avec l'"approbation des services officiels, dans des documents appelés bulletins service (en anglais : service bulletins - SB) répertoriés par chapitre ATA. Certaines de ces recommandations, en réparations ou changements de pièces douteuses, à effectuer dans des délais variables, parfois immédiatement. Si la consigne n'est pas appliquée dans le délai requis, l'aéronef est interdit de vol. Un bulletin servisse peut recommander une tache à effectuer une seule fois, ou à intervalles réguliers. Dans ce cas, elle est incorporée au programme de maintenance

#### **B.3**-**Documentation de la maintenance curative** *:*

#### **a- Le compte rendu du matériel** *:* **(CRM)**

Le (CRM) est le seul document relatif au matériel qui suit en permanence l'avion et qui permet de tenir informés les services d'entretien sur le fonctionnement des équipements et circuits avions. Tout incident ou anomalie constaté en vol par l'équipage fait l'objet d'un compte rendu circonstancié, dont l'analyse faite à chaque escale, permet de déterminer les actions correctives adaptées (action immédiate, report jusqu'au retour à la base principale d'entretien, report à la prochaine visite programmée). Le CRM est un instrument de dialogue entre l'équipage et le personnel de maintenance au sol et aussi un élément essentiel pour le maintien de la sécurité. Toute anomalie constatée au sol, qu'elle soit liée ou non aux travaux en cours, fait l'objet d'une analyse similaire. Certains incidents importants sont obligatoirement suivis d'un ensemble de vérification systématique (atterrissage dur, foudroiement, vol en atmosphère turbulente forte…)

#### **b-La fiche de travaux supplémentaires** *:* **(FTS)**

Ce sont des travaux d'application occasionnelle enregistrés sur la (FTS) pour corriger les anomalies signalées ou constatées.

Chaque feuille de (FTS) doit porter les renseignements suivants :

- $\triangleright$  Immatriculation et type de l'avion.
- $\triangleright$  Type de visite.
- $\triangleright$  Date.
- $\triangleright$  Heures cellule.
- $\triangleright$  Nature des travaux à exécuter.
- Description des anomalies et origines des travaux avec son code ATA 100.
- Détails des travaux effectués avec relevés éventuels (P/N, S/N monté, S/N déposé, etc.).

Signatures (technicien exécutant, chef d'équipe, contrôleurs).

# **I.3. Historique d'Airbus** :

#### **I.3.1. Définition :**

Airbus est une coopération entre constructeurs .consortium européen d'aéronautique civile né en 1970 .cette coopération dans le plan technologique et financière a poussé vers des recherches aéronautiques très importantes et ainsi donne l'accès pour conquérir le leader Américain et mondial BOEING.

#### **I.3.2. Historique :**

En 1965 : le premier projet d'un avion européen de 226 passagers, fut annoncer par deux pays européen « Allemagne .DEUTCH airbus » et « France .Aérospatiale »avec l'assistance de partenaires pour chaque constructeur, avec (sud aviation, constructeur Caravelle) pour la France et (Messer Smith) pour l'Allemagne. Et d'autre pays européen pour certain élément important de l'appareil.

En 1971 : la France, l'Allemagne et l'Espagne réalise le premier avion A300 Et ainsi aboutissent en Octobre 1972. Air France et Lufthansa sont séduites par ce type d'avion et passe à la commande, d'autres compagnies étrangères Européennes les suivent.

En 1975 : acquisition par airbus de 10% du marché aéronautique.

En 1976 : acquisition de 26% du marché aéronautique.

En 1978 : airbus lance l'A310 pour arriver à la position de leader.

En 1979 : le constructeur Anglais (British aérospatiale) devient partenaire etentraîne la mise en projet de l'A320.

En 1989 : l'A321 inespéré de l'avion A320.

En 1992 : l'A319 avion inespéré de l'A320.

Actuellement 14 types d'avion constituent le catalogue Air bus.

Le dernier de ce catalogue, c'est l'A380 le plus gros porteur du monde, plus de 600 passagers avec une autonomie de vol de 16000 km sans escale.

# **I.4. L'Airbus A330-200**

#### **I.4.1.cout d'oeil**

Le 27 janvier 1986, l'A330 (TA.9) est officiellement présenté et continue d'évoluer sur les planches à dessins. Il gagne en masse et en performance, intègrent les commandes de vol numériques de l'A320 avec mini manches et le nouveau système d'affichage (EFIS). Quatorze mois plus tard, l'intérêt des compagnies aériennes dépasse largement les espoirs du constructeur qui s'était fixé un seuil de 40 exemplaires commandés par 5 transporteurs pour le lancement de la gamme. En fait, en mars 1987 le carnet de commandes affiche déjà 109 appareils pour 9 clients.

Airbus surfe alors sur le succès avec ses nouveaux avions à peine nés. En quelques mois, il s'implante sur des marchés qui lui étaient jusqu'à présent réfractaires : tout en vendant des A320 pour Ansette et Pan Am, il gagne des contrats d'A330 pour Northwest et TWA. Le développement des A330/A340 s'accompagne aussi d'investissements industriels pour Airbus. Toulouse voit naître un hall d'assemblage de six hectares, le plus grand d'Europe à la fin des années 80. Le bâtiment est inauguré et baptisé Clément Ader, en présence du Président de la République française, François Mitterrand, le 10 octobre 1990.

Le lancement de l'A300-600ST Bélouga répondra aussi au besoin de transfert des différentes pièces des A320, A330 et A340 entre les usines disséminées en Europe. Airbus travaille sur l'A330 présenté au public en octobre 1992. Le biréacteur nécessite beaucoup de travail, puisqu'il faut que chaque motorisation soit approuvée et la campagne d'essais s'étale sur à peu près deux ans, malheureusement marquée le 30 juin 1994 par l'accident du prototype équipé de Prat & Whitney.

La version -200 est plus petite que -300 d'environ 4 m mais elle gagne 2000 km d'autonomie ce qui fait son charme et ce qui explique son succès auprès des compagnies aériennes

En février 2005, il y a eut 287 airbus A300-200 commandés dont 179 livrés et 238 A330-300 commandés dont 156 livrés.

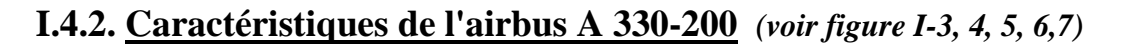

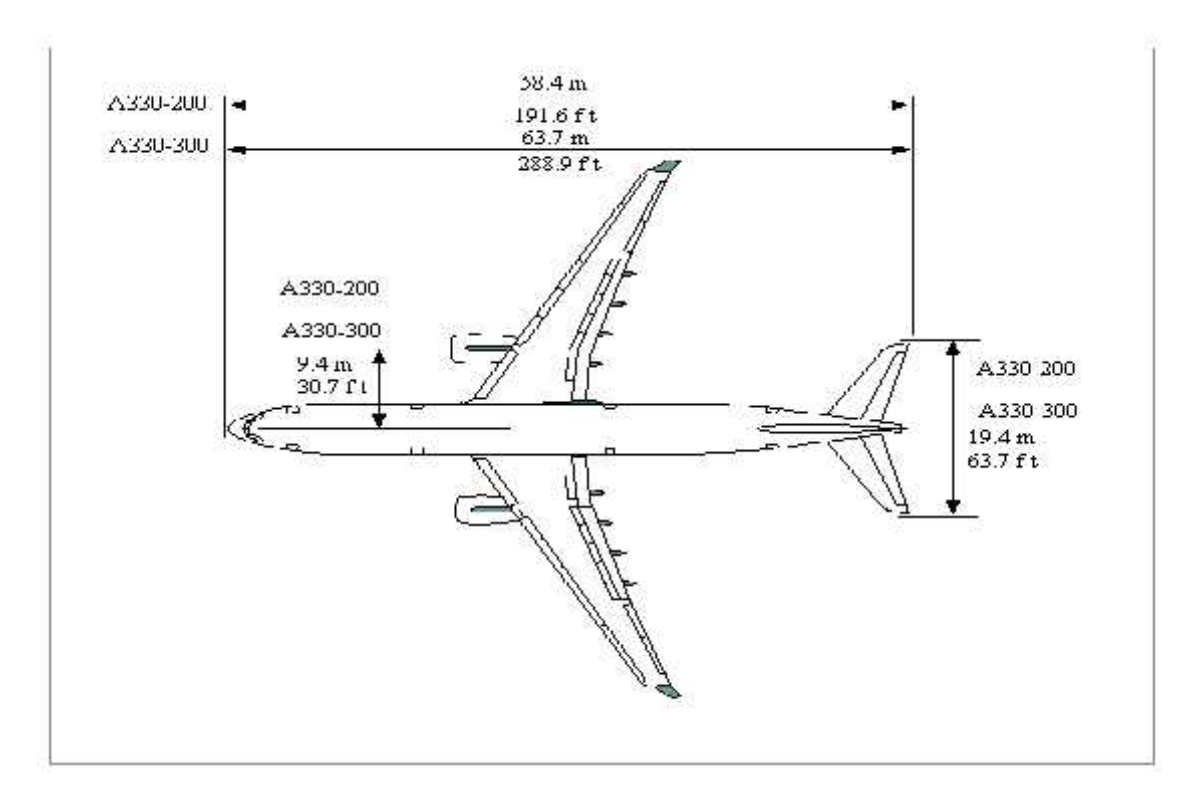

*Figure (I-04)* **: vu de dessus de A330-200**

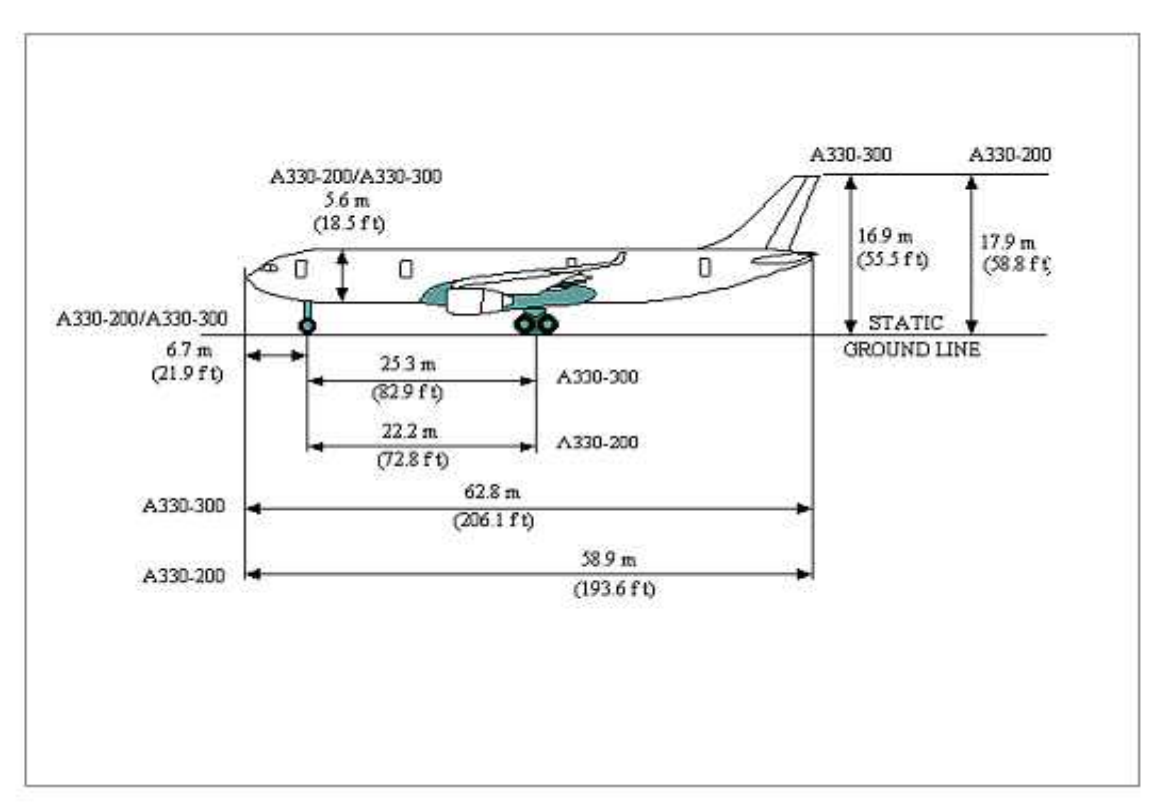

*Figure (I-05)* **: vu de profile de A330-200**

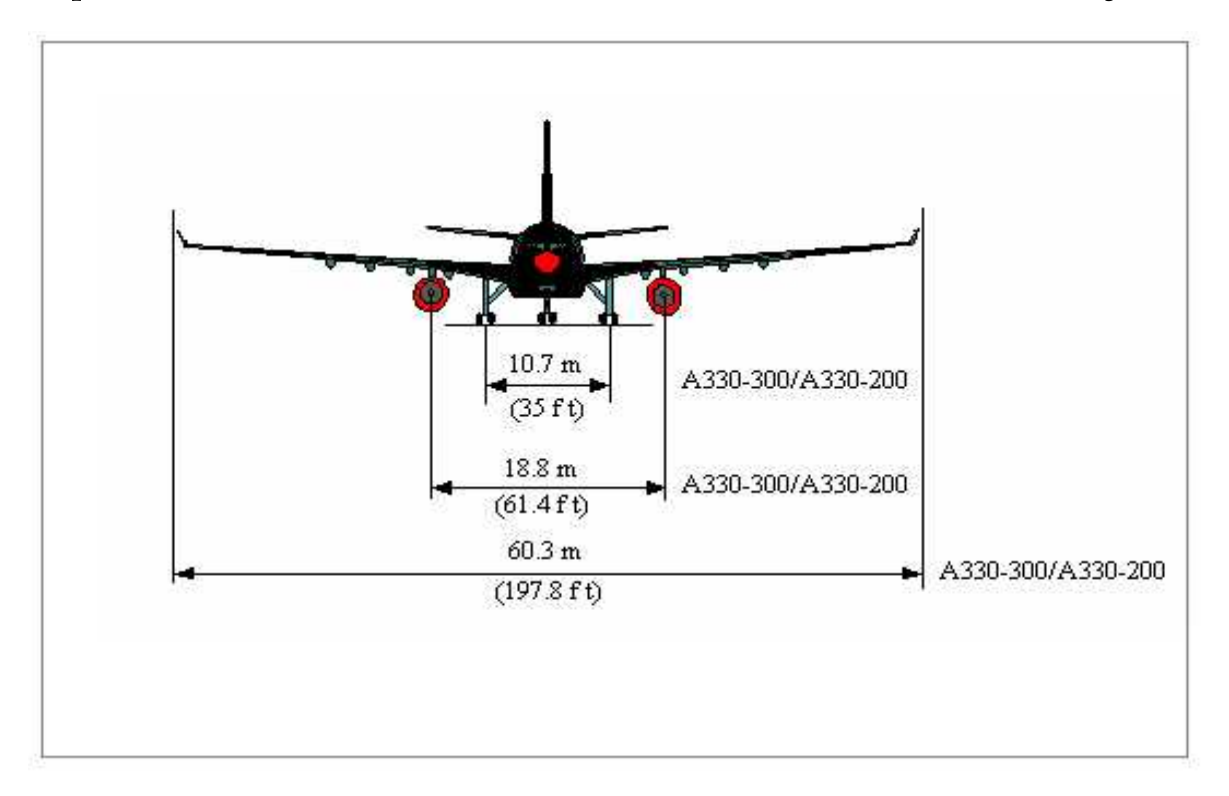

*Figure (I-06)* **: vu de face de A330-200**

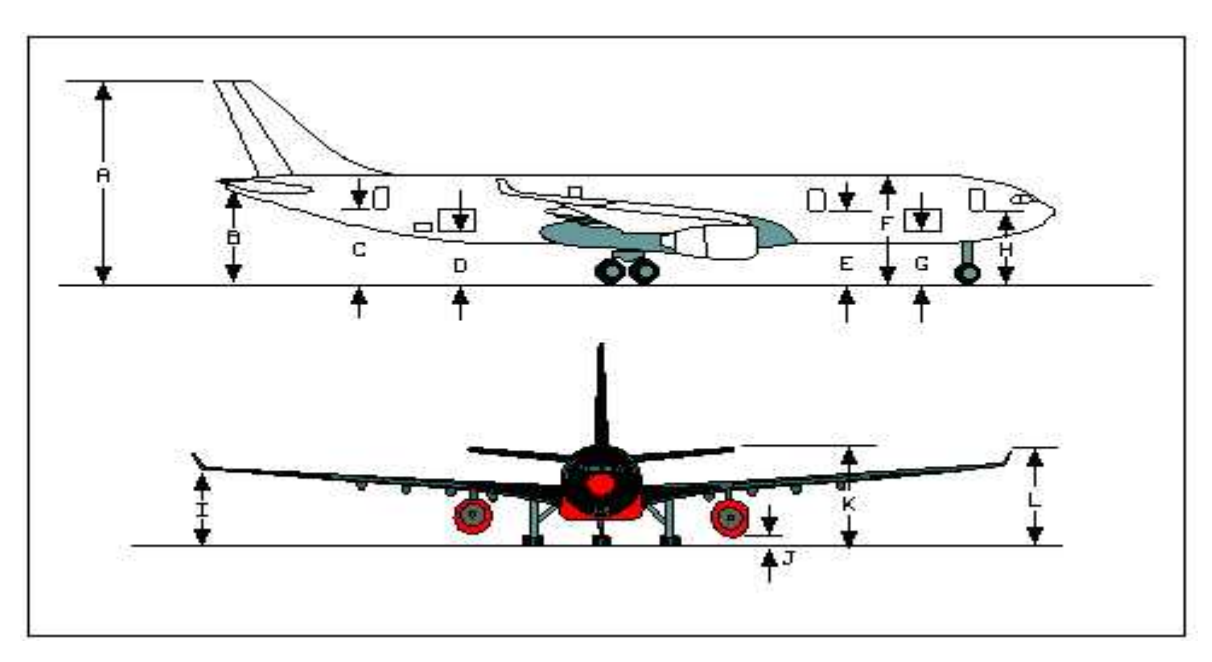

*Figure (I-07)* **: les dimensions principales de l'A330-200**

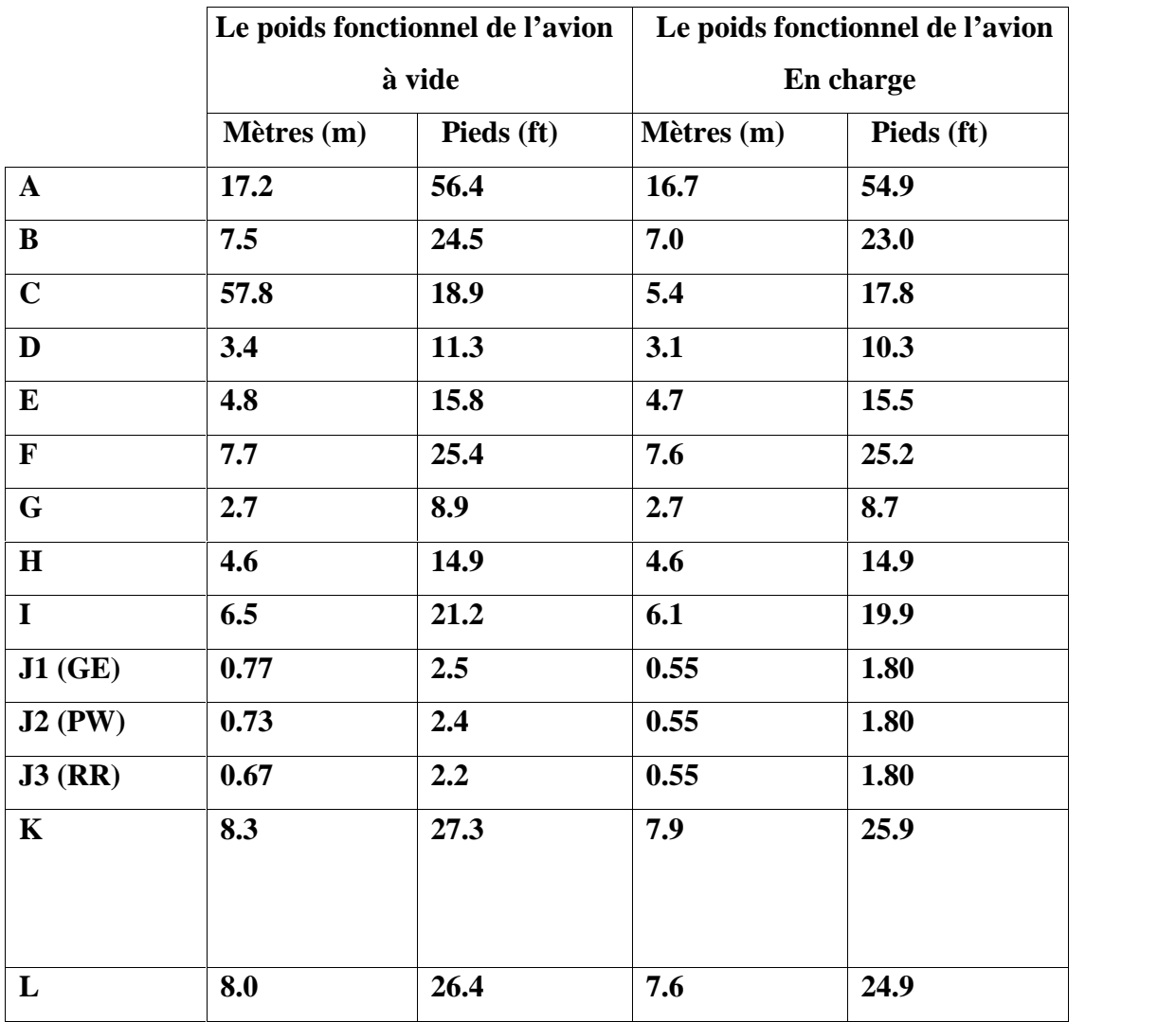

**Tableau indiquant les changements des différentes dimensions de A330-200 :**

# **Tableau (I.1) : les changements des dimensions**

# **I.4.3. L'acquisition d'AIRBUS par Air Algérie :**

Air Algérie a signée un contrat d'achat de cinq avions « A330-200 » avec AIRBUS en Janvier 2005, et cela dans le cadre du renouvellement de la flotte afin d'actionner ces avions sur les lignes internationales long-courier.la compagnie AIR ALGERIE a choisi spécialement l'Airbus A330-200 pour ces avantages (le coût financier, la disponibilité des pièces de rechange et ces caractéristiques et performances).

# **I.5. Evolution du système d'affichage :**

Avant les années 1970, les tâches des pilotes de transport aérien n'étaient pas considérées comme suffisamment ardues pour nécessiter le développement d'instruments de vol modernes à visualisation électronique. De plus, la technologie des ordinateurs n'avait pas encore atteint un niveau de fiabilité suffisamment élevé. Enfin leur masse était prohibitive. La complexité croissante du transport aérien, l'avènement de systèmes numériques et la congestion grandissante du trafic autour des aéroports ont modifié cette situation.

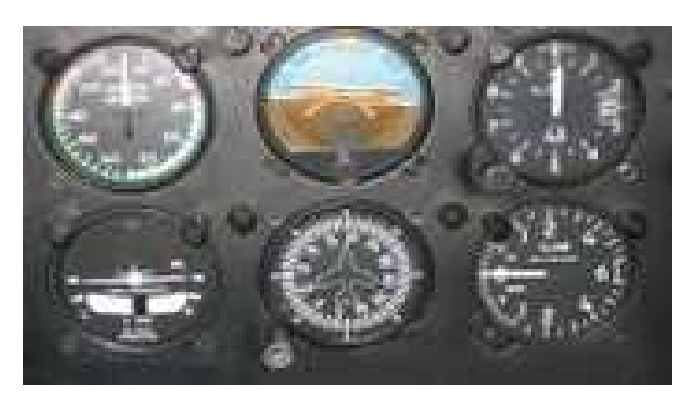

*Figure (I-08)* **: les indicateurs conventionnels**

Un avion de transport typique des années 1970 avait plus de 100 instruments et commandes, les plus importants étant sursaturés de barres, d'aiguilles et de symboles. En d'autres termes, leur quantité toujours plus grande était en concurrence pour l'espace sur la planche de bord et l'attention du pilote. En conséquence, la NASA a fait des recherches sur des dispositifs d'affichage capables de traiter les informations brutes fournies par les systèmes de l'aéronef et les données de vol et de les intégrer en une image synthétique facilement compréhensible par le pilote.

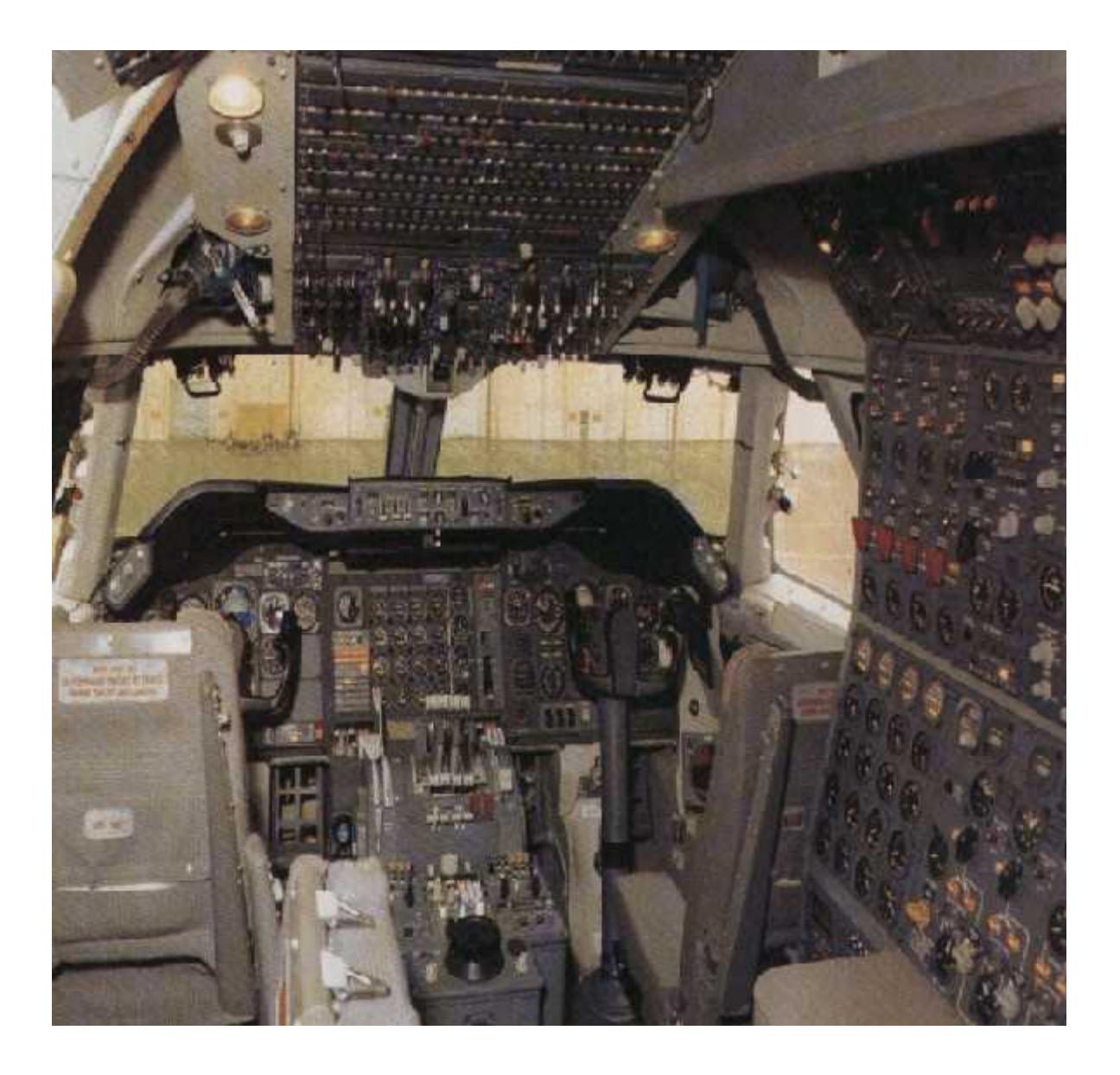

*Figure (I-09)* **: cockpit classique**

Cathodiques au départ, les afficheurs sont maintenant à cristaux liquides (LCD). Sur l'A380, ils forment une surface de visualisation cohérente, le pilote pouvant pointer avec le curseur de sa TrackBall sur les différents écrans.

Les écrans n'ont plus d'affichage dédié. Cela signifie que le pilote peut afficher les informations de son choix sur l'écran qui lui convient le mieux. Cela comporte plusieurs avantages :

- il est possible de prévoir plus d'affichages qu'il n'y a d'écrans dans le cockpit.
- en cas de panne d'un écran, les informations peuvent être affichées sur un autre.
- le pilote organise les écrans en fonction des priorités liées à la phase du vol.

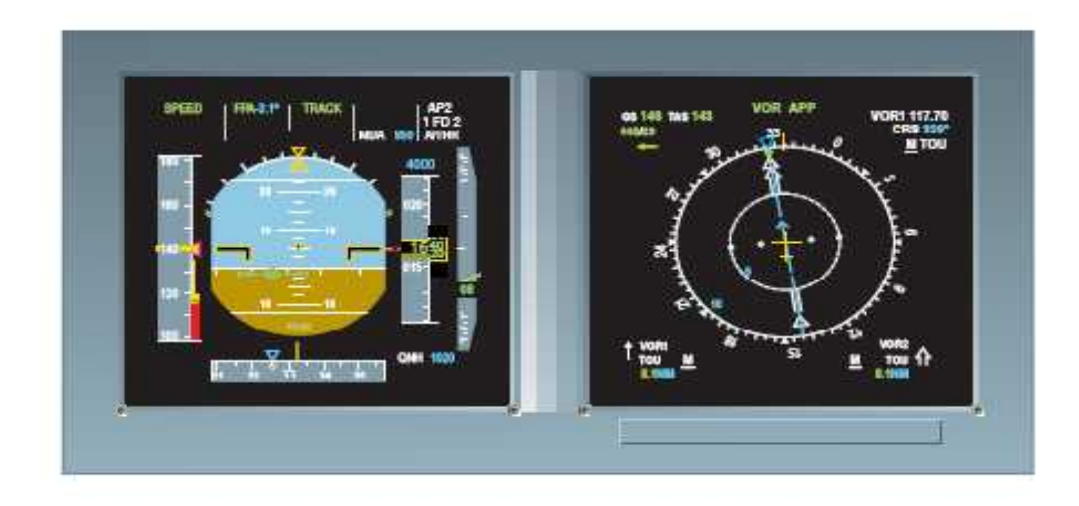

*Figure (I-10) :* **les afficheurs à cristaux Liquides (LCDU)**

# **II.1. Présentation générale du cockpit A330-200**

Terme désignant les postes de pilotage dans lequel, les instruments à aiguille (analogique) ont été remplacés par des écrans. Cela permet de regrouper un maximum d'informations sur une même surface d'affichage et ainsi diminuer la charge de travail des pilotes. Ce système d'affichage est également appelé EIS (Electronic Information System) ou CDS (Common Display System).

Le pilote peut cependant à tout moment sélectionner des pages-écrans présentant des informations primaires ou secondaires nécessaires au vol ainsi que les données supplémentaires comme le plan d'un aéroport (**TDS** : Taxi Display System) ou une coupe verticale de son plan de vol (**VD** : Vertical Display).

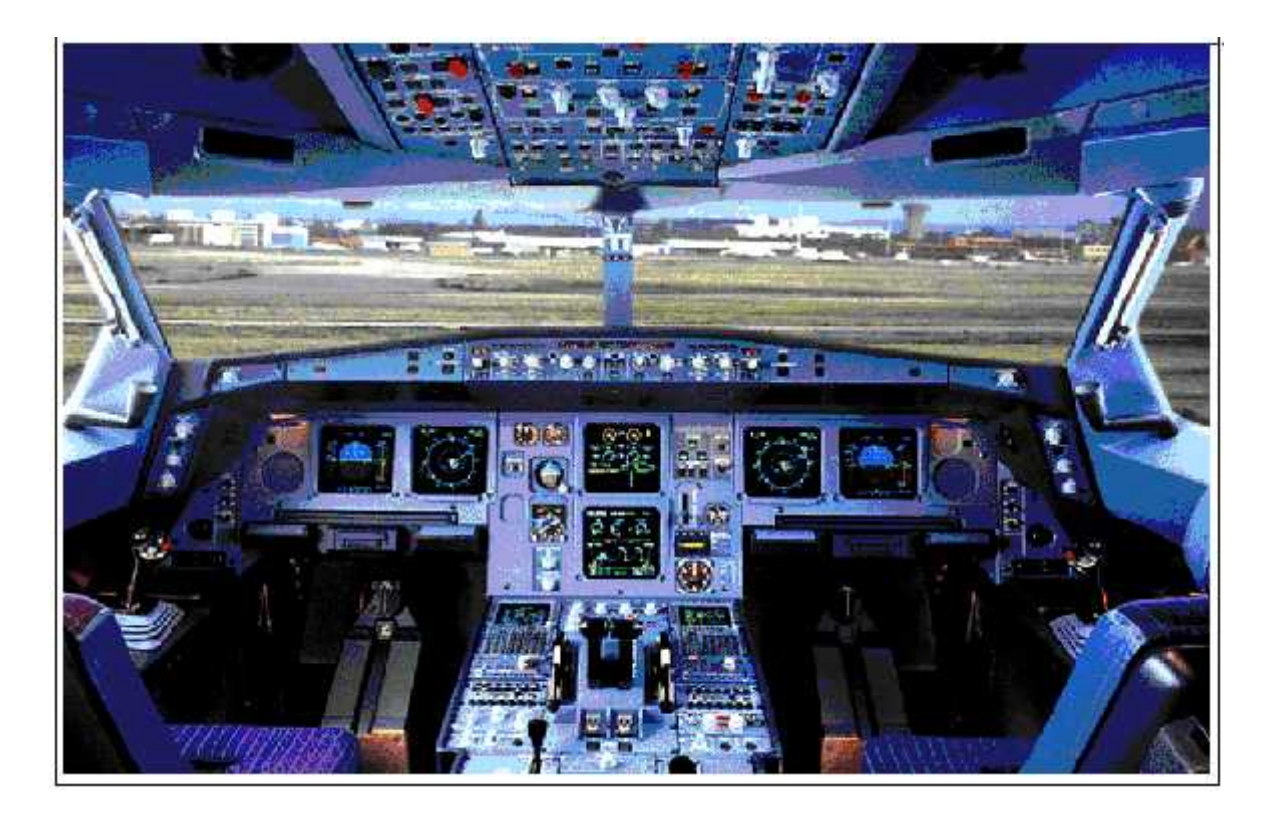

*Figure (II-01)* **: cockpit Nouvelle génération A330-200**

# **II.2. Présentation générale du système EIS A330-200:**

# **II.2.1. Electronic Instrument Système (EIS)**

Le système « Electronic Instrument Système **(EIS) »** remplace les instruments conventionnels par la nouvelle technologie, sous forme d'affichage digitale, il est connecté à plusieurs autre systèmes avion et ceci afin d'effectuer ses deux fonctions principales **EFIS** et **ECAM**. Le but de ce système est de fournir à l'équipage les informations de navigation, les paramètres moteurs et d'autres données nécessaires à l'aide de six écrans digitaux identiques et interchangeables. Ces informations peuvent être affichées sur n'importe quel écran selon une configuration donnée.

Le système EIS présente les avantages suivants :

- $\triangleright$  La redondance
- Mode d'affichages multiples et nécessaires à l'équipage
- $\triangleright$  Meilleure visualisation des systèmes avions
- Maintenance aisée et réduite.
- $\triangleright$  Gain de poids significatif

Le système **(EIS**) est divisé en (02) parties *(Voir figure II.02)*

- 1. **Electronic Flight Instrument Systems (EFIS)** qui comprend :
	- $\Rightarrow$  Deux (02) Primary Flight Display (PFD).
	- $\Rightarrow$  Deux (02) Navigation Display (ND).
	- $\Rightarrow$  Deux EFIS control panel : permettant la sélection du mode d'affichage.
	- $\Rightarrow$  Deux EFIS switching panel : permettant la reconfiguration manuelle de l'affichage en cas d'anomalie ou de besoin.

# 2. **Electronic Centralized Aircraft Monitoring (ECAM)** qui comprend**:**

- $\Rightarrow$  Un (01) Engine and Warning Display (E/WD).
- $\Rightarrow$  Un (01) System Display (SD).
- $\Rightarrow$  Attention Getters.(témoin d'alerte principal)
- $\Rightarrow$  Un ECAM control panel "ECP": il fournit les commandes d'affichage de la fonction ECAM.
- $\Rightarrow$  Un ECAM switching panel : il permet la reconfiguration de la fonction ECAM.

Le système EIS comprend également des calculateurs périphériques (07 computers) dont la fonction principale est de collecter les informations des différents systèmes avion et de les envoyer vers les différents afficheurs ainsi que les voyants visuel et sonores et les autres calculateurs.

Ces calculateurs assurant la gestion et l'affichage sont les :

- Data Management Computer DMC
- Flight Warning Computer FWC
- System Data Acquisition Concentrator SDAC.

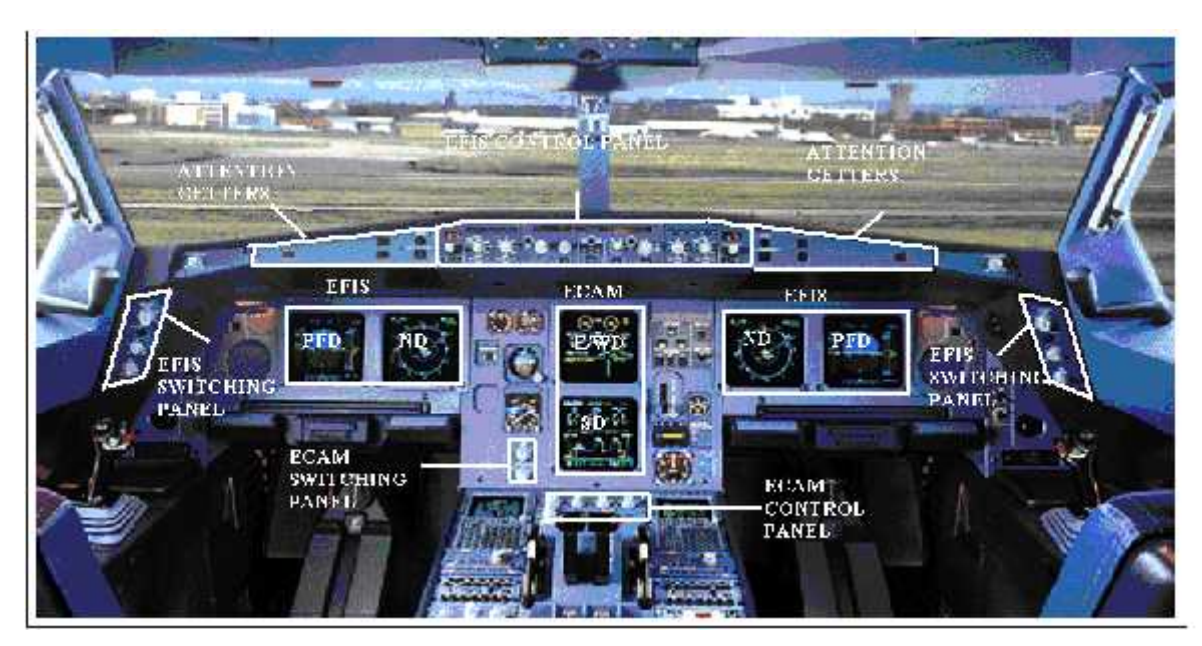

*Figure (II-02)***: les parties du EIS**

# **II.2.1.1. presentation du Electronic Flight Instrument System (EFIS)**

L'EFIS regroupe les informations de pilotage et de navigation, les informations sont présentées en face de chaque pilote sur le PFD qui affiche les paramètres du vol primaire (l'assiette, horizon, vitesse, altitude, attitude …) et le ND qui affiche les paramètres de navigation « la route » (le plan de vol, les points tournants, balise radio 'VOR'…).

Pour chaque pilote il y a deux panneaux de contrôle d'EFIS pour la sélection des modes d'affichage et deux panneaux de switching d'EFIS pour la configuration.

Des calculateurs appelés DMC, les (03) sont associés au système EFIS. *(Voir figure II.03)*

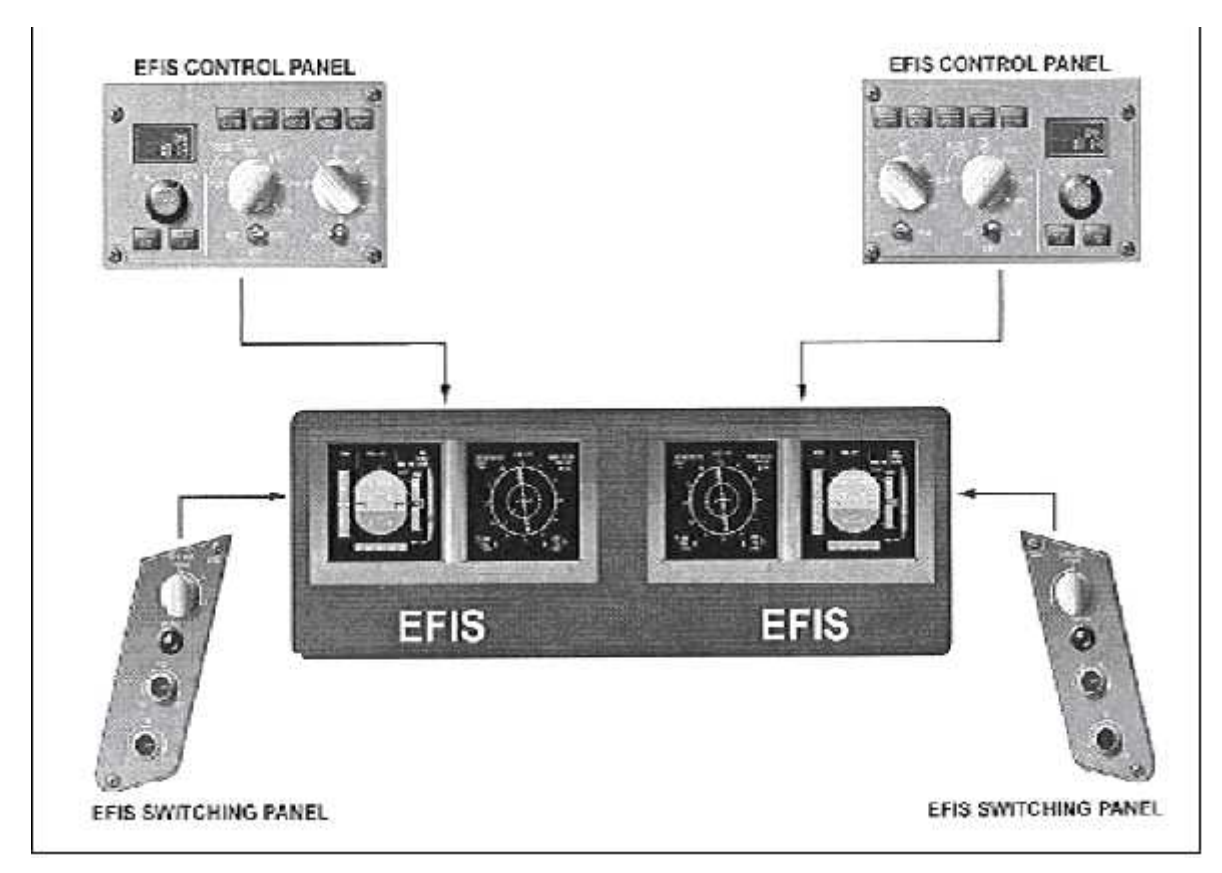

*Figure (II.03) :* **les EFISs et leurs panneaux de contrôle**

# **A/. Primary Flight Display (PFD)**

. Le PFD se situé en face de chaque pilote et se présente normalement sur l'indicateur extérieur permettant l'affichage des informations basiques nécessaires pour un vol à court terme. Le PFD est transféré manuellement ou automatiquement sur l'indicateur ND lorsque celui du PFD est en panne et vice versa.

L'indicateur PFD est divisé en sept (07) zones. *(Voir figure II.04)*

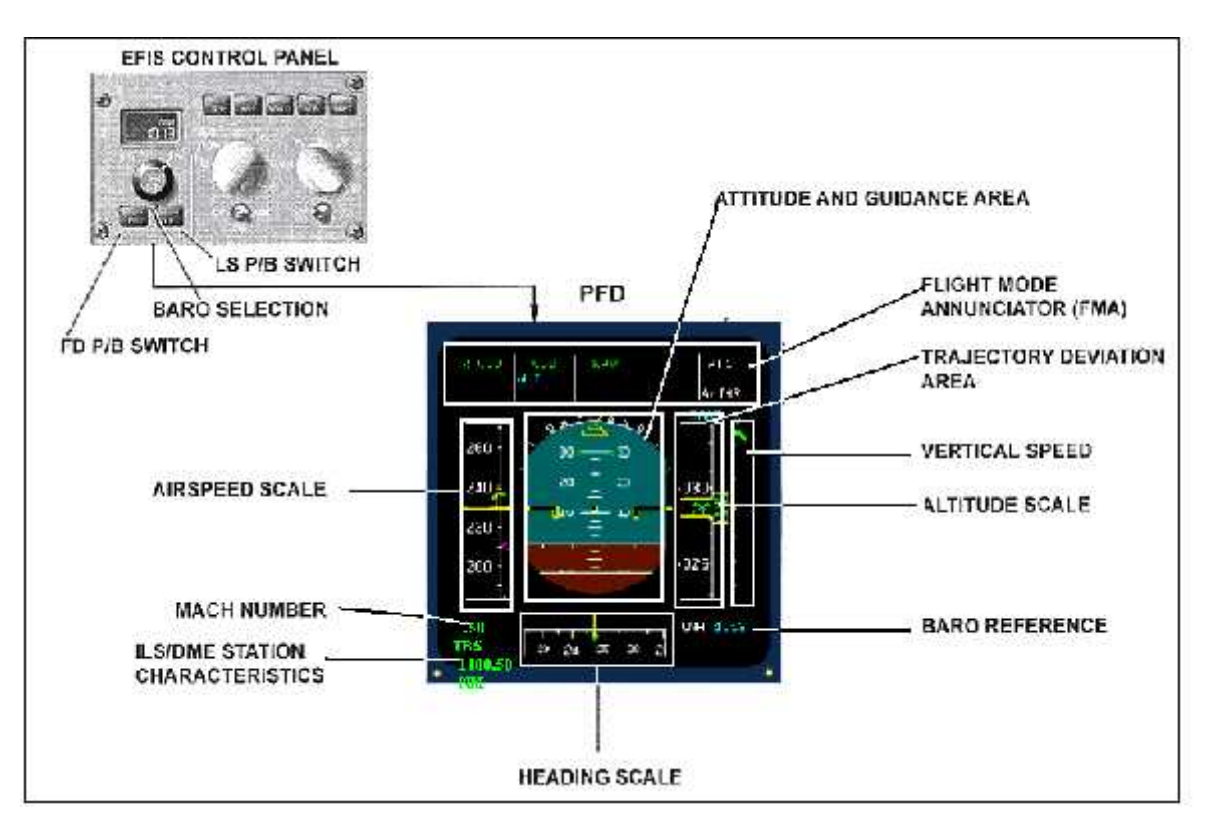

*Figure (II-04)***: Primary Flight Display**

# **Zone Attitude et Guidance :**

L'attitude est indiquée dans une sphère au centre de l'unité d'affichage ; elle présente les indications pitch et roll, flight path et drift angles en utilisant un symbole avion fixe.les symboles de guidance (FD bars) du directeur de vol, sont affichés via le bouton poussoir FD de la boite de commande EFIS et sont superposé sur la sphère d'attitude.

# **Zone vitesse :**

L'indication vitesse se présente à gauche du PFD et fournie toutes les informations relatives à la vitesse sont graduées de 30 à 660 nœuds toutes les 10 nœuds et de 40 à 660 nœuds tout les 20 nœuds pour la valeur digitale. Le nombre de MACH peut aussi être affiché.

# **Zone cap :**

Le cap (HDG) se présente en bas du PFD et affiche le cap actuel de l'avion selon une référence magnétique ou vraie (True HDG) dans le cas ou on dépasse l'attitude 82° nord ou 20° sud en utilisant le bouton poussoir « North Ref »ou automatiquement grâce a l'ADIRU quand l'avion atteint la zone polaire.

# **Zone vitesse verticale :**

C'est une information se trouvant à droite du PFD à coté de l'information altitude, elle concerne la vitesse de monter ou de descente de l'avion.

# **Zone altitude :**

L'altitude se présente à droite du PFD, elle fournie l'altitude actuelle de l'avion selon une référence barométrique (standard ou correction barométrique). La bande de l'échelle altitude est graduée par 100 pieds, une indication digitale est affichée tous les 500 pieds.

La valeur de l'altitude actuelle est donnée par un conteur se trouvant au milieu de la bande.

# **Zone déviation de trajectoire :**

C'est une information de déviation verticale et latérale de l'avion en phase d'approche ainsi que les échelles Glide slope et localizer en utilisant le bouton poussoir LS de boite de commande EFIS.

# **Zone Flight mode annunciator (FMA) :**

Le FMA est composé de plusieurs lignes (03) et colonnes (05), il fournit principalement au pilote des différents modes armés et engagés du pitch et du roll relatifs à l'AFS (Automatic Flight System) ainsi que les modes A/THR…,les différents modes et indications se présentent de différentes couleurs.

# **B/. Navigation Display (ND)**

Le ND se présente normalement sur l'indicateur interne en face de chaque pilote. Il fournie au les informations de positionnement de l'avion par rapport à une station de navigation nécessaires à un vol à moyen terme.(le cap ,la route ,les points tournants ,le plan de vol ,la balise VOR , le Radar météo , le TCAS…) et ceci,selon cinq (05) modes d'affichage différents sélectés par l'équipage à travers le panneau de contrôle d'EFIS, en plus un sixième mode « Engine Standby » est aussi disponibles. *(Voir figure II.05)*

Les différents modes sélectionnés par l'équipage sont :

ROSE ILS, ROSE VOR, ROSE NAV, ARC, PLAN, ENG.

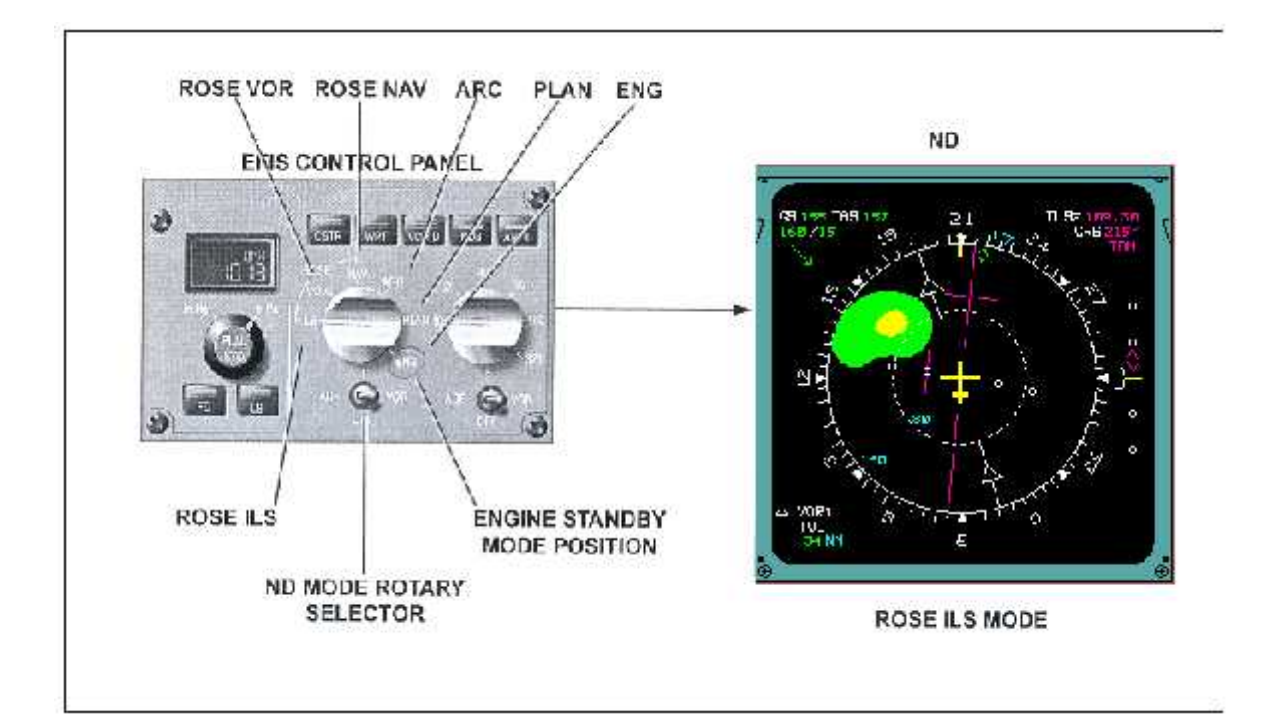

*Figure (II-05)* **: Navigation Display**

# **Le mode Rose VOR :**

Le mode Rose VOR fournit un affichage similaire à l'indicateur conventionnel de la situation horizontale « HSI » (course et déviation) ainsi que d'autres informations nécessaire à la navigation. *(Voir figure II.06)*

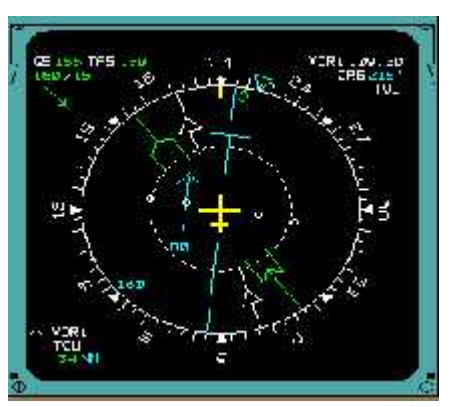

*Figure (II-06)* **: la Rose VOR**

Les informations présentées sont :

- Les caractéristiques de la station VOR (fréquence, distance…).
- La vitesse propre de l'air (TAS) et la vitesse au sol (GS).
- Le cap.
- La route sélectée.
- Les données du vent.
- Le radar météo.

# **Le mode Rose ILS :**

Le mode Rose ILS fournie un affichage similaire à celui du HSI conventionnel en rajoutant les indications Localiser et Glide slope de l'ILS. Ce mode est basé sur la Rose du

VOR avec les données de l'ILS en plus. *(Voir figure II.07)*

En plus des informations communes au mode RoseVOR comme le Cap , la TAS , la GS , le vent ,le Radar météo…les données l'ILS présentées dans ce mode sont :

- La déviation du localiser.
- La déviation du glide slope.
- Les caractéristiques de la station ILS.

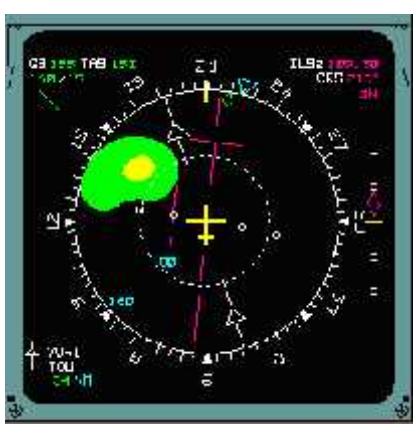

*Figure (II-07)* **: la Rose ILS**

# **Le mode Rose navigation :**

Ce mode affiche les informations d'un HSI conventionnel accompagné du plan de vol.

Le mode Rose navigation c'est le mode de la Rose VOR/ILS sans les échelles de déviation (Loc et Glide) dans lequel le plan de vol et les points de route associés sont superposé. Ce mode fournit la position de l'avion en accord avec le plan de vol.

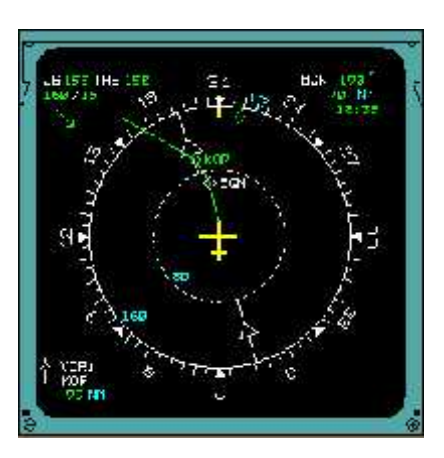

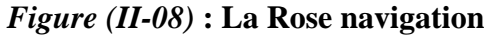

Ce dernier, est fournit par la partie Flight Management « FM »du FMGEC (Flight Management Guidance and Envlope Computer). *(Voir figure II.08)*
### **Le mode ARC :**

Dans ce mode, le ND présente un secteur de 90 degrés en face de l'aéronef.

Dans ce secteur le plan de vol et les points de route sont affichés. Ce secteur, fournie la référence actuelle de l'avion par le biais de l'indexe de couleur jaune se trouvant sur le premier arc en haut de l'échelle. La position de l'avion sur la carte est représentée par le symbole fixe de l'aéronef se trouvant en bas de l'indicateur. *Figure (II-09)* **: ARC**

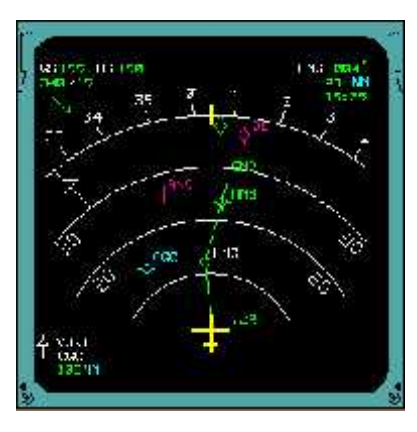

Le mode ARC fournie également les informations Radar Météo et Map (carte et topographique du relatif survolé).

En haut de l'afficheur : la vitesse de sol « GS », vitesse propre de l'air « TAS », les données de vent et les caractéristiques des points à suivre de la navigation sont également affichés. *(Voir figure II.09)*

### **Le mode PLAN :**

Dans ce mode, le pilote peut afficher une carte statique par rapport à une référence nord vrai. les informations affichées sont les mêmes que ceux des modes Rose NAV ou ARC mais ne sont pas en face de l'avion. La carte est centrée dans l'indicateur autour d'un point préalablement choisi par le pilote sur le MCDU pouvant être le point de route du plan de vol.

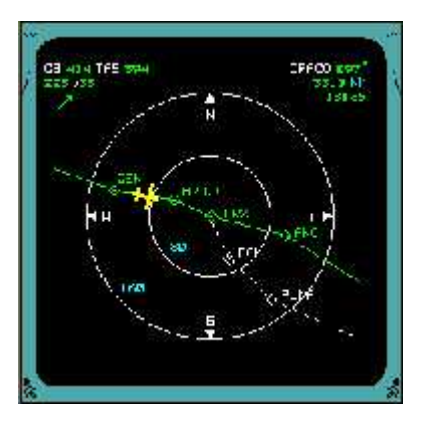

*Figure (II-10) :* **LE PLAN**

La position de l'avion sur la carte est représentée par un symbole jaune orienté. *(Voir figure II.10)*

En mode PLAN mes informations : Radar météo et le cap ne sont pas représentés.

#### ÷. **ENGINE STAND BY :**

Ce mode est sélecté par le pilote à travers le panneau de contrôle d'EFIS et peut être affiché sur le ND à la place de la page navigation. la page ENG STBY est utilisée dans le cas ou il y a anomalie dans les parties ECAM des DMC.

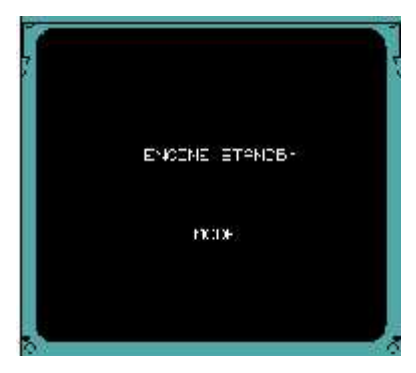

# *Figure (II-11)* **: ENGINE STAND BY**

Elle affiche une configuration simplifiée des paramètres primaires du moteur normalement affichés sur le E/WD. Elle est générée grâce à la partie EFIS des DMCs et contient les données les plus importantes de la page paramètres primaires du moteur normalement affichée sur le E/WD. *(Voir figure II.11)*

# **II.2.1.2. présentation de l'Electronic Centralized Aircraft Monitoring (ECAM)**

Les informations du Electronic Centralized Aircraft Monitoring (ECAM) sont affichées sur les deux LCDs du ECAM :

L'E/WD qui affiche les paramètres du moteur indispensables des messages d'alertes et les mémos et le SD qui affiche les configurations des différents systèmes d'avion par des schémas synoptiques.

Le contrôle d'ECAM est effectué par un panneau de contrôle pour l'affichage et un panneau de switching pour la reconfiguration.

L'attention de pilote est attirée par des : deux (02) Master caution, (02) Master warning et (02) AUTOLAND light. Des hauts parleurs sont utilisés pour les signaux audio (sons) et les voies synthétiques (autocall out).

Des calculateurs tel que les 02 Flight Warning Computer et les 02 System Data Acquisition Concentrator « SDAC » est également associés à ce système. *(Voir figure II.12)*

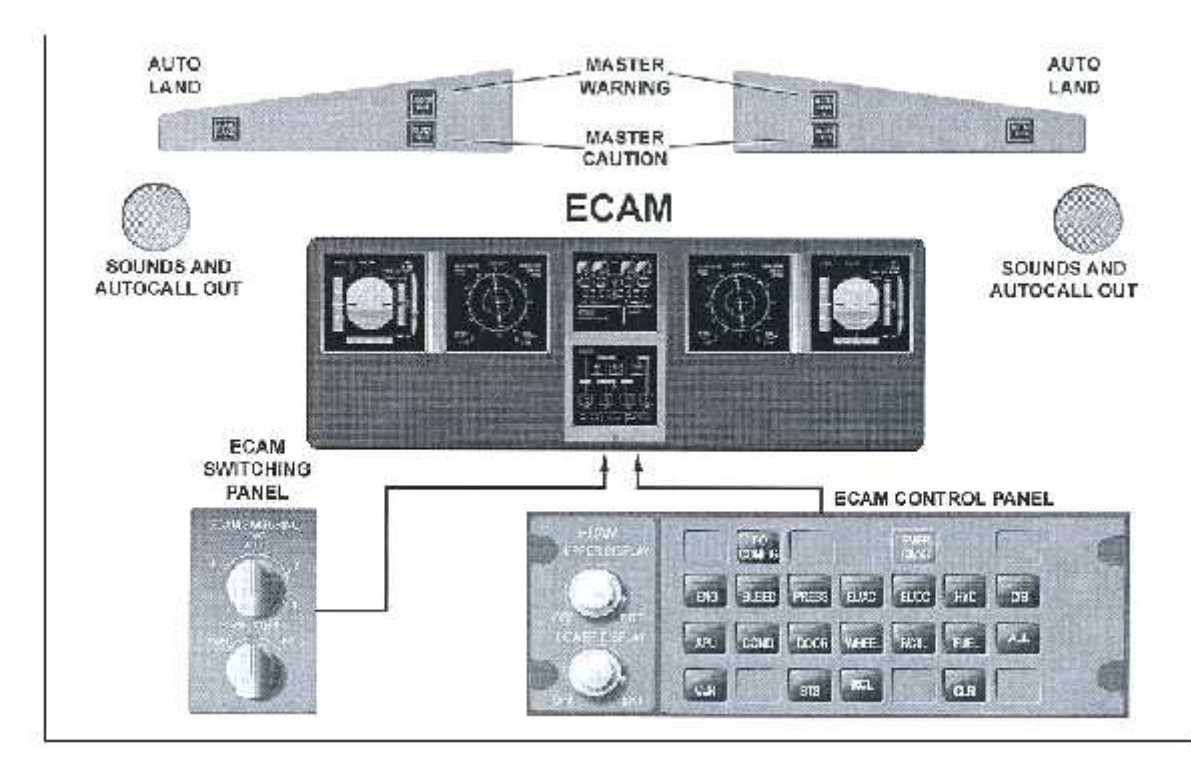

*Figure (II-12)* **: l'ECAM et leurs panneaux de contrôle**

# **A/. Engine et Warning Display (E/WD)**

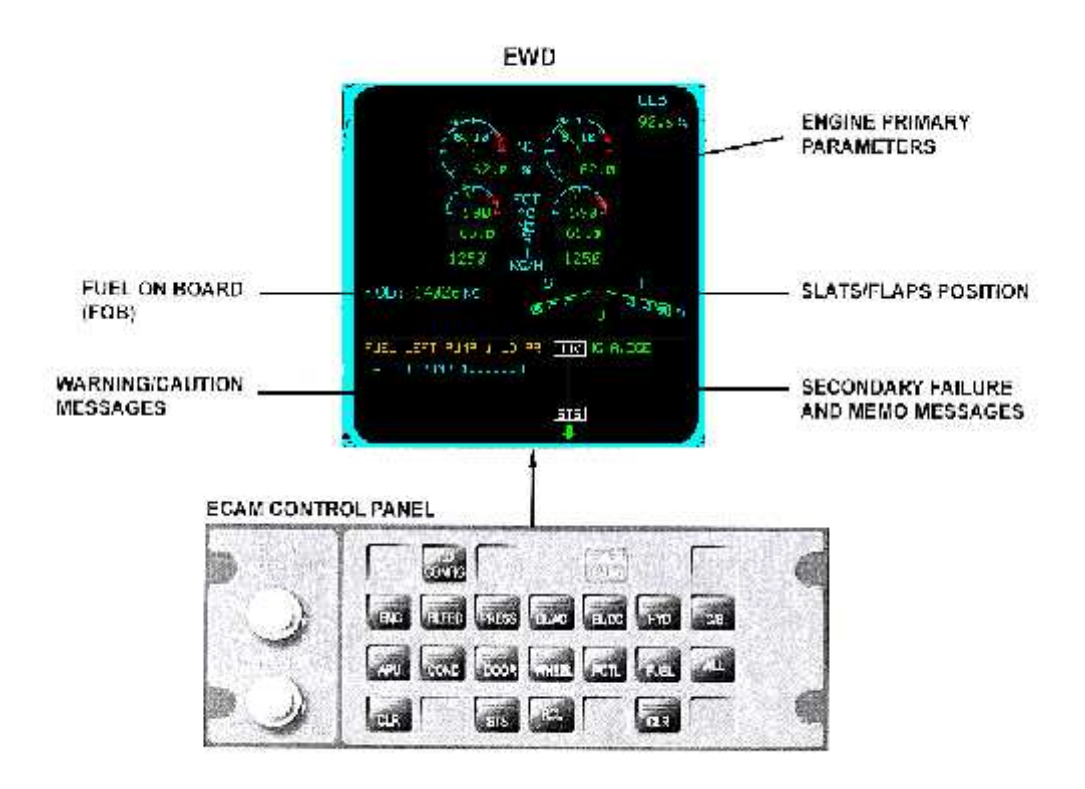

*Figure (II-13)***: Engine ET Warning Display**

L'écran de **E/WD** est appelé aussi L'ECAM supérieur et se divisé en deux parties : supérieure et inférieur.

:

La partie supérieure affiche :

- Eles paramètres primaires du moteur.
- > La quantité du carburant.
- $\triangleright$  La position des volets et les ailerons.

Pour chaque moteur, le N1, l'EGT, le N2 et le Fuel Flow sont représentés. Ces paramètres sont fournis sous forme numérique (et/ou) analogique.

La partie inférieure est utilisée pour

- Les messages d'alarmes et les avertissements.
- $\triangleright$  Les pannes secondaires et messages mémos.

Ces paramètres sont fournis par les calculateurs Flight Warning Computer « FWC ».

La partie inférieure gauche est réservée aux alarmes importantes (Warnings)et avertissements (Caution) pendant que la partie droite affiche les anomalies d'importance secondaire.

Grace à un bouton situé sur l'ECAM control panel, le pilote peut augmenter ou diminuer l'éclairage de son indicateur. *(Voir figure II.13)*

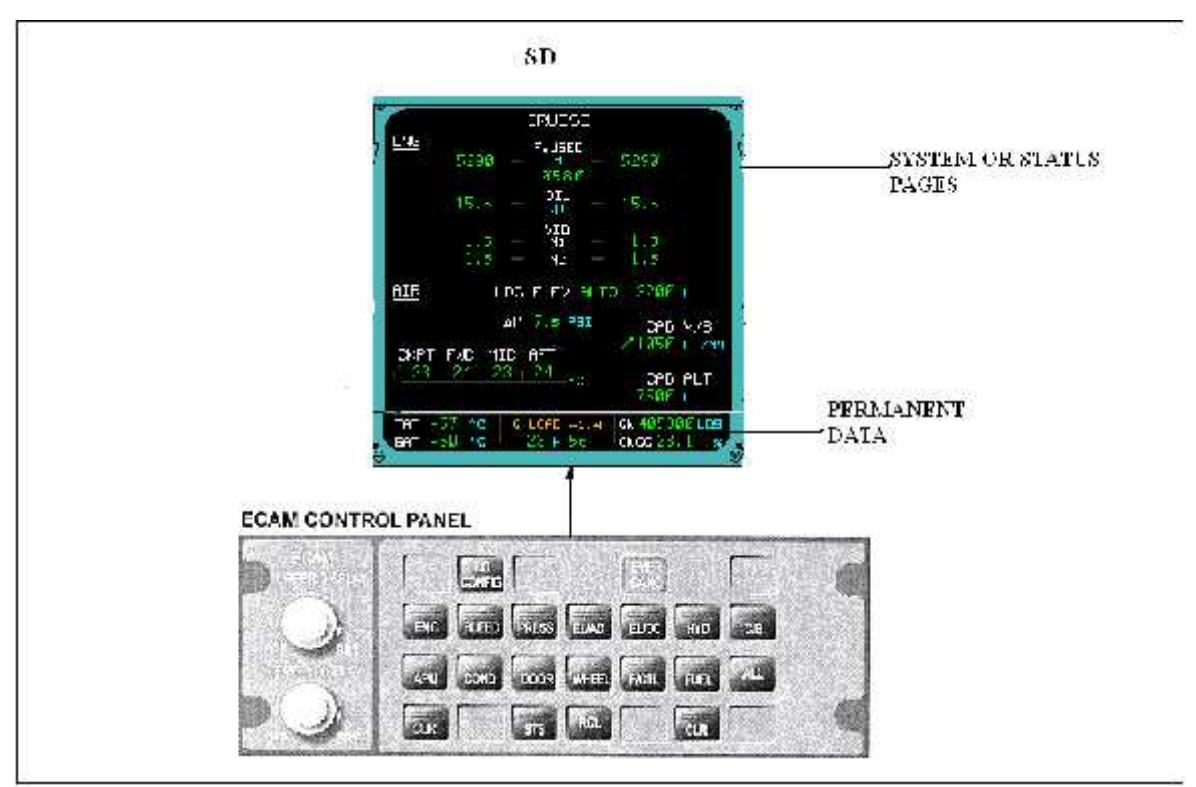

# **B/. System Display (SD)**

*Figure (II-14)* **: System Display**

Le SD est également appelé « ECAM inférieur » et divisé en deux parties : supérieure et inférieur.

La partie supérieure affiche les (13) pages système, status et croisière. Ces informations peuvent être affichées manuellement ou automatiquement sauf pour la page croisière (cruise page) pour laquelle l'affichage manuel n'est pas permis. Elle fournie les limitations et les procédures d'approche.

La partie inférieure affiche les données permanentes (température, centre de gravité, la masse, l'heure GM)…quelque soit la page affichée dans la partie supérieure du SD.

Les 13 pages de système affichées dans la partie supérieure du SD sont :*(Voir figure II.14)*

-Bleed Air « BLEED »/-Fuel « FUEL »/-Hydraulic Power « HYD »/-Auxilary Power unit « APU »/-Engine Secondary Parameters « ENGINE »/-Door and Oxygen « DOOR »/- Landing Gear, Wheels, Brakes « WHEELE »/-cCircuit Breaker Staus « C/B » /-Air Conditionning « COND »/-Cabin Pressuuration « CAB PRESS »/-Electrical Power Supply « ELEC/AC »/- Electrical Power Supply « ELEC/DC »/-Flight Controls « F/CTL ».

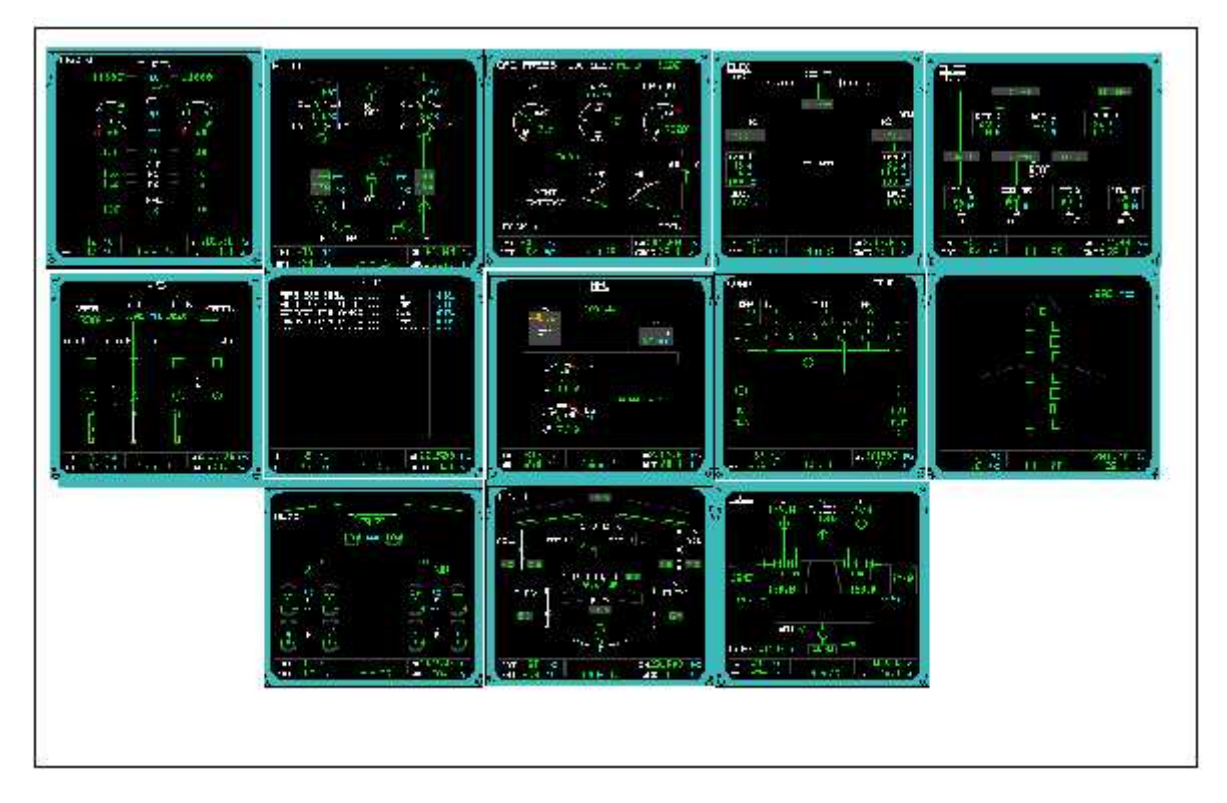

*Figure (II-15)* **: les différents pages des systèmes d'avion**

# **II.2.2. Les modes de l'ECAM:**

Le ECAM fonctionnent dans quatre modes dont trois automatiques et un manuel présentant les pages système avions et selon un ordre de priorité bien établi. Les différents modes sont :

Le mode manuel, le mode warning, le mode advisory, le mode de phase de vol.

# **1-le mode manuel :**

Ce mode n'est pas automatiquement présenté mais peut être sélecté grâce à la boite de commande ECAM »ECP ».

Au moment ou on appui sur l'un des bouton système, ce derniers s'allume et la page du système correspondant s'affiche sur le SD. Si une deuxième pression est exercée sue le même bouton, une page correspondante à la phase de vol apparaît.

Les pages système sont toujours disponibles à travers le bouton « ALL » de la boite en cas d'échec de l'ECP.

Quand le bouton « ALL » est enfoncé et maintenu, toutes les pages systèmes vont défiler successivement à une seconde d'intervalle.

## **2- Le mode Advisory :**

C'est un mode automatiquement présenté sans qu'aucune défaut ni anomalie ne soi en évidence, mais en cas ou l'un des paramètres surveillés commence à dériver vers ses limites. La page système avion correspondante est affichée afin d'attirer l'attention de l'équipage sur le paramètre en dérive avant qu'il n'atteigne un niveau d'alerte important.

# **3- le mode phase de vol :**

C'est un mode automatiquement présenté les pages système sont affichées en accord avec la phase de vol en cours.

Ce mode est aussi appelé « mode automatique ».

Un vol est divisé en 10 phases. Elles représentent les différents configurations avion ou conditions de vol. ces phases de vol son générées par le FWC t utilisées par les DUs pour rappeler automatiquement les pages systèmes. Les phases de vol se présentent comme suit : *(Voir figure II.16)*

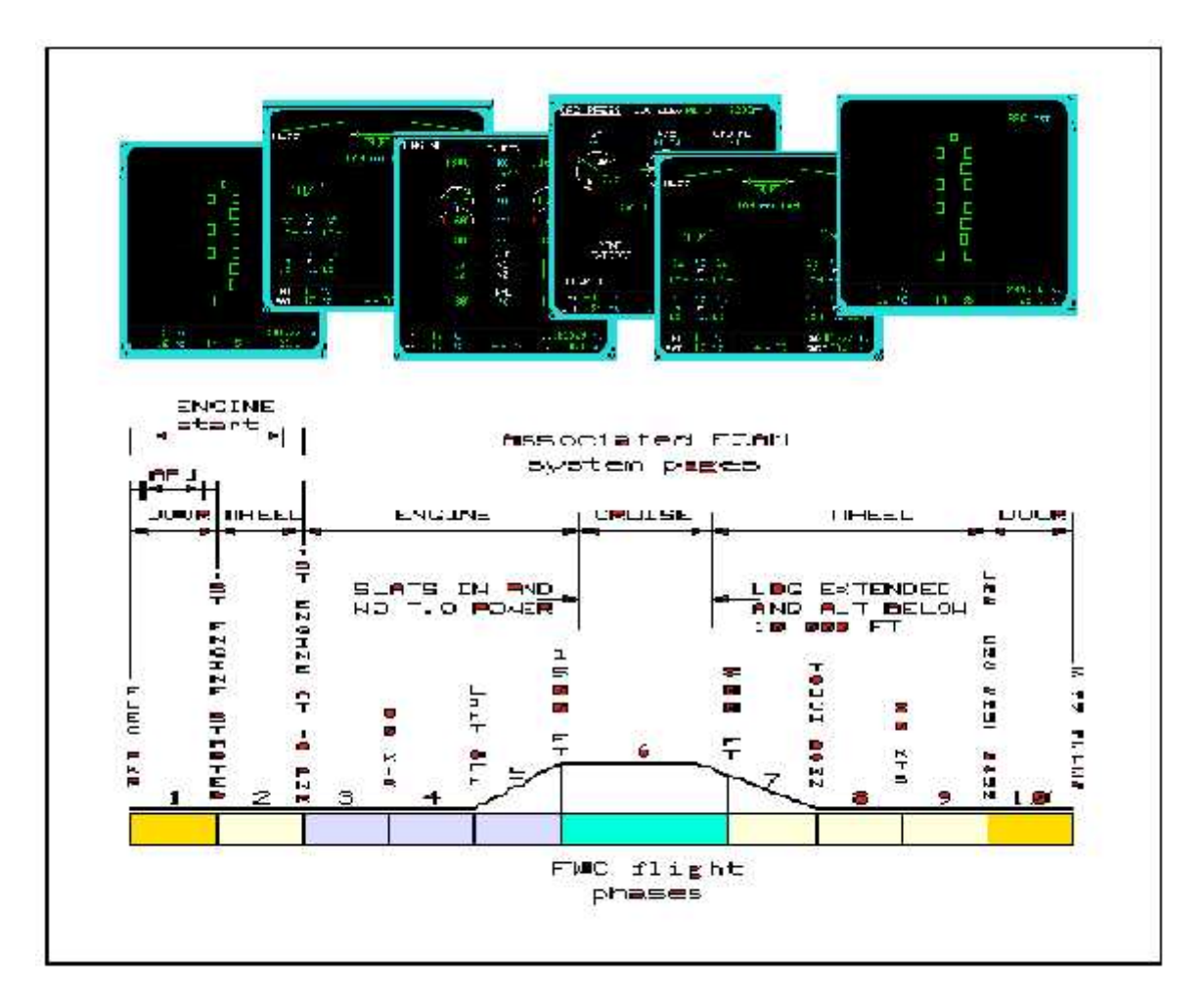

*Figure (II-16)* **: les phases de vol associé avec leurs pages correspondantes**

### **phase 1 (DOOR) :**

Les pages APU et moteur ENG son affichées dans un ordre selon si les moteurs ou APU est démarré durant n'importe quelle phase. la page APU est alimenté et disparaissant quand le commutateur principal de APU est coupé ou le T/MN du APU s'affiche des que le master switch APU est mis sur 'ON' et disparaît sur la position 'OFF' ou en cas de survitesse(Over Speed APU r/m supérieure à 95%) pendant 10s. la page DOOR est récupérée 10s après la disponibilité de l'APU.

### **phase 2 (WHEEL) :**

La page Roue (WHEEL) n'apparaît qu'une fois le démarrage moteur est accompli. La page WHEEL est remplacée par la page commande de vol (FL/CTL) pendant 20s si le sidestik (manette) est déplacée ou si la déflection de la gouverne de direction dépasse 22°.

# **phase 3, 4,5 (ENGINE) :**

Pendant Les trois phases, la plupart des avertissements importants sont empêchés. Le message 'TO INHIBIT' est affiché sur la partie droite des mémos du E/WD.

# **phase 6 (CRUISE) :**

La page croisière CRUISE apparaît une fois les slats seront rentrés et que les moteurs ne doivent pas enlever la puissance, que veut dire que les trains d'atterrissage soit rentrées, le message 'TO INHIBIT' disparaît.

La page croisière disparaît une fois le train d'atterrissage est vers le bas et ALT en dessous de 10000pieds.

# **phase 7, 8,9 (WHEEL) :**

Pendant cette phase la plupart des avertissement sont empêchés et le message " LDG INIBIT "apparaît sur la partie droite des mémos du E/WD et ceci disparaît durant la phase 9.

# **phase 10 (DOOR) :**

Cinq minutes après le dernier arrêt de moteur le FWC commence une nouvelle phase du vol de la phase 1.

# **4- Le mode warning :**

Ce mode automatiquement présenté quand les warnings et/ou les cautions sont déclenchés. Le FWC active les attentions getters et envoi les messages warning aux DMCs pour l'affichage.

Les alertes ECAM sont classées en trois niveaux. Elle dépend de l'urgence et de l'importance de l'action corrective à entreprendre.

# **II.2.3. Classification des alertes de l'ECAM :**

Les alertes ECAM sont classées suivant trois niveaux différents. Elles dépendent de l'importance et de l'urgence de l'action corrective à entreprendre. *(Voir figure II.17)*

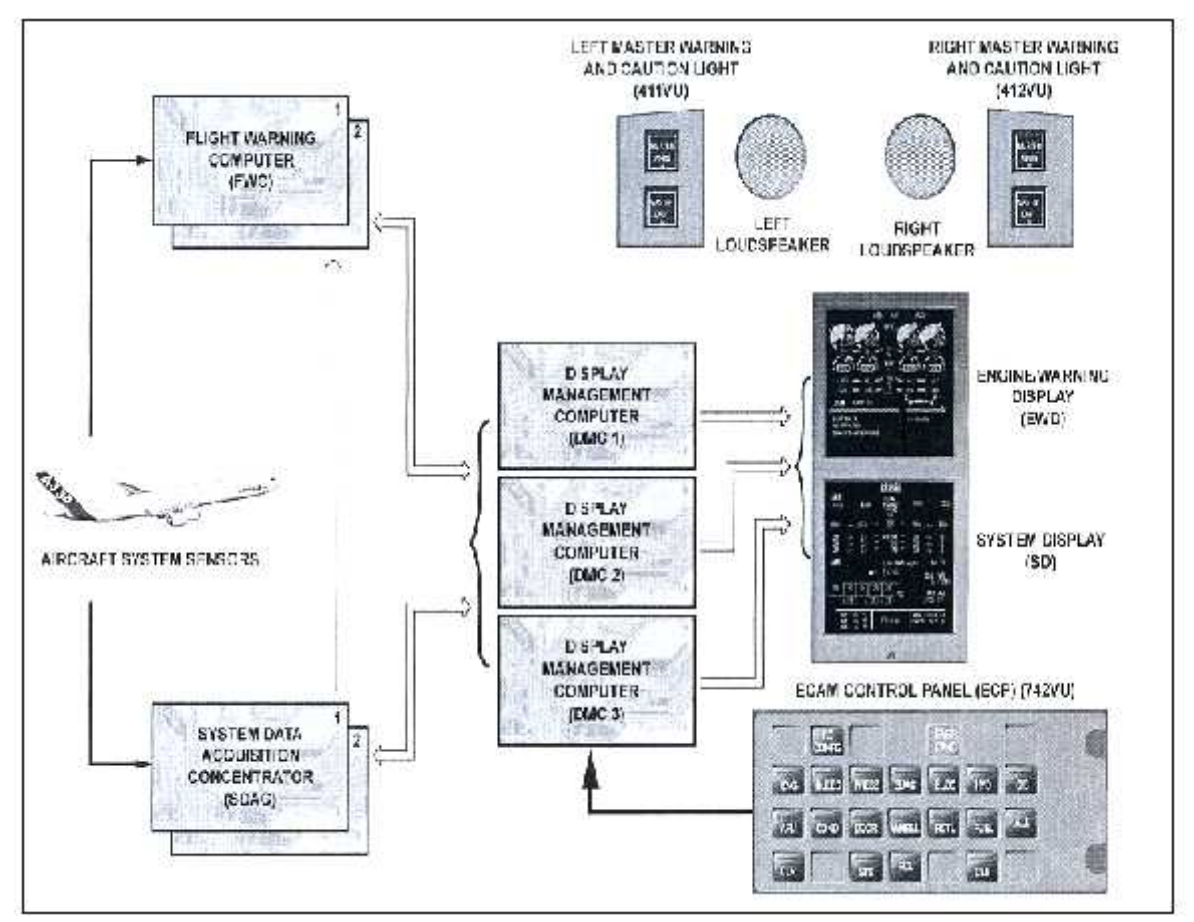

*Figure (II-17)* **: présentation des différentes alertes**

# **Niveau 1** : **'ALERT ADVISORY'**

Concerne les alertes sans acquéreurs 'attention « attention getters ». ces alertes requièrent une surveillance de l'équipage. Les messages associés s'affiche en ambre sur le E/WD.

Exemple : « la perte de la pompe de carburant droite ou gauche LH /RH »

# **Niveau 2** : **'CAUTION'** (voyants ambre et sonores)

Concerne les alertes avec les acquéreurs d'attention « attention getters » (master caution et sons). Ces alertes correspondent à une configuration anormale de l'avion et nécessite une prise de conscience de l'équipage sans action corrective immédiate.

Exemple : engine pump fault

# **Niveau 3** : **'RED WARNING'** (voyants rouge et sonos continuées)

C'est la plus haute priorité ; ces alertes correspondent à une configuration d'urgence. Le Master Warn Light clignotent en rouge et les Master Caution Light s'allument. Les signaux audio sont générés et une action corrective est imminente. L'avion est dans une configuration dangereuse ou dans des conditions limites de vol peuvent affecter la sécurité du passager et de l'avion.

Example: over speed /engine /APU fire / cabin excess altitude.

# **II.2.4. Les signaux auditifs**

Ce tableau présente les différents signaux qui sont générés par le FWC et la façon de l'annulation.

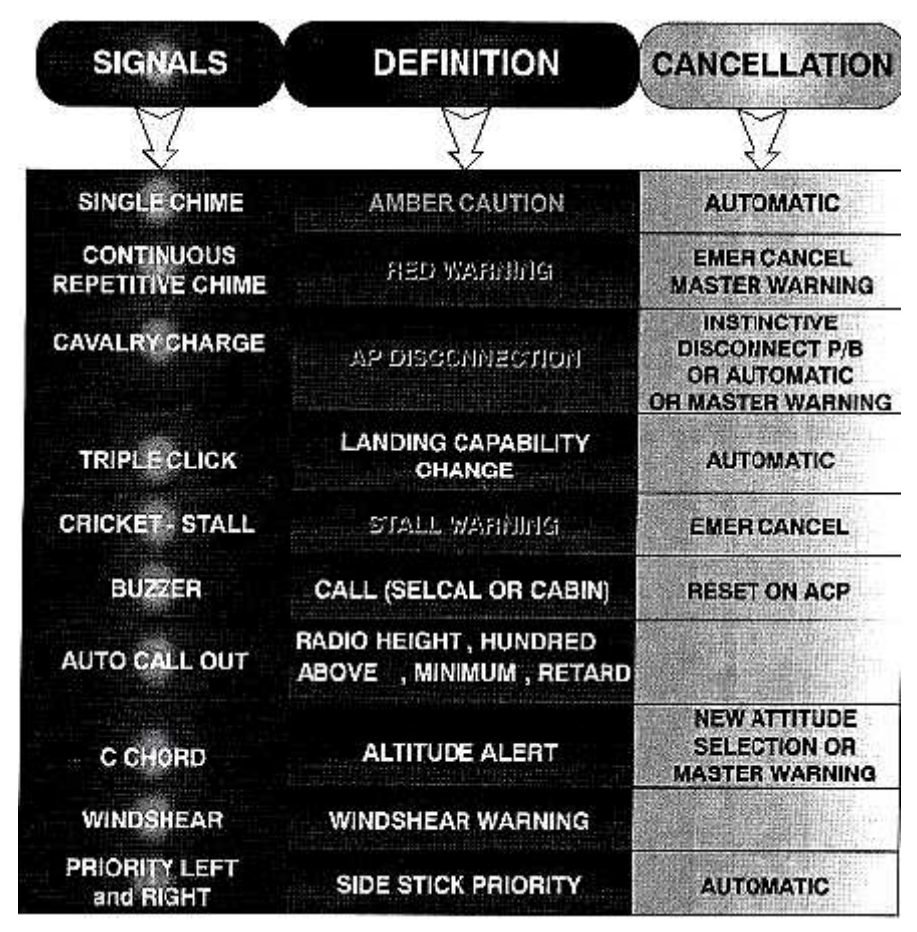

*Tableau I-01* **: les différents signaux auditifs**

# **II.2.5. Les types de défaillances 'FAILURE' :**

Les pannes affichées par l'ECAM sont répertoriées selon trois types différents indépendamment de leur classification. Ces défaillances sont :

- Des pannes indépendantes.
- Des pannes primaires.
- Des pannes secondaires.

### **II.2.5.1. Les pannes indépendantes :**

C'est une panne isolée n'affectant pas les autres équipements ou systèmes sur avion. Exemple : FWC1 en panne.

### **II.2.5.2. Les pannes primaires :**

Une panne primaire est une anomalie sur un équipement ou un système affectant les autres systèmes ou équipement. Cette configuration consiste en une série d'anomalies (cascade) dont l'origine est la même défaillance primaire.

Par exemple : le système hydraulique vert est en panne mène à la perte d'une paire de spoilers.aussi note qu'une panne primaire est affichée avec un cadre autour de la panne en rouge ou en ambre.

#### **II.2.5.3. Les pannes secondaires :**

Une panne secondaire est une perte d'un système ou un équipement résultant d'une panne primaire

Par exemple: la perte d'une paire de spoilers (panne secondaire) découle de la perte la perte du système hydraulique vert (panne primaire).

Les titres des pages correspondant aux pannes secondaires sont indiqués sur la partie inférieure droite de l'EWD. Ils sont affichés en ambre accompagné d'un astérix.

.

### **II.2.6. configuration d'affichage ECAM :**

Il existe deux configurations d'affichage ECAM, l'affichage simple et l'affichage doublé.

#### **II.2.6.2. Affichage simple : « Single display mode »**

En mode d'affichage simple une unité d'affichage de l'ECAM reste, le deuxième écran est en noire. Des impulsions d'un message ADV en blanc apparaît au fond de l'EWD afin d'attire l'attention d'équipage que la page correspondante de système ne peut pas être affichée automatiquement sur le SD.

Le pilote devra enfoncer et maintenir la touche de système associé sur l'ECP pour pouvoir vérifier le système concerné.

#### **II.2.6.1. Affichage doublé** : « **Duel display mode** »

En mode d'affichage doublé permet la surveillance de la valeur de quelques paramètres critiques et donne à l'équipage de vol une certaine manière d'apporter leur attention au paramètre dérivant.

Quand la valeur du paramètre dérive de sa gamme normale, il est affiché sur l'E/WD et la page système correspondante présentée automatiquement sur le SD.

Par exemple : l'altitude cabine augmente au-dessus de sa valeur normale, mais est toujours bien au-dessous du seuil critique d'avertissement ; la page pression cabine « CAB PRESS » apparaît automatiquement en indiquant la valeur de palpitation pour l'altitude cabine.

Dans ce cas-ci l'équipage doit retourner au contrôle manuel de la pression manuelle afin d'empêcher l'activation d'avertissement.

# **III. Architecture générale et Fonctionnement de l'EIS**

L'architecture d'interface EIS est désignée par le constructeur pour faire face au besoin :

- La redondance.
- La ségrégation.
- La reconfiguration.

Lesquels donnent des avantages comme suit :

- Pas de dégradation opérationnel en cas de panne d'un remplacement d'un EIS.
- Une faible présentation sur le DU de la configuration système avion.
- **Procédures de rétablissement de panne facile.**

### **III.1. Architecture et fonctionnement normale de L'EIS:** *(voir figure III.01)*

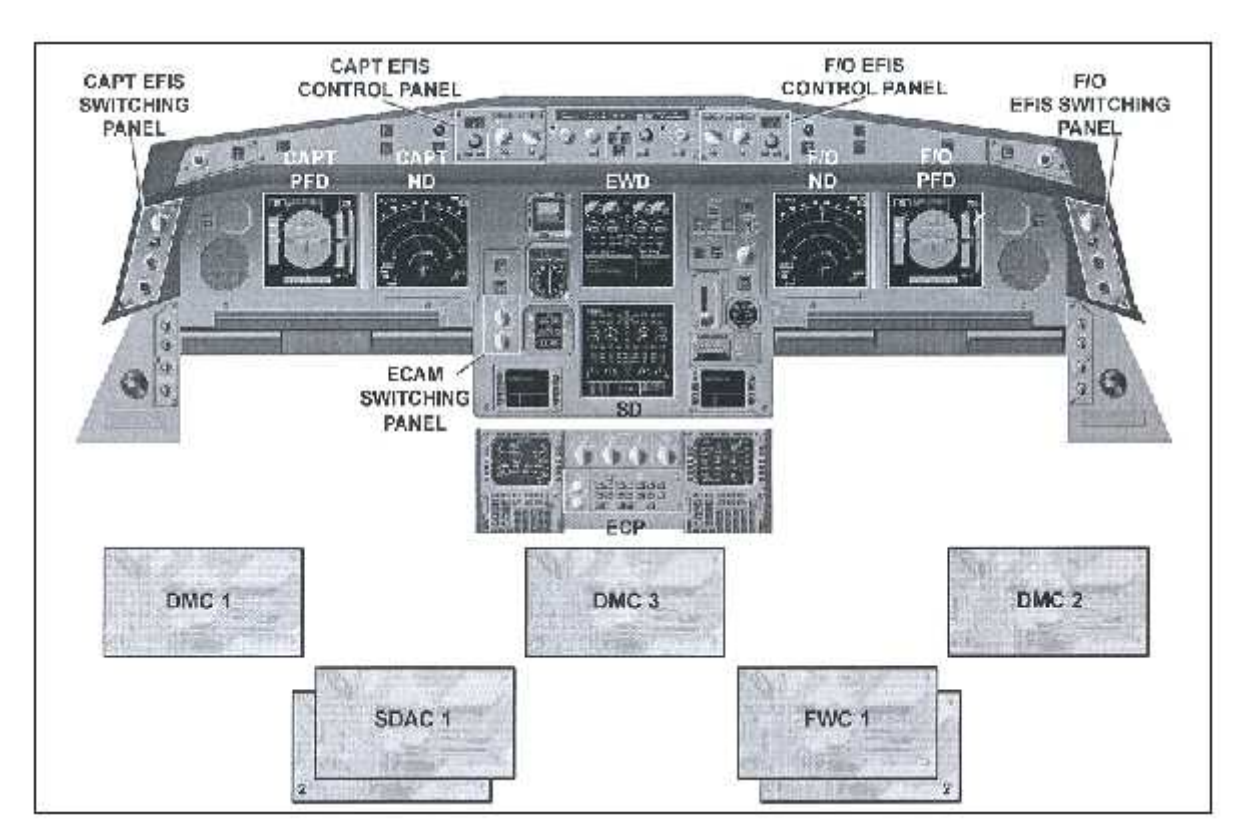

*Figure (III-01)* **: l'architecture générale de EIS**

Le System des instruments électronique "EIS"(Electronic Instrument System) est un système avionique connecté la plupart des autres systèmes avion et ceci afin d'effectuer ses deux fonctions principales "**EFIS**" et "**ECAM**". *(Voir figure III.02)*

L'EIS comporte principalement :

- Trois (03) Display Management Computer "**DMC**s».
- Deux (02) flight warning computer "**FWC**s».
- Deux (02) System Data Acquisition Concentrators "**SDAC**s"
- Six (06) Liquid Cristal Display Unit "**LCDU**"

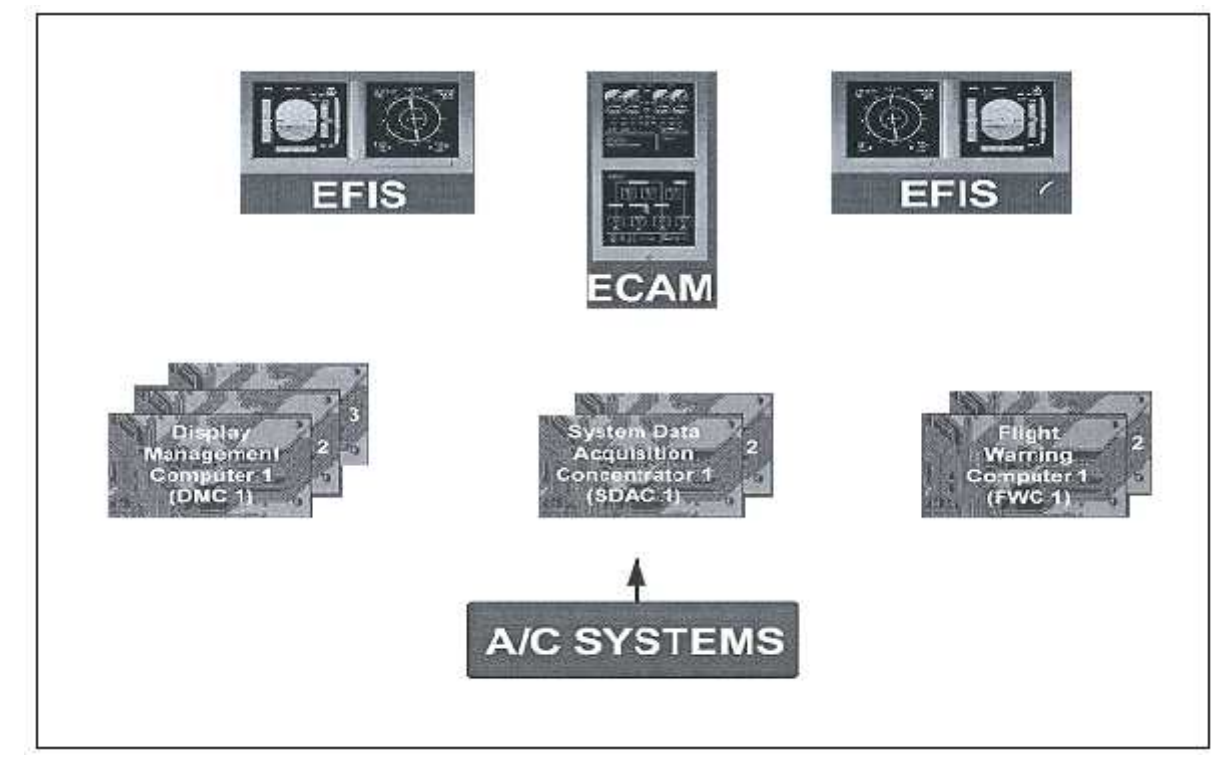

*Figure (III-02)* **: les différentes parties de EIS et leurs calculateurs relatifs**

# **III.1.1. Le Calculateur Display Management Computer « DMC » :**

Les 3 DMC's sont identiques et interchangeables. Ils récupèrent et procèdent au signaux reçus des différents systèmes avion ou à travers les SDAC's et FWC's pour l'élaboration des différents affichages des EFISs et ECAM.

Chaque DMC reçoit les mêmes données des différents systèmes avions, des 02 SDACs et des 02 FWCs par des Bus Arinc 429.Les données radar météo et EGPWS sont reçus par des bus Arinc 453 et des signaux discrets pour la reconfiguration des Dus. Le DMC transmet les données à tout les DU's via un Bus Arinc 629.Il fournie également des Bus Arinc 429 de sortie vers les FWC's, les CMC's, le FDIMU, l'ECP et l'EFIS Control Pannel.

Pour le feedback du DU, chaque DU transmis vers les 03 DMCs à travers une bus de retour ARINC629 : *(voir figure III.03)*

- Un signal de reconnaissance.
- Répercussion de paramètre critique.
- Les informations de panne DU.

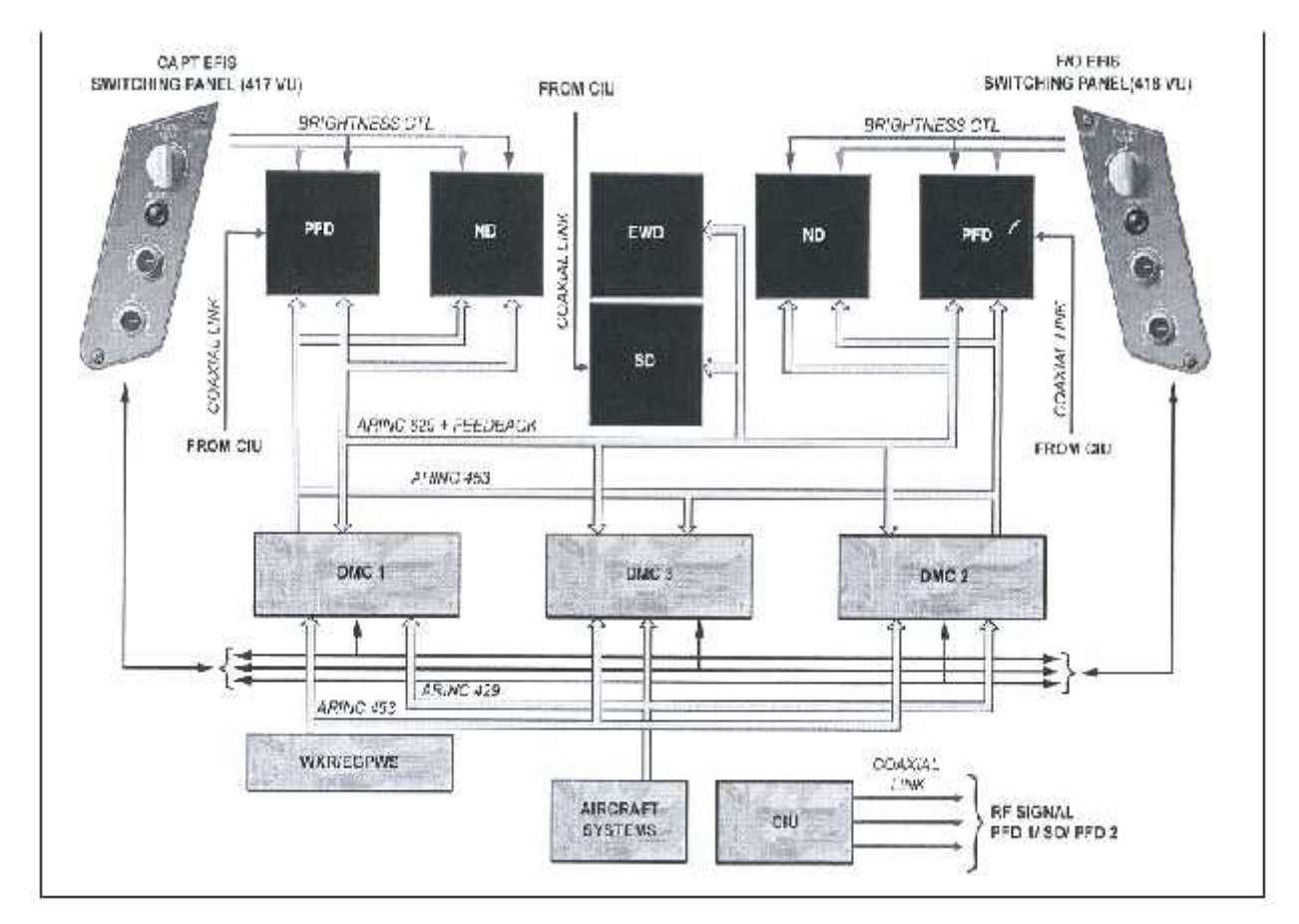

*Figure (III-03)* **: le fonctionnement normal des DMCs**

### **III.1.2. Le Calculateur System Data Acquisition Concentrator « SDAC »**

Les deux SDACs sont identiques et interchangeables

Ils réalisent trois fonctions principales sont :

- L'acquisition des données
- La concentration des données
- Le traitement des données

Les SDAC's acquièrent, concentrent, numérisent en digital et envoient aux trois DMC's tout les signaux des systèmes avion nécessaires à l'affichage sur le system Display SD.

Les SDACs reçoivent le ou les dysfonctionnements des différents systèmes avion et de les transmettre aux FWC's afin que ces derniers puissent générer les alertes et les messages correspondants.

Tous les signaux d'entrée du SDAC (Discret, analogue, digital) sont concentrés et convertis en format digital ARIC 429.

L es On Board Replaceable Modules « OBRM » sont des disquettes installées dans le SDAC et contiennent le Software opérationnel de ces computers. Ce ci permet aussi de faciliter toute modification soft relative au SDAC.

#### **III.1.3. Le Calculateur Flight Warning Computer: « FWC »**

Les deux FWCs sont identiques et interchangeables.

Ils réalisent trois fonctions principales :

- L'acquisition des données.
- Le calcul et traitement des données d'alertes importantes « Warnings ».
- Le calcul et Le traitement des phases de vol.

Les FWC's génèrent également des alertes sonores telle que les voies synthétiques pour les altitudes radio, les automatics call ainsi que différent autres annonces .Ces signaux audio sont envoyés vers l'Audio Management Unit « AMU » afin qu'ils puissent être générés à travers les deux haut parleurs du cockpit.

Chaque FWC génère tous les textes et messages pour affichage sur les écrans ECAM. Ces messages se présentent sous forme de titres systèmes, titre alertes, procédure associée aux alertes ainsi que des status et des mémos.

Les FWC's reçoivent les données pour les alertes importantes « Warnings » directement des systèmes avions non connectés aux SDAC's.

Chaque FWC envoie une copie de sa propre acquisition au FWC opposé via un Bus Arinc 429. Les sorties FWC sont :

- Discrets pour les acquéreurs d'attention

- Discrets et analogique pour les signaux audio

- Un Bus de données FWC arinc 429 pour le CMC, FDIMU,

- Un Bus message FWC Arinc 429 pour l'ECAM DU 's

Le software opérationnel du FWC est contenu dans deux disquettes remplaçables à bord appelées « OBRM's ».<br>Un Bite « Built In Test Equipement » est possible afin de détecter les différentes pannes du

FWC ou de sa périphérie.

#### **III.1.4. L'Unité D'affichage/Display Unit "DU"**

Le système EIS est équipé de six (06) Liquid Cristal Display Unit "LCDU's" qui sont identiques et interchangeables.

Chacun d'eux est capable de calculer, de traiter et de générer l'image à afficher sur le Primary Flight Display "PFD", le Navigation Display "ND", le Engine and Warning Display "EWD" et le System Display "SD".

Chaque LCDU reçois les données via un Bus Arinc 429HS en provenance des trois DMC's.

En plus, chaque écran est doté d'une entrée de traitement et d'affichage vidéo pour le système Taxiing Aid Camera System"TACS".

L'interface avec l'EFIS switching pannel est assurée par des signaux discrets et analogiques.

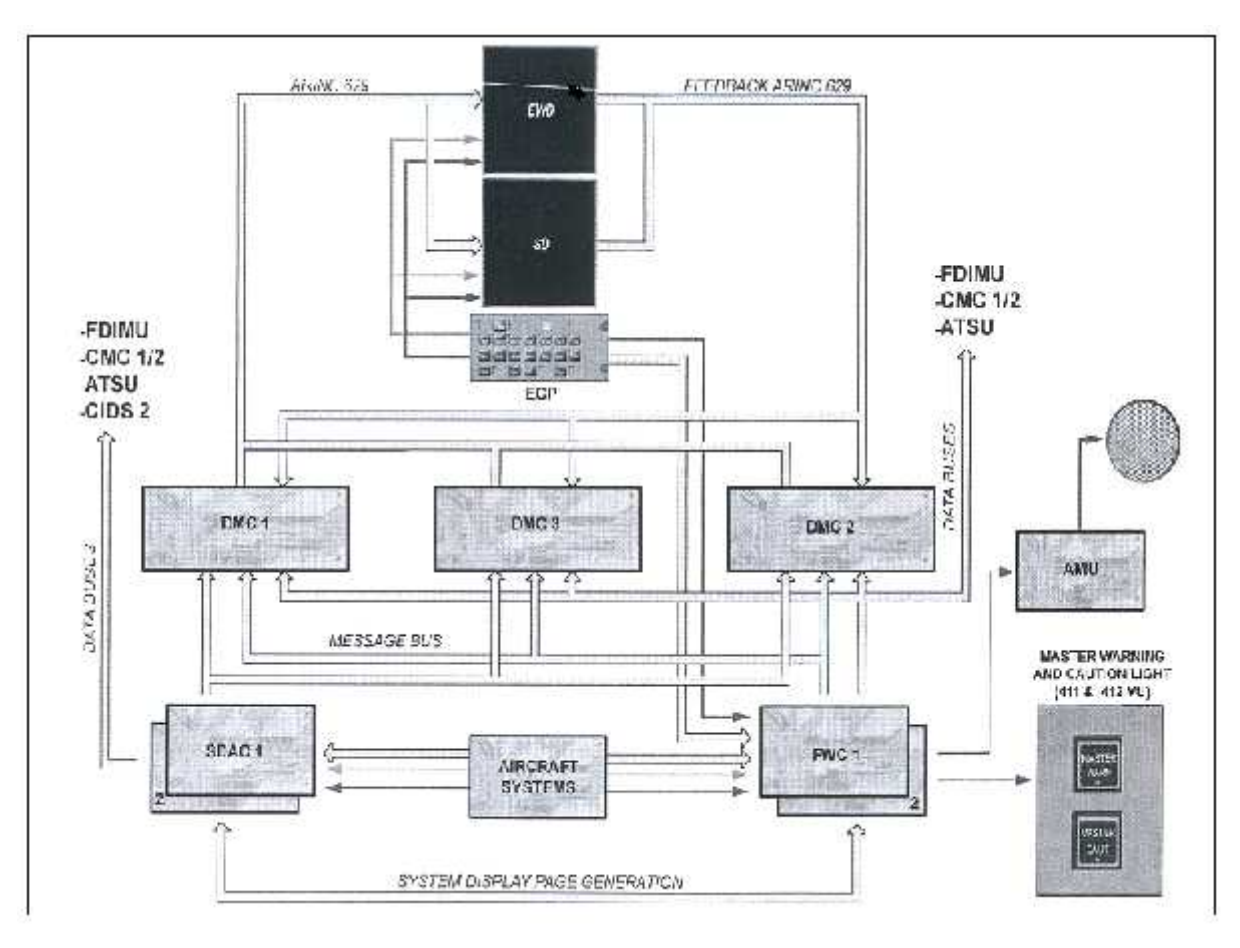

*Figure (III-04)* **: le fonctionnement normale du SDACs et FWCs**

#### **III.1.5. La Fonction Chaine de Retour de Surveillance" Feedback Monitoring" :**

Cette fonction est assurée par le Display Unit DU. Chaque afficheur surveille deux images selon ce qui suit:

- L'image du PFD pilote est surveillée par le EWD et le ND du copilote.
- L'image du ND pilote est surveillée par le EWD et le PFD du copilote.
- L'image du PFD copilote est surveillée par le SD et le ND du pilote.
- L'image du ND copilote est surveillée par le SD et le PFD du pilote.
- L'image du EWD est surveillée par les PFD's pilote et copilote.
- L'image du SD est surveillée par les ND's du pilote et copilote.

Dans ce cas les données traitées dans le DU surveillé sont envoyées aux deux DU's de surveillance à travers les DMC's .La valeur de retour est envoyée aux autres DU's pour la comparaison avec la valeur originale venant de la source.

Si une différence est détectée, le DU de surveillance génère un message Ambre eg (CHECK CAPT PFD) et permet une alerte/alarme que le FWC va générer. Ce message ne sera pas transmis aux DMC's mais sera stocké dans la zone "DU BITE". *(Voir figure III.05)*

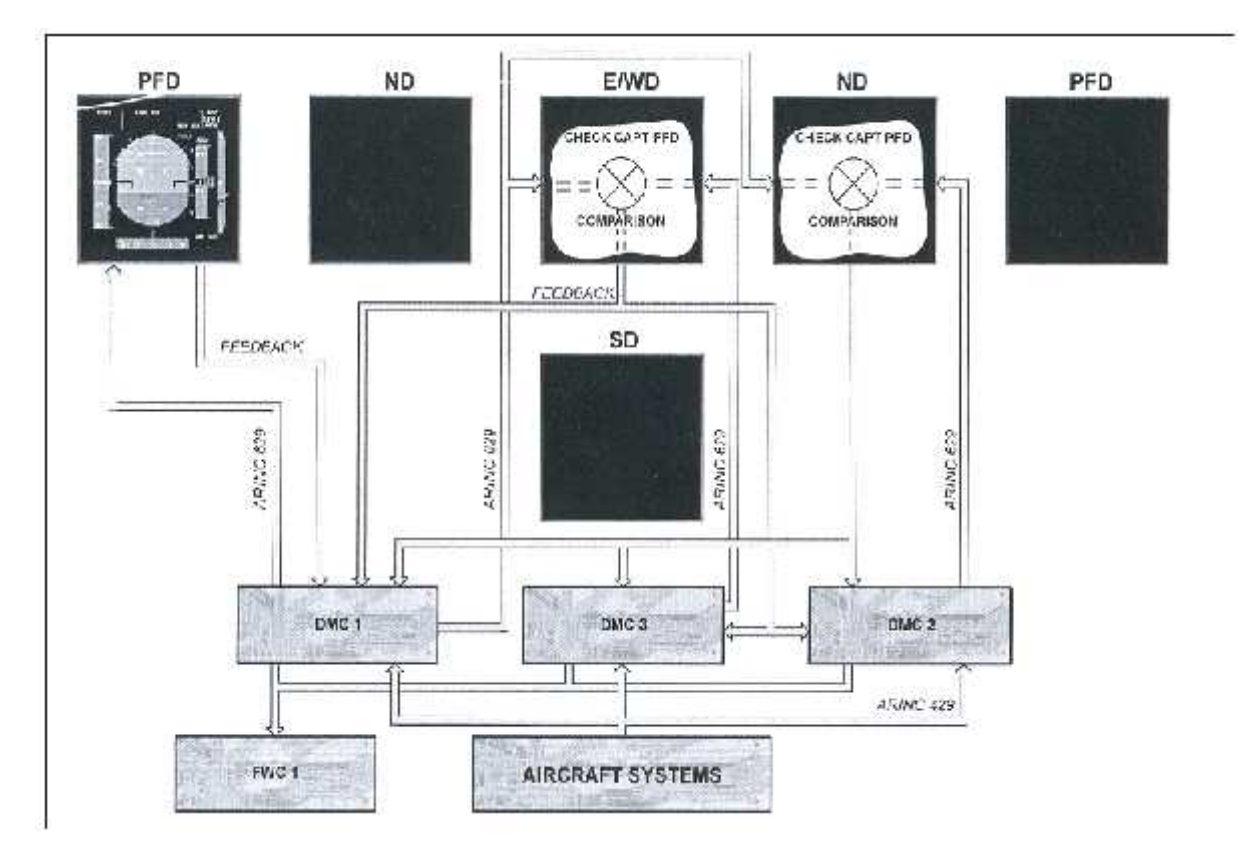

*Figure (III-05)* **: la chaîne de retour surveillante**

#### **III.1.6. Le Chargement des Logiciels" softwares" DMC/DU:**

Le programme de démarrage du processus de chargement se trouve dans les DMC's ou La fonction de téléchargement est utilisée dans le but de la mise à jour du software qui trouve dans les DMCs.

Cette fonction est divisée en trois sous fonctions :

-Le Multipurpose Disc Drive Unit"MDDU" est capable de charger le software opérationnel dans le DMC1 via un Bus Arinc 429. Ce chargement s'effectue selon trois séquences:

-Du MDDU vers le DMC1, du DMC1 vers le DMC2 et 3 en parallèle et du DMC1 simultanément vers les six (06) DU's.

-Le Transfert se fait par le biais d'un Bus Arinc 629.Le software des DMC's et des DU's comprend aussi la combinaison des programmes pin. *(Voir figure III.06)*

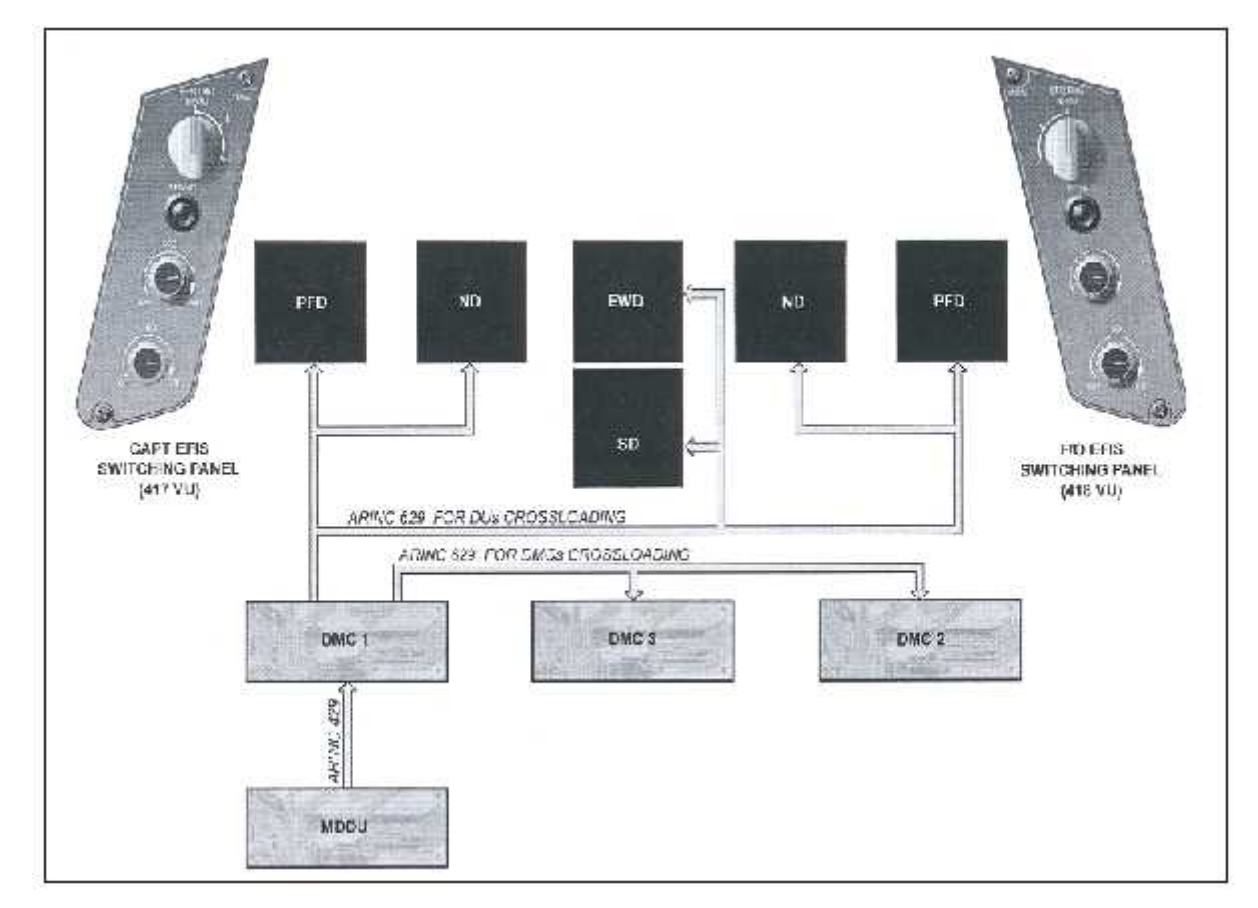

*Figure (II-06)* **: le chargement du logiciel**

### **III.1.7. Les Panneaux De Commandes " Control Pannels ":**

Les panneaux de commande de commande suivants, gèrent et commandent : *(Voir figure III.07)*

#### **A/ L' EFIS Control Pannel:**

Les boites de commande EFIS font partie du panneau de commande de PA (FCU) et sont connectés aux DMC's par des Bus Arinc 429. La boite de commande pilote est connectée aux DMC1 et 3 alors que la boite de commande copilote est connectée aux DMC2 et 3.

#### **B/ L'ECAM Control Pannel: "ECP":**

La boite de commande ECAM transmet les différentes sélection exécutées par l'équipage aux FWC's et aux DMC's . Elle reçoive les données du DMC afin d'allumer le bouton correspondant. Les signaux de sortie de l'ECP sont des discrets pour les touches (Clear"CLR"/Recall"RCL"/Status"STS"et les touches EMERgencyCANCEL connectées aux FWC's ainsi que pour toutes les touches connectées aux DMC's.

L'ECP est aussi connectée à la commande d'éclairage des DU's.

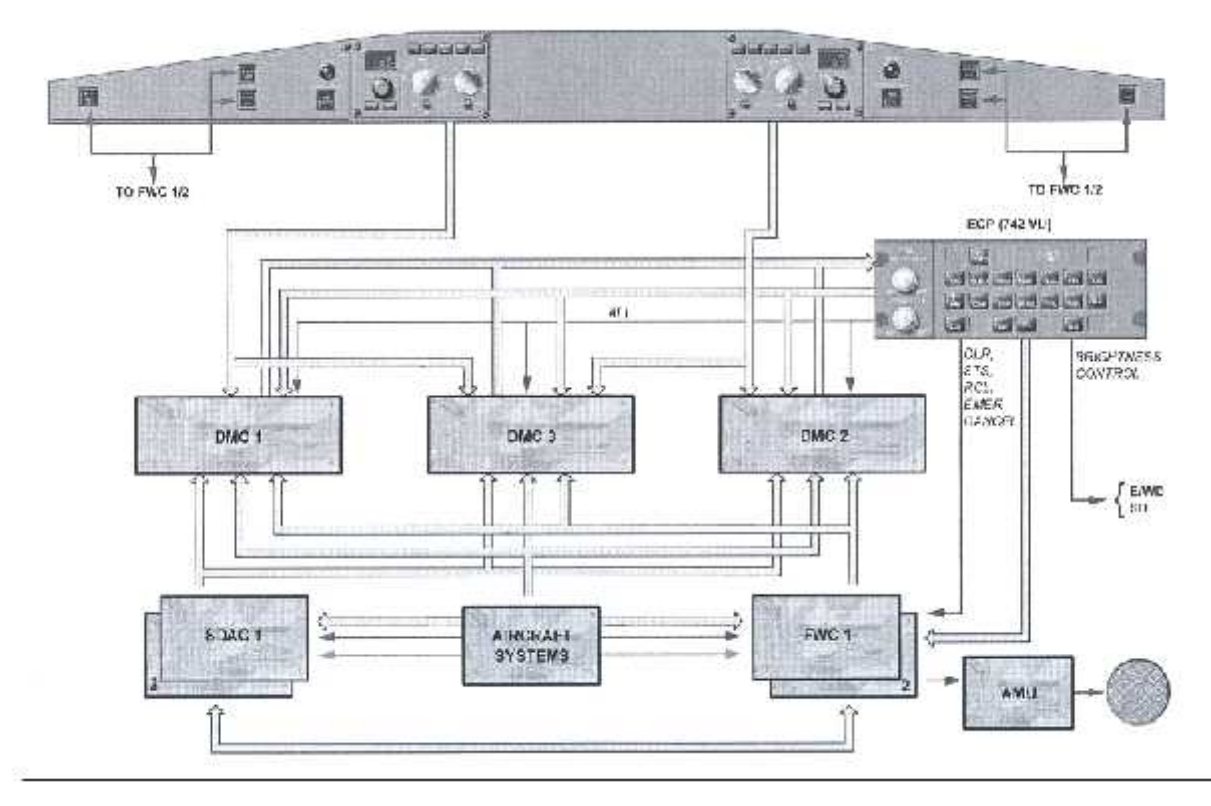

*Figure (II-07):* **les panneaux de commande du EIS**

#### **III.1.8. L'EIS Switching:**

La reconfiguration vise principalement le changement des fonctions d'affichage des six écrans LCDU's (PFD's / ND's /EWD et SD) en cas de nécessité

La reconfiguration du système EIS est globalement assurée par un ensemble de relais externes indépendants des DMC's et des DU's. Cette fonction peut être effectuer manuellement ou automatiquement. La reconfiguration est une action importante en cas de panne.

Plusieurs possibilités de reconfiguration sont possibles pour le système EIS et ceci dans le but d'être conforme aux exigences opérationnelles en cas d'anomalie dans les items suivants:

- Une entrée de Bus "Bus imput"
- Un DMC
- Un DU
- Une boite de commande EFIS / Une Boite de commande ECAM

La reconfiguration manuelle est possible grâce à des sélecteurs et des boutons se trouvant sur les deux boites Switching EFIS et ECAM.

Un switching automatique des DU's est possible en cas de panne du DU affichant le PFD ou celui affichant le EWD.

#### **A/ Le Switching EFIS** "EFISOutput Bus":

Le switching du Bus de sortie EFIS connecté aux autres systèmes avion, est commandé par deux relais et les deux sélecteurs rotatifs de la boite switching EFIS.

Pour chaque coté, pilote ou copilote, le DMC sélecté envoie les informations nécessaires aux FWC's, CMC's et FDIMU.

Normalement, le DMC1 génère le coté1 (pilote) et envoie les information à afficher aux écrans du même coté et utilise les sources du même coté (1).Cependant si la source1 est invalide, le DMC utilisera les sources du coté 2.

Exemple: Le DMC 1 qui gère les images du PFD1utilise normalement l'information Radio Altimètre 1, Idem pour le coté 2.Ce ci permet d'obtenir des affichages pilote et copilote indépendants du fait que les sources sont eux-mêmes indépendantes. Cette liberté est perdue en mode copie"Copy Mode des DMC's dans lequel un seul DMC gère les afficheurs EFIS du pilote et du copilote.

Dans le cas d'une sélection manuelle de source,(ADIRU) par exemple,le DMC utilise la source sélectée qu'elle soit valide ou pas. *(Voir figure III.08)*

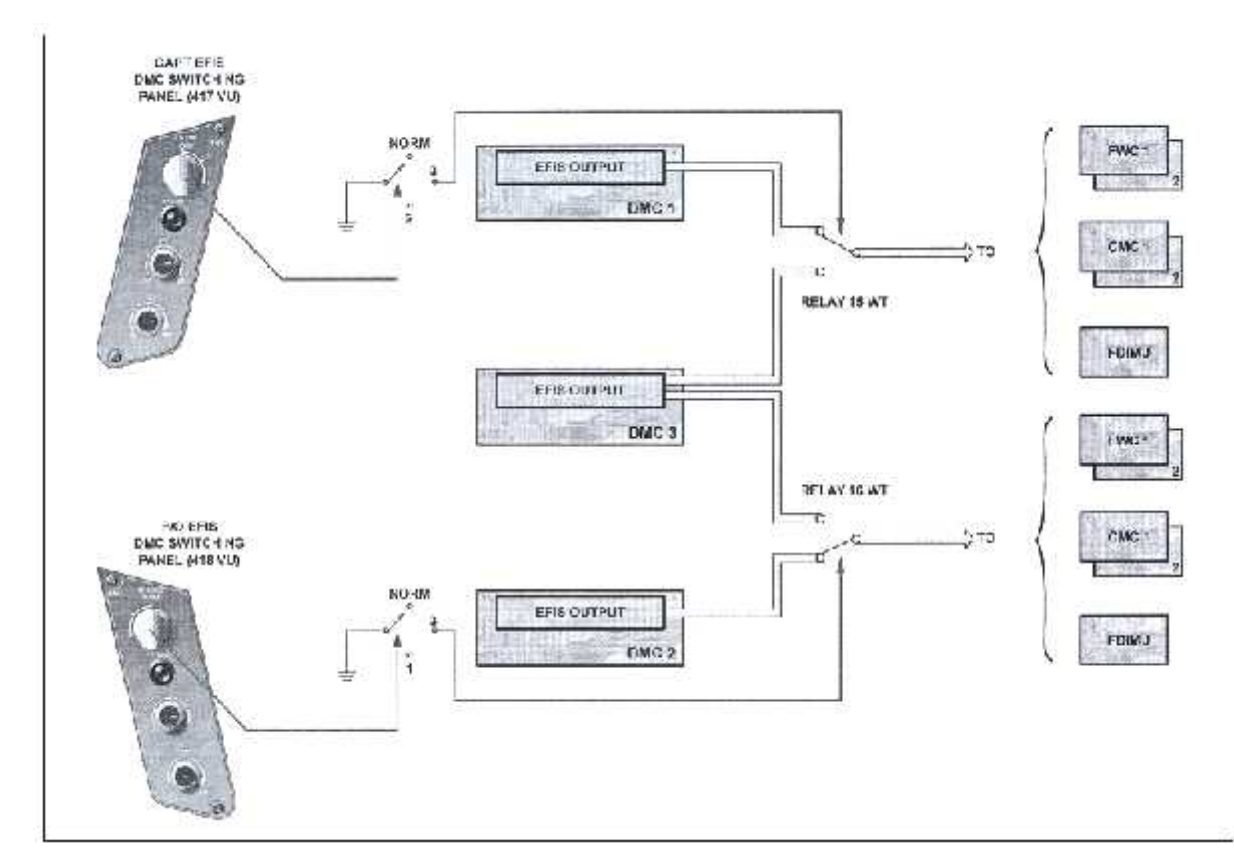

*Figure (III-08)* **: les panneaux de switching du EFIS**

# **B/ Le Switching ECAM**:"ECAM Output Bus"

Il existe deux Bus de sortie ECAM connectés aux autres systèmes avion. Le premier va de l'ECAM DMC1 directement au Fight Data Interface and Management Unit "FDIMU.

Le switching du deuxième Bus est réalisé par les deux relais et le sélecteur rotatif de la boite Switching ECAM.

Le DMC actif, transmet les données sur le bus vers les FWC's.CMC's, ECAM Control Pannel"ECP" et le FDIMU.

En conditions normales, et quand plusieurs sources sont disponibles, le DMC utilise la source active ; la source 1 ou celle qui commande son propre système.

Dans le cas d'une panne, la source inactive ne contrôlant pas le système du DMC en question est utilisée. *(Voir figure III.09)*

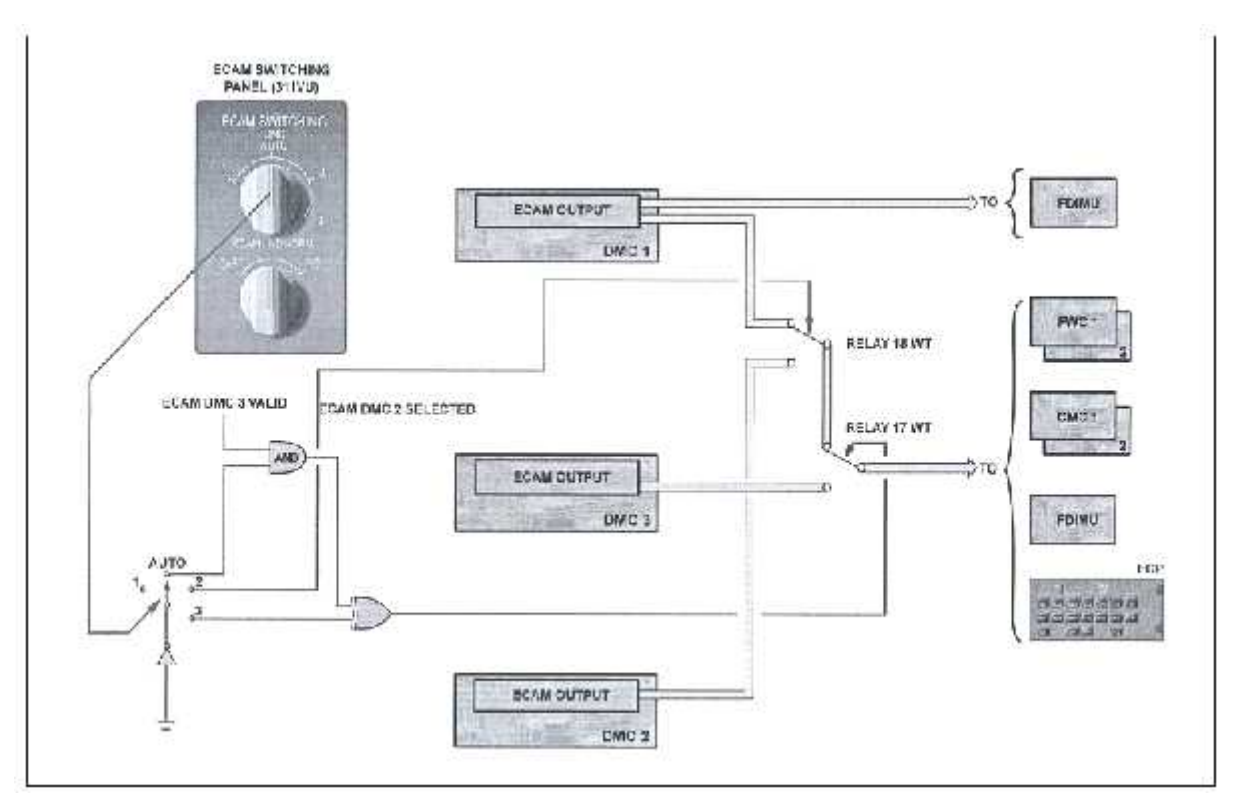

*Figure (III-09)* **: les panneaux de switching du ECAM**

### **III.2. FONCTIONNEMENT ANORMALE DE L'EIS :**

#### **III.2.1. Fonctionnement anormale et déffaillance du PFD ou du ND:**

Au Moment ou le PFD est en panne ou éteint, son image est automatiquement transférée sur le ND. Le DMC intervertira automatiquement les sorties PFD et ND. Cependant il est possible de rétablir l'image du ND en utilisant le bouton poussoir de transfert de la boite de switching EFIS.

Si le ND est en panne ou éteint, l'image du ND peut être manuellement rétablie sur le PFD grâce au bouton poussoir de la boite switching EFIS. Le DMC va dans ce cas intervertir ses sorties PFD et ND. *(Voir figure III.10)*

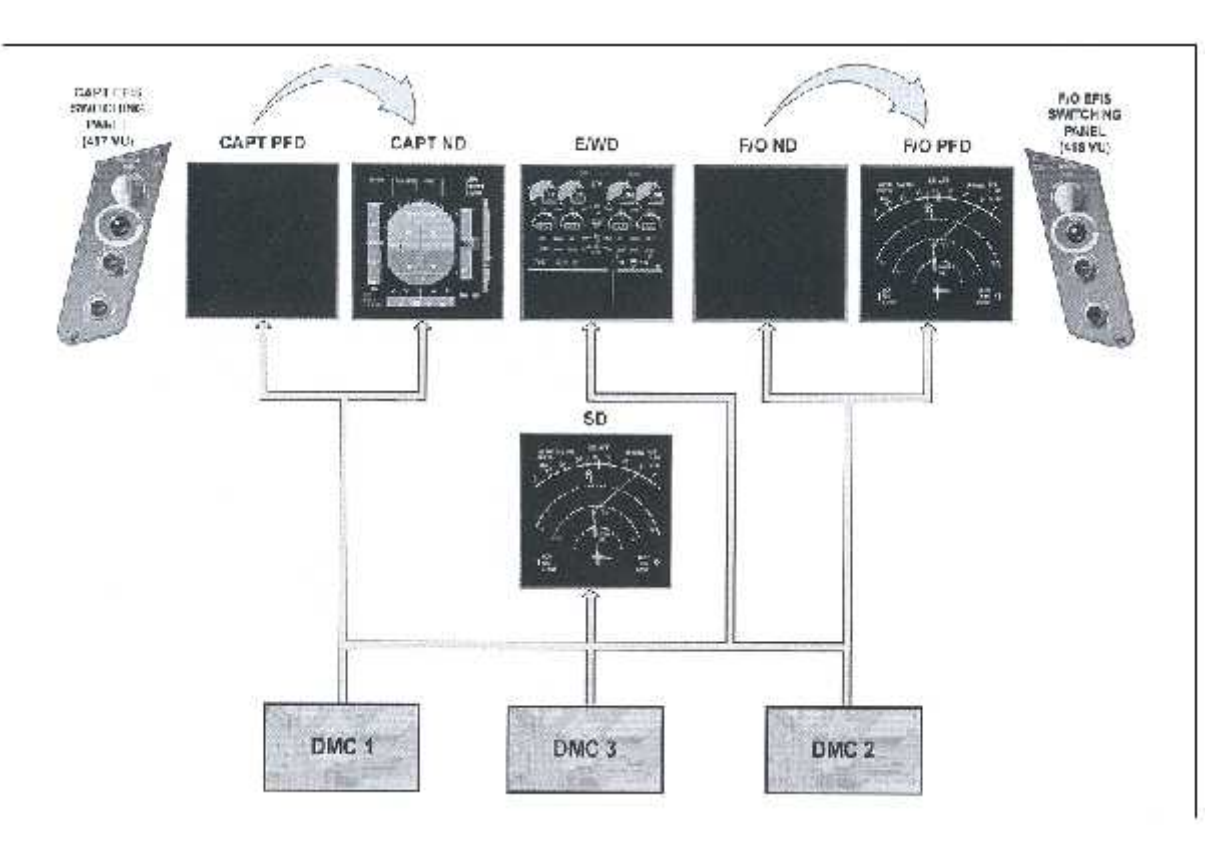

*Figure (III-10)* **: cas de défaillance de ND ou PFD**

#### **III.2.2. Fonctionnement anormale et défaillance du EWD et/ou du SD:**

#### **A/ Défaillance du EWD ou du SD:**

Si l'afficheur EWD tombe en panne ou est éteint, son image est automatiquement transférée sur le SD. Dans ce cas seul un afficheur est disponible pour la fonction ECAM.

Cette configuration est appelée: "ECAMSINGLE DISPLAY MODE"(Mode d'affichage ECAM Simple).

Dans ce mode, le EWD à la priorité mais une page système peut momentanément être affichée en appuyant et en maintenant le bouton correspondant de l'ECP.

Si le SD est en panne, le EWD reste sur l'écran superieur et ceci est aussi appelé mode d'affichage simple"ECAM SINGLE DISPLAY MODE".

Dans ces cas de pannes, l'équipage doit utiliser le sélecteur rotatif inférieur de la boite switching ECAM "ECAM/ND" afin de rétablir la seconde image ECAM sur le ND.

#### **B/ Défaillance du EWD et du SD:**

Si les deux afficheurs ECAM sont en pannes ou éteints, l'équipage peut toujours afficher l'image EWD sur le ND en mettant le sélecteur rotatif inférieur de la boite switching ECAM "ECAM/ND selector" sur la position "CAPT ou F/O. Ce ci est aussi un mode d'affichage ECAM simple mais les informations ECAM sont présentées sur le ND. *(Voir figure III.11)*

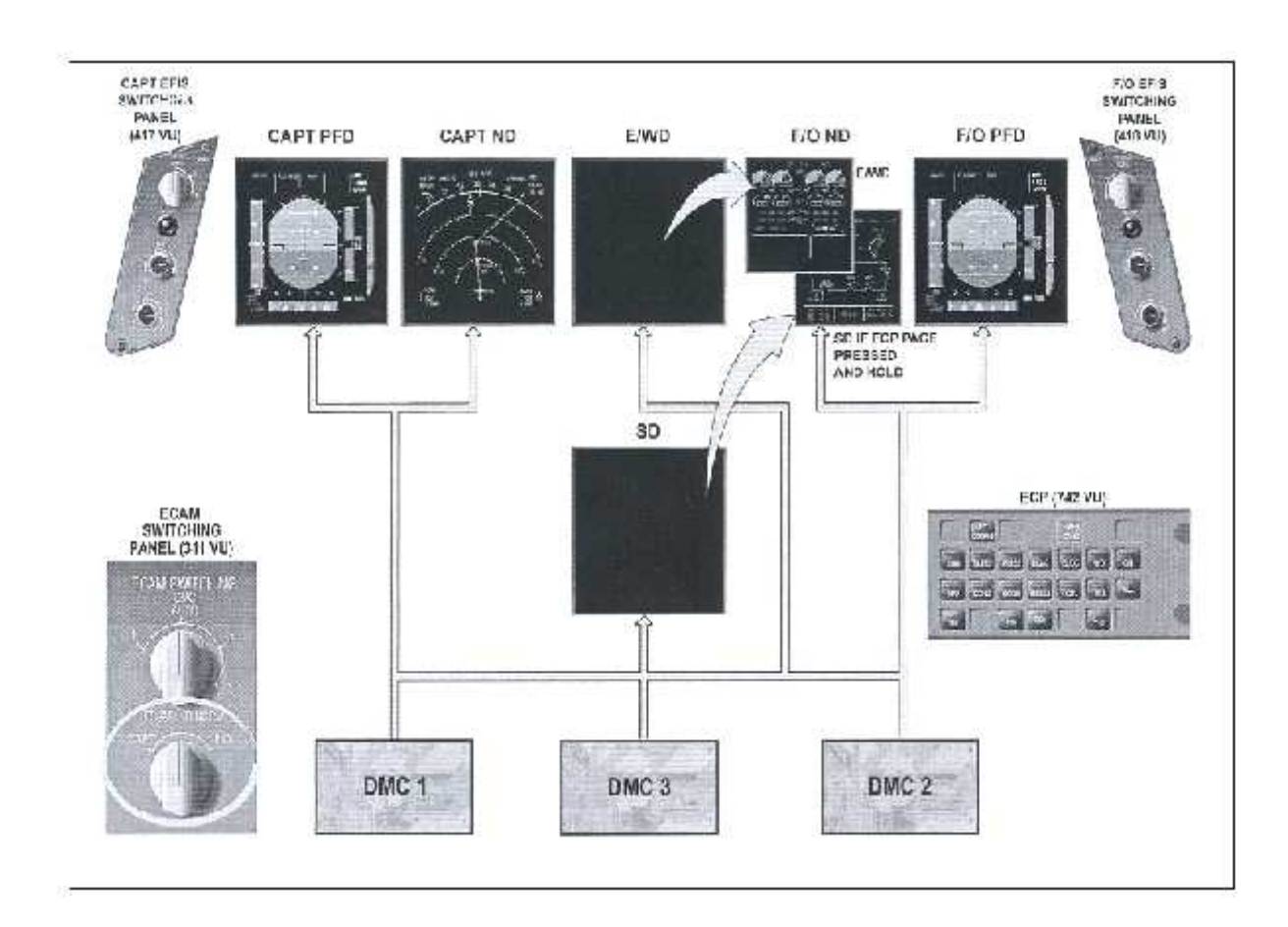

*Figure (III-11)* **: cas de défaillance de E/WD et SD**

### **III.2.3. Fonctionnement anormal et défaillance des DMC's :**

# **A/ Défaillance du DMC1(2)**

En configuration normale, le PFD et le ND du pilote (copilote) sont affectés par une panne du DMC1 (2), Un message caution apparaît et les écrans PFD et ND affichent 'INVALID DATA '. Dans ce cas le pilote (copilote) doit exécuter un switching manuel grâce au sélecteur de la boite switching EFIS et passer su le DMC3 afin de pouvoir représenter les informations du PFD et du ND. *(Voir figure I.12)*

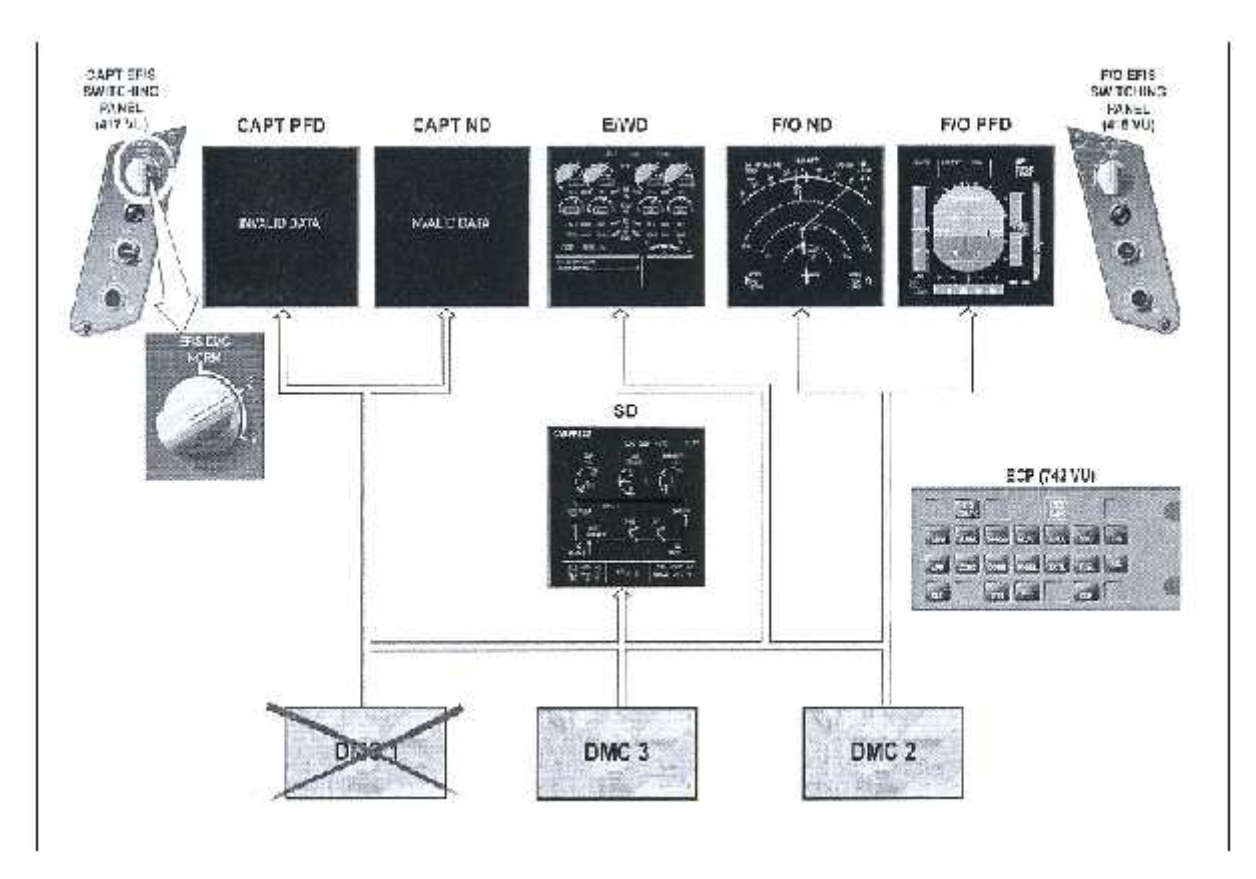

*Figure (III-12)* **: cas de défaillance de DMC1**

# **B/ Défaillance du DMC3:**

Si le DMC3 est en panne, un message"INVALID DATA" est d'abord affiché pendant une seconde sur le EWD et le SD puis le DMC1 prend automatiquement le relais. Dans ce cas, L'équipage doit basculer sur la position 1 en utilisant le sélecteur rotatif supérieur de la boite

switching EFIS "ECAM SITCHING/DMC" afin de confirmer la sélection du DMC1. *(Voir figure III.13)*

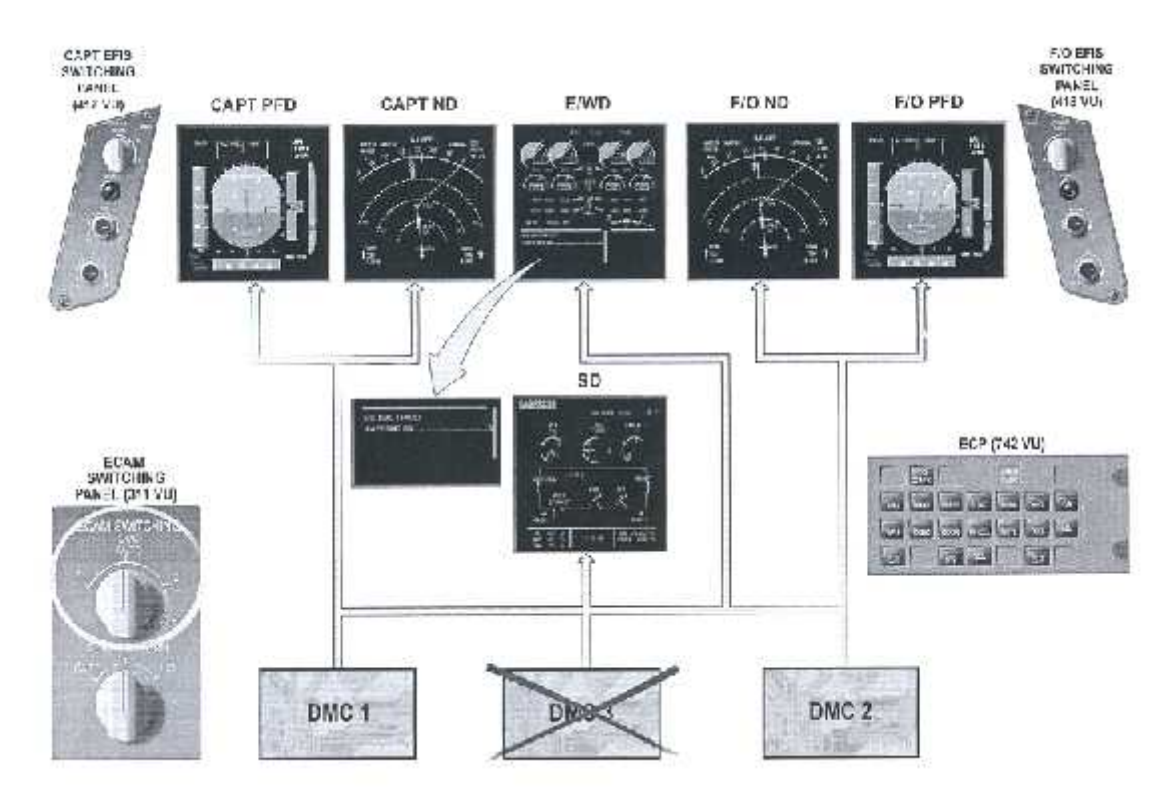

*Figure (III-13) :* **cas de défaillance de DMC 3**

#### **C/ Défaillance des DMC 1 et 3:**

En cas de panne simultanée des DMC's 1 et 3, le système est considéré sous une redondance dégradée, sur les PFD/CDB, ND, E/WD et SD. Un message ambre "INVALID DATA" s'affiche au centre du PFD et ND du pilote ainsi que sur le EWD et le SD. Le pilote doit mettre le sélecteur "EFIS DMC" de la boite switching EFIS pilote sur la position 2.Un message caution apparaît sur le EWD (EIS:DMC1 Fault/DMC 3 Fault). Le DMC2 gère les six (06) DU's (Mode copie) et un message"EFIS SINGLE SOURCE 2" apparaît sur les deux PFD's. *(Voir figure III.14)*

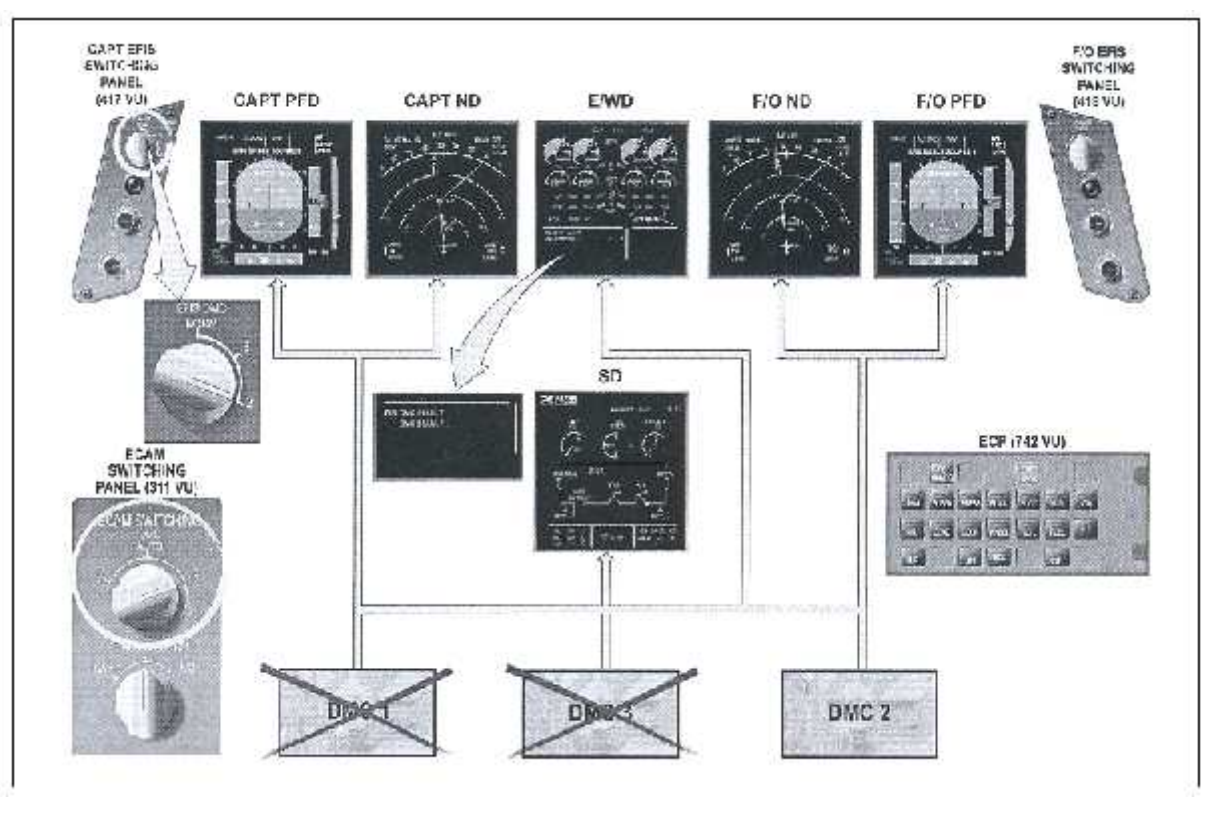

*Figure (III-14)* **: cas de défaillance des DMC1 et DMC 3**

#### **D/ Défaillance des DMC 1, 2et 3:**

Dans le cas d'une triple panne des DMC, les informations EFIS et ECAM ne sont plus affichées. Le message Ambre "INVALID DATA" apparaît sur les six écrans. L'équipage doit faire appel à l'Integrated Standby Instrument System "ISIS" fournissant les données les plus importantes et basiques pour pouvoir continuer le vol. *(Voir figure III.15)*

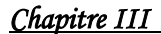

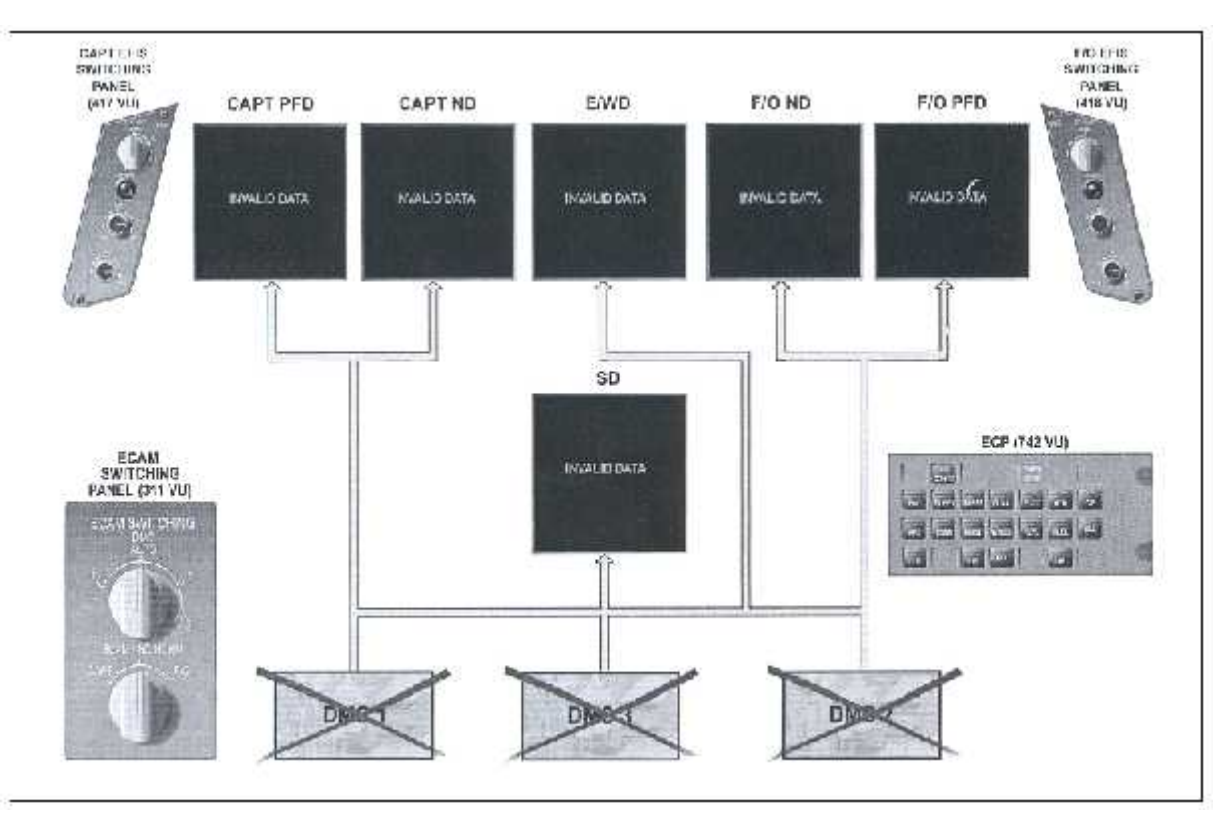

*Figure (III-15)* **: cas de défaillance de DMC1 et DMC 2 et DMC3**

Cependant certaines configurations de basculement et de switching EFIS ne sont pas autorisées car elles conduisent à des situations non communes et parfois inutilisables du système. Dans le cas ou l'équipage utilise une de ces configurations, un message ambre apparaît sur le PFD.

| CAPT EFIS DMC   F/O EFIS DMC |                  | HESSAGE ON PFD        |
|------------------------------|------------------|-----------------------|
| DMC Z                        | DMC <sub>1</sub> | EFIS SWTG NOT RLLOWED |
| DMC <sub>Z</sub>             | DMC 3            | EFIS SWTG NOT RELOWED |
| DMC 3                        | DMC <sub>1</sub> | EFIS SWTG NOT RLLOWED |

*Tableau III-01 :* **les switching de EFIS non conforme**

#### **III.2.4. Fonctionnement anormale et défaillance des FWC's:**

Si le Flight Warning Computer FWC1 (2) est en panne, l'autre prend automatiquement le relais et le remplace .La moitié des lampes voyants de chaque annonciateur Master Warning et Master caution sont hors services. Un message caution s'affiche sur le EWD indiquant quel FWC est en panne.

Si les deux FWC's sont hors services, les alertes ECAM ne sont plus disponibles tel que :

- $\Rightarrow$  Alert altitude
- $\Rightarrow$  Status
- $\Rightarrow$  auto call out
- $\Rightarrow$  Memo

Dans ce cas, un message caution apparait sur le E/WD :

- FWC: FWC 1+2 Fault
- MONITOR SYS
- MONITOR OVERHEAD PANEL

Le SD reste valide et sera utilise pour les essai du système.

#### **III.2.5. Fonctionnement anormale et défaillance des SDAC's:**

Dans le cas ou un SDAC1 (2) est en panne, l'autre prend automatiquement le relais et le remplace. Un message caution s'affiche sur le EWD indiquant quel SDAC est en panne.

Si en plus on perd le deuxième SDAC, la majorité des messages ambres caution sont perdus; seuls les messages warning rouges restent disponibles sur le EWD. Certaines pages système sont encore disponibles sur le SD.

Dans ce cas de panne, le message caution suivant apparaît sur le EWD:

FWS: SDAC1+2FAULT

- MONITOR OVERHEAD PANNEL,
- ECAM SYS PAGES AVAIL:
- ENG, F/CTL, FUEL, WHEEL, PRESS, C/B.

#### **III.2.6. Fonctionnement anormale et défaillance de L'ECAM control Pannel "ECP":**

Dans le cas ou la boite de commande ECAM "ECP" est en panne, certaines Touches restent comme même disponibles. Ces touches fonction sont:

- la touche "ALL"
- la touche "CLeaR
- La touche" ReCall"
- La touche "StaTuS"
- La touche "EMERgencycancel"

Cette configuration anormale affichera le message caution suivant sur le EWD:

FWS: ECP FAULT -ECP KEYS AVAIL: -CLR, RCL, STS, ALL, -EMER CANC

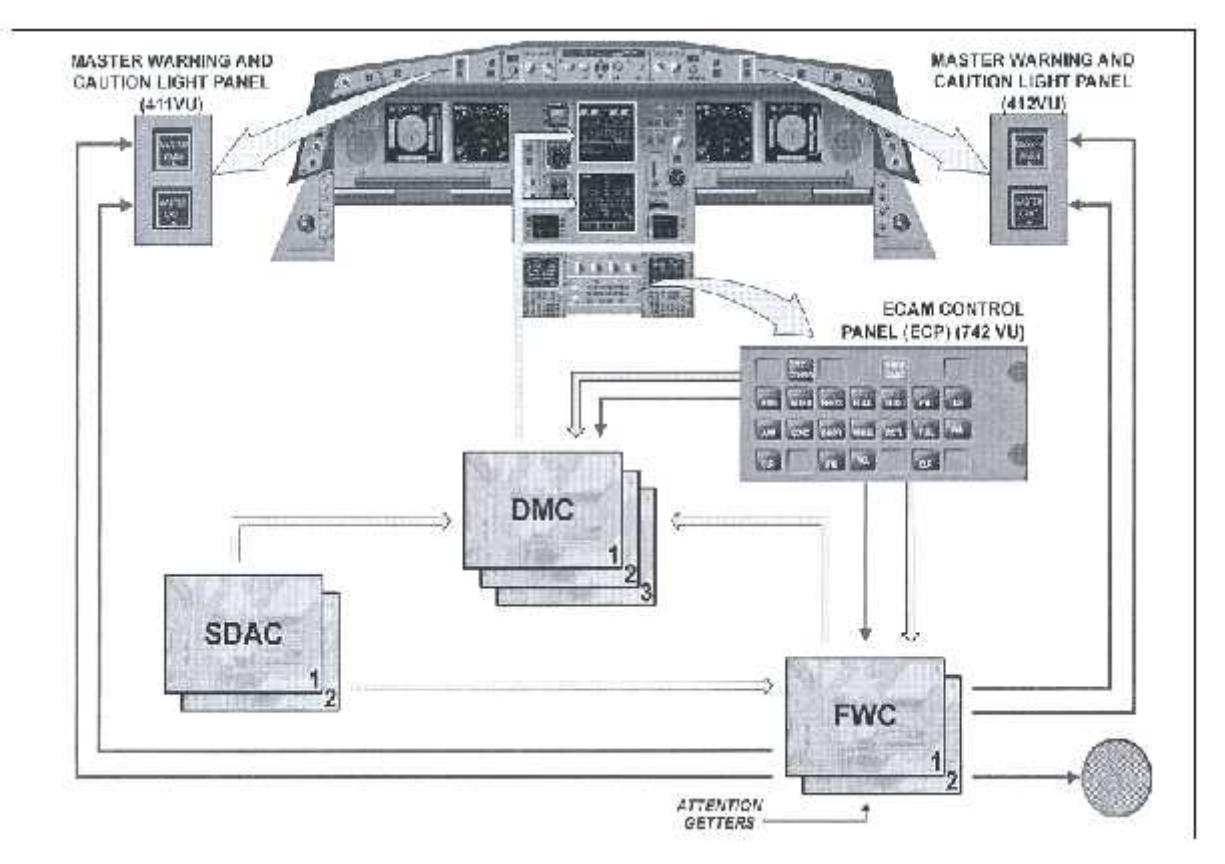

*Figure (III-16)* **: cas de défaillance de ECP**

# **III.3. LA SURVEILLANCE (affichage feed back)**

Des qu'une différence (divergence) ou une anomalie surgit entre les paramètres envoyés par les capteurs et les sources et ceux affichés par le DU, un message caution apparaît sur le DU de surveillance.

Un message"DISPLAY SYSTEM VERSION INCONSISTENCY" s'affiche au cas ou il y a une différence entre la version du software EIS entre le DU et son DMC actif. *(Voir figure III.17)*

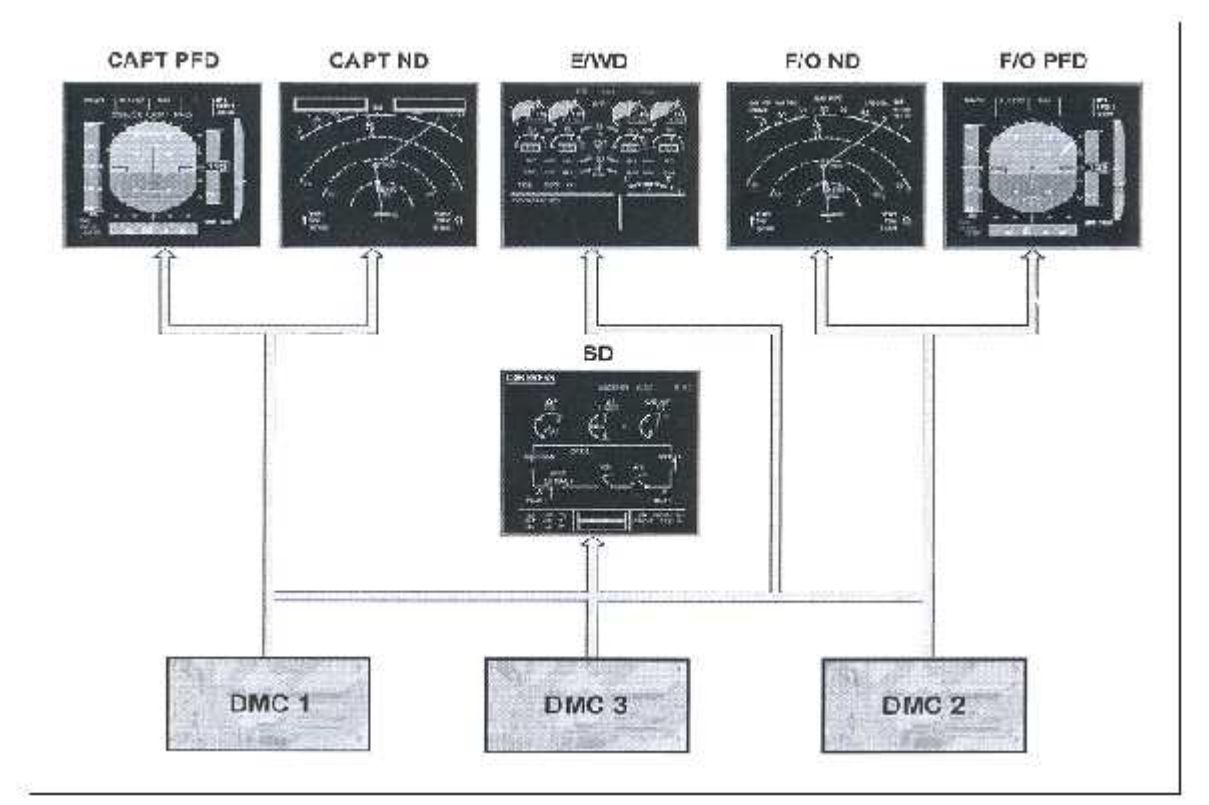

*Figure (III-17) :* **la chaîne de surveillance**

# **IV – La maintenance du système EIS**

# **IV.1. Introduction :**

L'Avion A330-200 possède une technologie informatisée rapide et précise de test et de recherche de panne. Ceci est possible grâce au système CMS « Centralized Maintenance System » via une interface appelée MCDU.

Le CMS permet aux personnels de maintenance d'extraire les données de maintenance concernant tous les systèmes avions et d'initialiser des tests sur ses systèmes. Il permet aussi de fournir à la fin de chaque vol, un rapport « Post Flight Report » **PFR** contenant tous les messages de pannes et leurs alertes ECAM associées survenues lors du vol.

Le MCDU est utilisé comme interface entre l'opérateur et le système à tester via le CMS.

Le CMS est composé de deux CMC « Central Maintenance Computer » identiques et interchangeables qui sont connectés à tous les BITE systèmes.

# **IV.2.1. CMC (Central Maintenance Computer)**

Le CMC accompli les fonctions suivantes :

- L'élaboration des paramètres généraux (date, temps, numéro de vol, phases de maintenance, … etc).
- La communication avec l'opérateur via le MCDU.
- La communication avec les BITEs des systèmes avion.
- Le traitement des pannes et warnings (mémorisation des messages pannes. envoyés par les BITEs des systèmes, centralisation et corrélation).

# **IV.2.2. MCDU (Multipurpose Control and Display Unit)**

Le MCDU 'Unité de visualisation et de commande universelle'. Il se compose d'un écran d'affichage, d'un clavier et d'un ensemble de douze touches de sélection (LSK) situées de part et d'autre de l'écran. Il fournit au pilote les moyens d'insérer manuellement des paramètres de commande de système et de choisir le mode de

fonctionnement. Quand on appuie sur l'un des LSK, la page active du mode sélecté s'affiche. *(Voir figure : IV.1)*

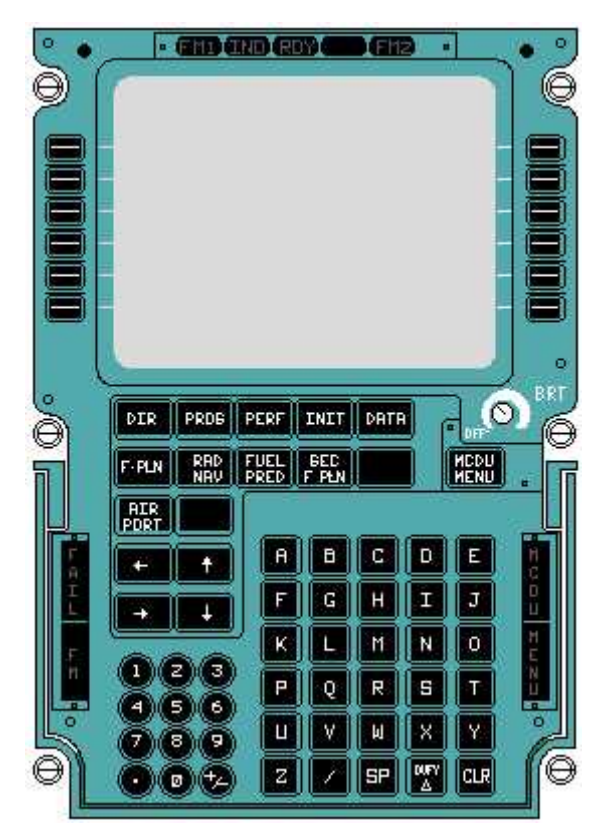

*Figure (IV-01):* **Multipurpose Control Display Unit (MCDU**

Les fonctions ci-dessous sont disponibles par le MCDU :

- > L'Impression de rapport.
- $\triangleright$  La Transmission des données de  $B$ *ITE* sur un disque.
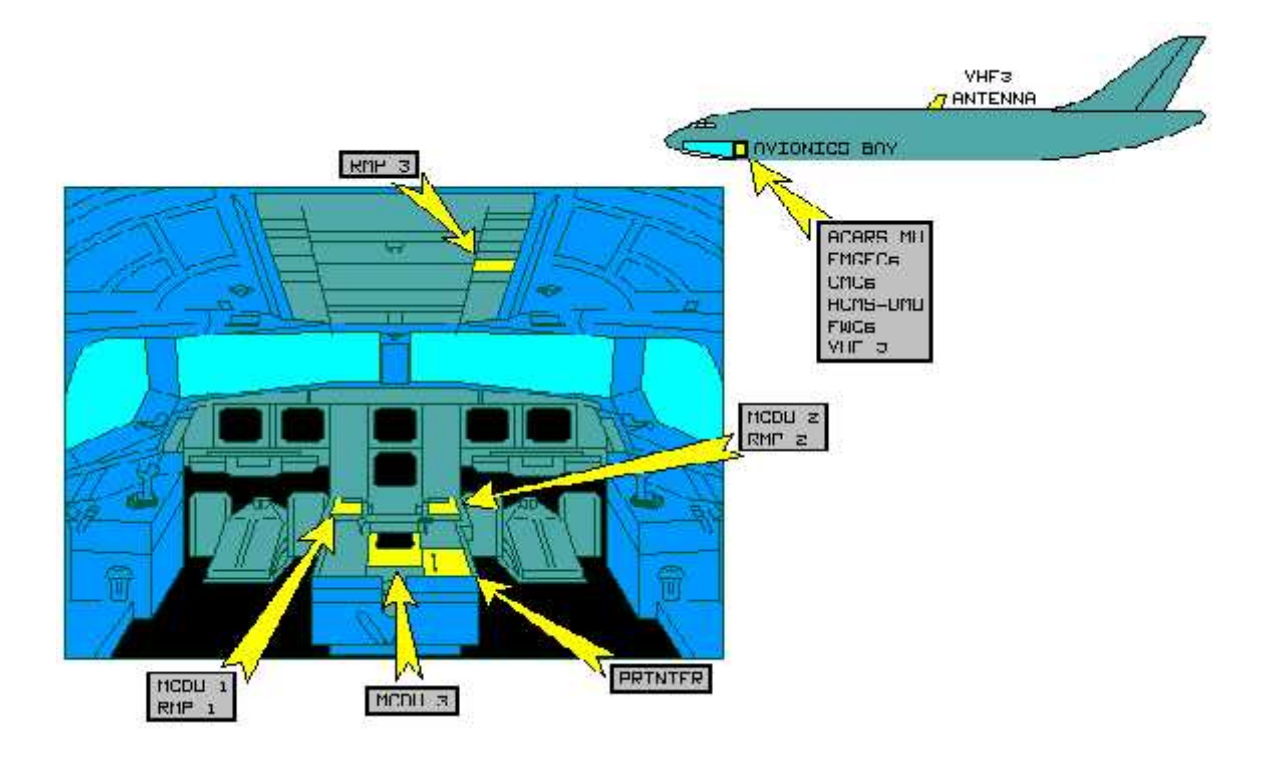

### **IV.2.3. Le Post Flight Report « PFR »:**

Le « PFR » est Un rapport de maintenance automatiquement imprimé des l'arrêt des moteur ou manuellement par le personnel de maintenance via le MCDU. Il contient toute les pannes de classe 1 et 2 enregistrées par le CMS. Les pannes de classe 3 sont disponibles dans le menu du système concerné sur le MCDU.

Ce rapport est la source principale d'informations utilisée pour entamer le dépannage afin de porter une ou plusieurs actions correctives.

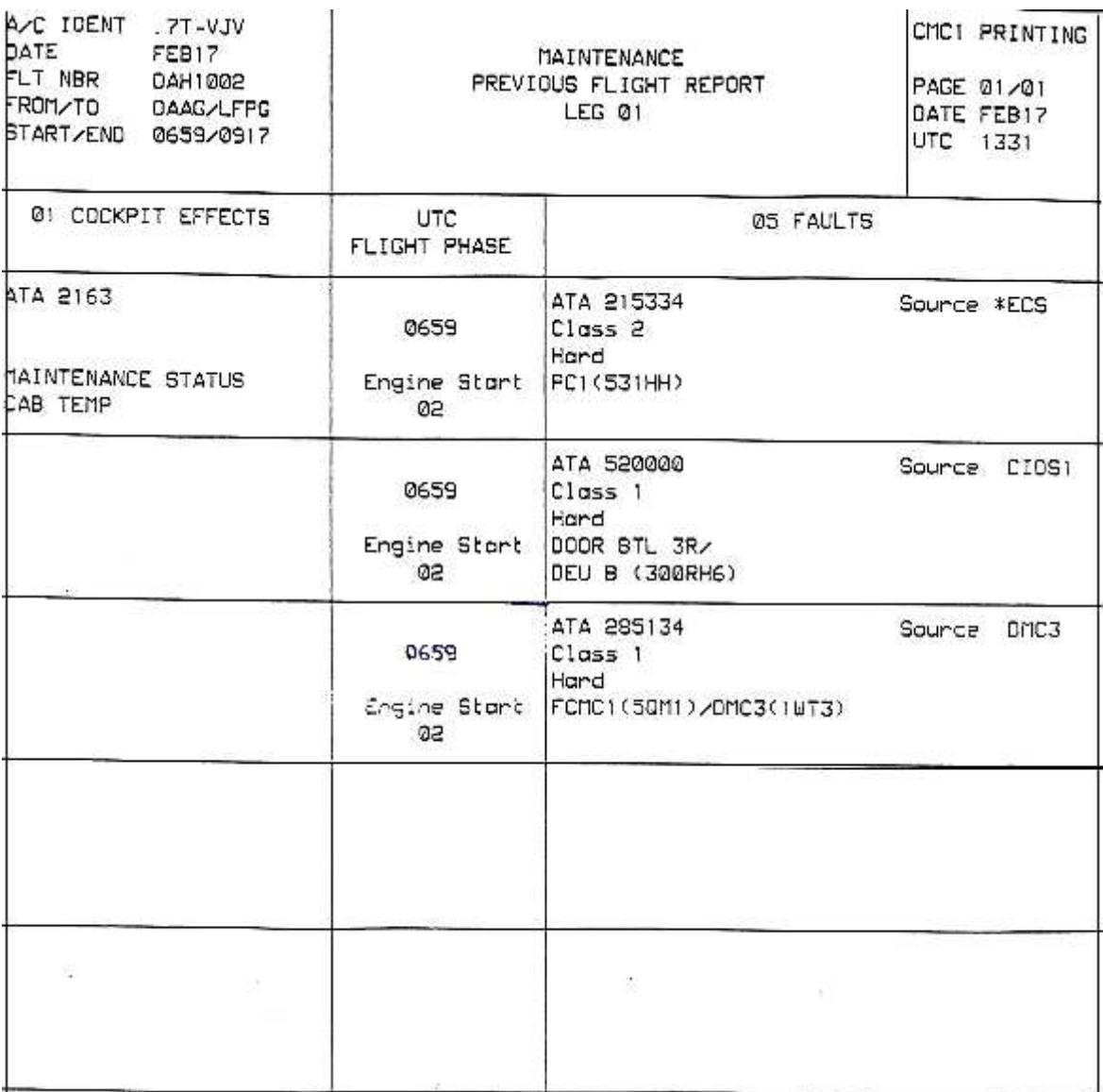

# *Figure (IV-02):* **exemple d'une page PFR**

# **IV.3. Le BITE**

### **IV.3.1. Définition du BITE test**

Le système EIS comme la plupart des systèmes avion de nouvelle technologie inclue la fonction self-test c'est a dire le BITE (Built in Test Equipment).

Cette fonction permet le monitoring permanent du système, la détection,le traitement et la mémorisation des pannes. Ces pannes sont ensuite envoyées vers le système (CMS) pour la centralisation de toutes les données de maintenance.

Le BITE permet d'initier des tests dans le but de confirmer une panne ou vérifier le bon état du système après remplacement d'un LRU relatif au système (DMC/DU) ou une action corrective. Il permet aussi d'identifier et de cibler les équipements en défaillance et donne un état en temps réel de l'environnement du système EIS au moment de l'apparition de la panne. Ce qui en fait un outil utile et indispensable pour le dépannage et la maintenance.

Le BITE de l'EIS est localisé dans les DMC's. Il détecte les pannes internes survenues dans les DMC's, DU's et connections entre DMC et DU - et pannes externes au système, il les datent, les codent et les enregistrent dans une mémoire non volatile (NVM) appelée la mémoire BITE.

Chaque DMC effectue son BITE et celui des DU's qui lui sont connectés.

Dés qu'une panne est détectée au sol ou en vol, chaque DMC envoie immédiatement aux CMC's un message avec la panne et l'équipement concerné; c'est ce qu'on appelle le mode normal.

En utilisant le MCDU, l'opérateur va permettre un dialogue entre les DMC's et les CMC's .

Dans ce mode (mode interactif) uniquement disponible au sol, les DMC's transmettent aux CMC's le contenus de leur mémoires BITE, suivant la demande des CMC's.

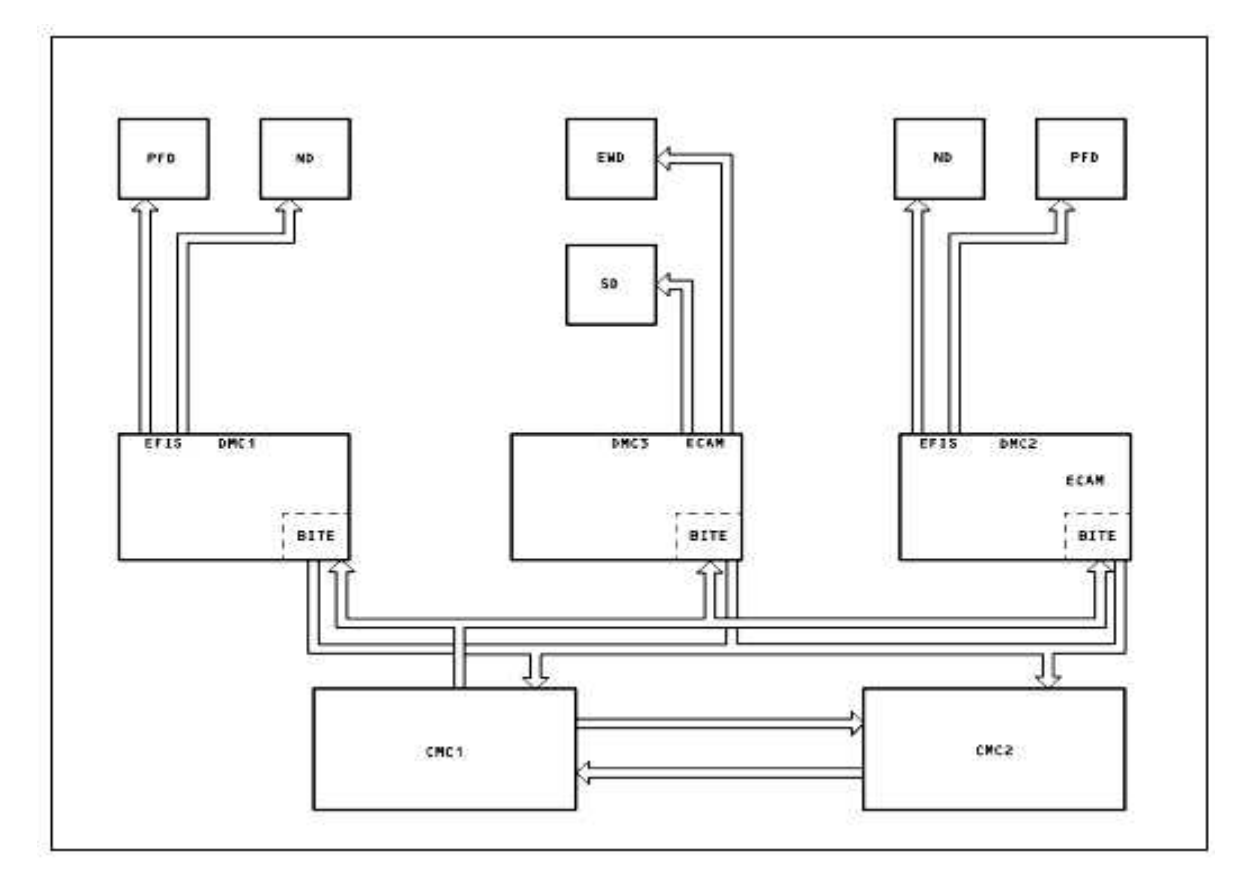

*Figure (IV-03) :* **Architecture du fonctionnement de BITE**

A travers le MCDU, le personnel de maintenance peut accéder au menu DMC's.

L'accès à ce menu est possible en suivant la procédure suivante :

- Mettre l'alimentation électrique.
- Allumer le MCDU en tournant le bouton « BRT »

- Appuyer sur la touche « MCDU MENU » du clavier, la page « MCDU MENU » s'affiche.

- appuyer sur la touche LSK 4L adjacente à l'item CMS,- La page « MAITENANCE MENU » apparaît.

- Appuyer sur la touche LSK 4L adjacente à l'item »SYSTEM/ REPORT TEST »,La page 1/6 du menu « SYST/ RPT TEST » apparaît.

- Appuyer sur la touche « NEXT PAGE « () du clavier jusqu'à ce que la page 3/6 apparaisse.

- Appuyer sur la LSK 4L adjacente à l'item « DISPLAY » permettant l'accès au menu DMC's, - La page du menu DMC's s'affiche.

Les touches LSK 1L (DMC1), 2L(DMC3) et 1R(DMC2) permettent l'accès aux différents menus principaux des DMC's. (Dans notre cas on prendra comme exemple le menu

DMC1) (Voir la partie « Test du Système »

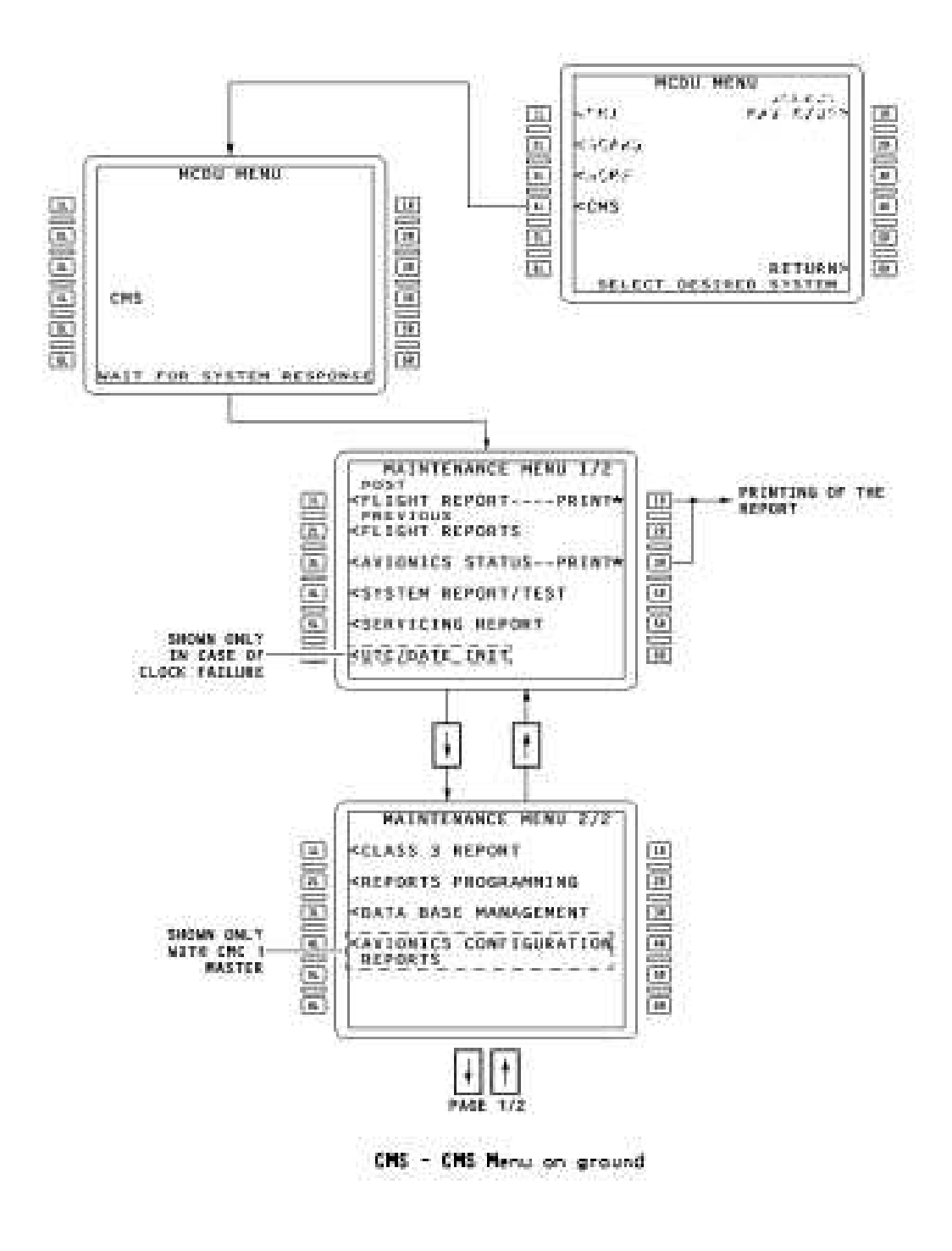

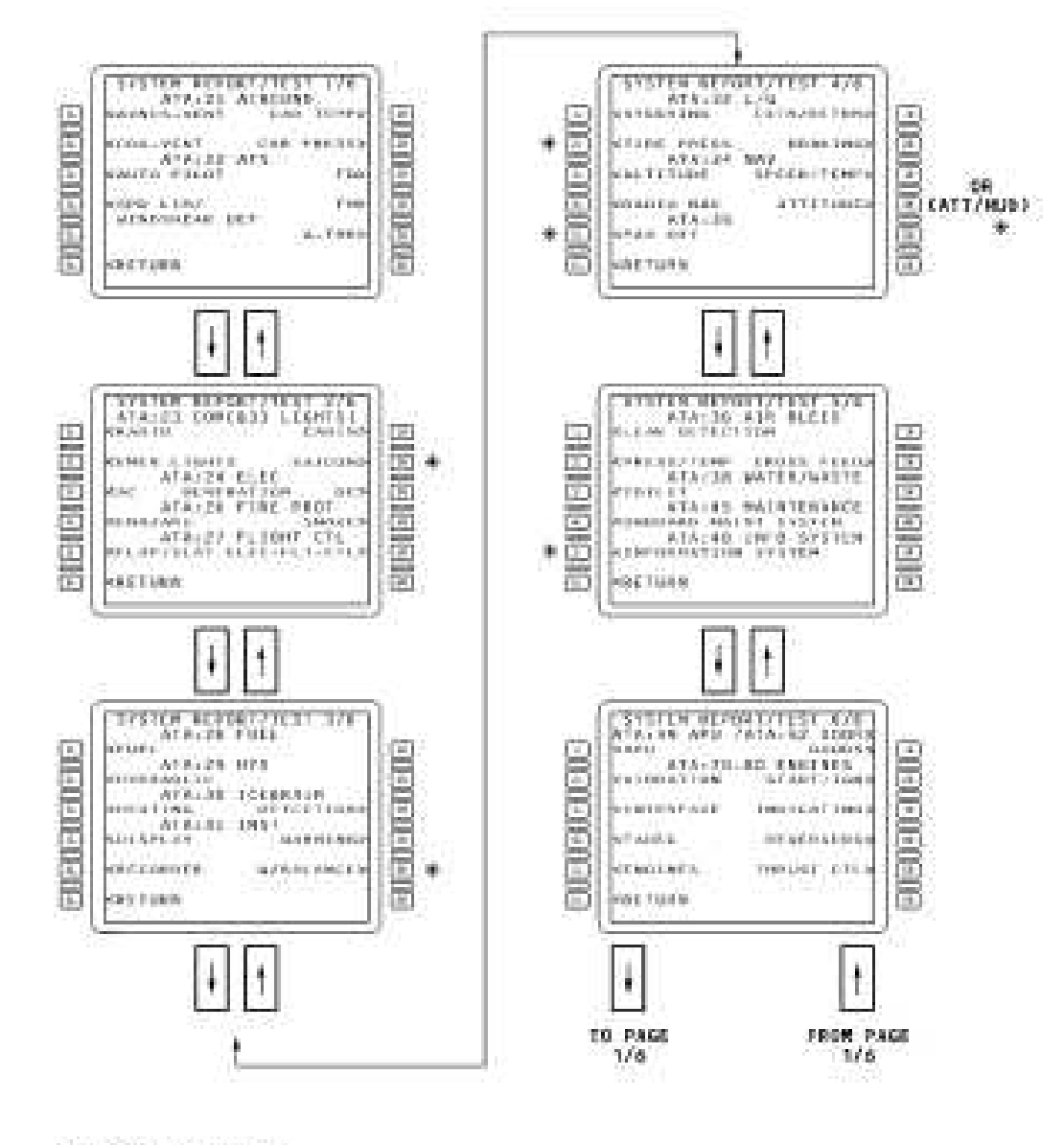

(+ OPTIONAL SYSTEM)

CMS - SYSTEM REPORT/TEST - meno pages

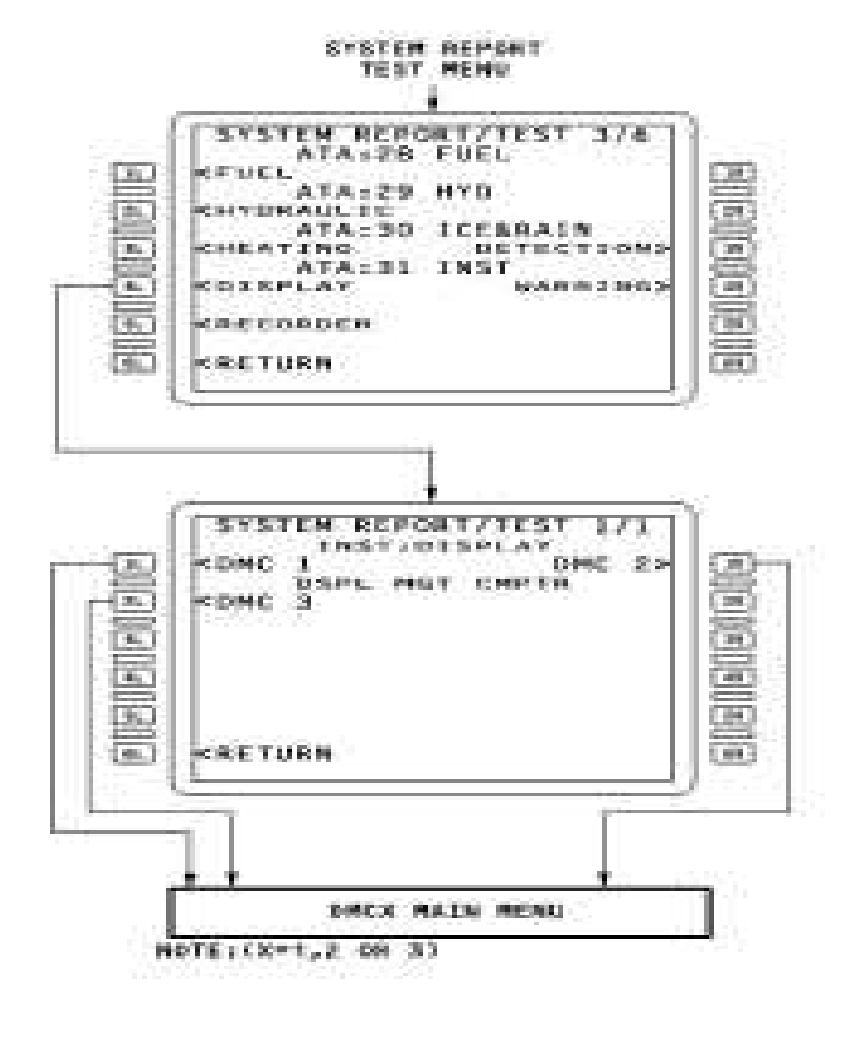

Access to ti i

Nous nous intéresserons dans ce chapitre à ce mode et nous décrirons les fonctions interactives qui permettent l'interrogation du système EIS via le MCDU.

Le menu principal  $DMC \times X \times$  est composé des items suivants :

- Last Leg Report
- Previous Legs Report
- LRU Ident
- GND Scanning
- Trouble Shooting Data
- Class 3 Faults
- System Test
- Switchnig/Bus/DU Test
- Ground Report

- Pin Prog Status and Xload

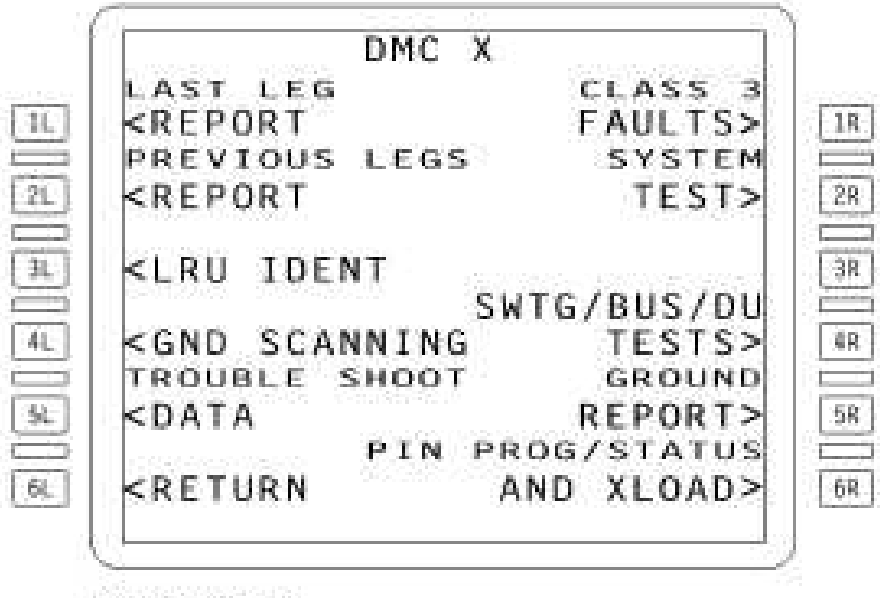

HOTE: (N=1,2 OR 1)

**Hairi Heres** 

### **1- Last Leg Report**

Cette fonction permet l'affichage en langage simple de tous les messages de pannes internes et externes de classe 1 et 2 enregistrées dans la mémoire BITE durant la phase vol du dernier vol

### **2- Previous Leg report**

Cette fonction permet l'affichage en langage simple de tous les messages de pannes internes et externes de classe 1 et 2 enregistrées dans la mémoire BITE durant la phase vol des 63 derniers vols

### **3- LRU Ident**

Cette fonction permet d'afficher le Part Number (P/N), le Serial Number (S/N) des DMC et DU, ainsi que le P/N de leur software.

#### **4- GND Scanning:**

Toutes les pannes détectées (internes, externes, de classe 1,2 et 3) pendant l'utilisation de cette fonction sont affichées en temps réel sur le MCDU et ne sont pas mémorisées.

### **5- Trouble Shooting Data**

cette fonction permet d'afficher en code hexadécimal des données complémentaires concernant les différentes pannes qu'elles soient internes, externes, de classe 1, 2 ou 3 mémorisées en phase vol des précédents vols. Ces données contiennent la date et l'heure de la panne, ainsi qu'un "snapshot" de l'environnement du système au moment de la panne (informations concernant les modes de fonctionnement, switching internes, les status et configuration des systèmes)

### **6- Class 3 faults:**

Cette fonction permet d'afficher en langage simple toutes les pannes internes et externes de classe 3 enregistrées dans la mémoire BITE pendant la phase vol du dernier vol.

### **7-Ground Report:**

Cette fonction permet l'affichage en langage simple de tous les messages internes de classe 1, 2 et 3 détectées par le système EIS après l'atterrissage.

Cette zone mémoire est reseter au début de chaque vol.

### **8- PIN PROG STATUs AND XLOAD**

Cette fonction permet de tester le status du pin programme du hardware et software. La fonction transfert (Xload) est aussi disponible pour mettre à jour le software du DMC ou DU's après remplacement de ces équipements.

### **9-SWITCHING/BUS/DU test:**

Cette fonction permet le test des reconfigurations de l'EIS, le tests des liens entre DMC et DU's et un test de brillance spécifique aux DU's.

Ce test exige du technicien la manipulation des sélecteurs, la vérification et validation des résultats affichés sur les DU's. Il est utilisé pour confirmer une panne de switching rapporté par les membres d'équipage en vol ou pour vérifier l'état correct du câblage EIS après une intervention ou une check périodique.

#### **10- SYSTEM TEST**

Cette fonction permet d'initier un test automatique du système EIS. Une fois commencé, ce test se déroule automatiquement et ne requiert aucune intervention extérieure du technicien. Ce test est utilisé pour vérifier le bon fonctionnement du système ou après remplacement d'un DMC ou d'un DU.

Le system Test est constitué d'une série de tests dans l'ordre suivant:

- Self test du DMC appelé aussi DMC POST

- Test des bus ARINc629 entre le DMC et les DU's qui intégre aussi le test de la chaîne de retour DMC/DU (Feedback DMC/DU)

- Self test des DU's connectés aux DMC appelé aussi DU POST DU

- Display Test ou test de génération de pattern sur les DU's connectés aux DMC qui sert a vérifier l'affichage en couleurs sur les différents DU's en ; utilisant les DMc's correspondants.

### **IV.3.2. Test du Systeme** "System Test"

#### - **Lancement du test système "Start Test":**

Pour lancer le System test le personnel de maintenance doit appuyer sur la touche LSK (2R) le DMC reste en mode interactif. Pendant la durée du test, le DMC envoie une page indiquant **Test in Progress "Xs".** Xs étant le temps en secondes nécessaires pour l'exécution des tests précités. Le temps et la durée du test sont variables et dépendent du nombre et de l'importance des défaillances rencontrées.

Les deux pages (1/2) et (2/2 du menu DMC1 vont apparaître l'une après l'autre grace à la touche LSK 5L ou 'Next Page" du clavier indiquant certaines instructions à vérifier ou à exécuter nécessaires à l'initiation de ce test. Ces instructions sont:

- Aligner les ADIRU's.
- Mettre l'alimentation sol des FADEC's
- S'assurer que tous les écrans DU's sont allumés.
- Mettre les deux sélecteurs EFIS DMC sur position « NORM »
- Mettre les deux sélecteurs ECAM Switching sur les positions « AUTO » et « NORM ».
- Appuyer sur LSK 5L de la page 2/2 du menu DMC1 pour lancer le test.

La page du menu DMC1 "SYSTEM TEST" affichera **"TEST IN PROGRESS 100S"**

Correspondant aux tests « DMC POST », » DU POST » et » A629 test ».

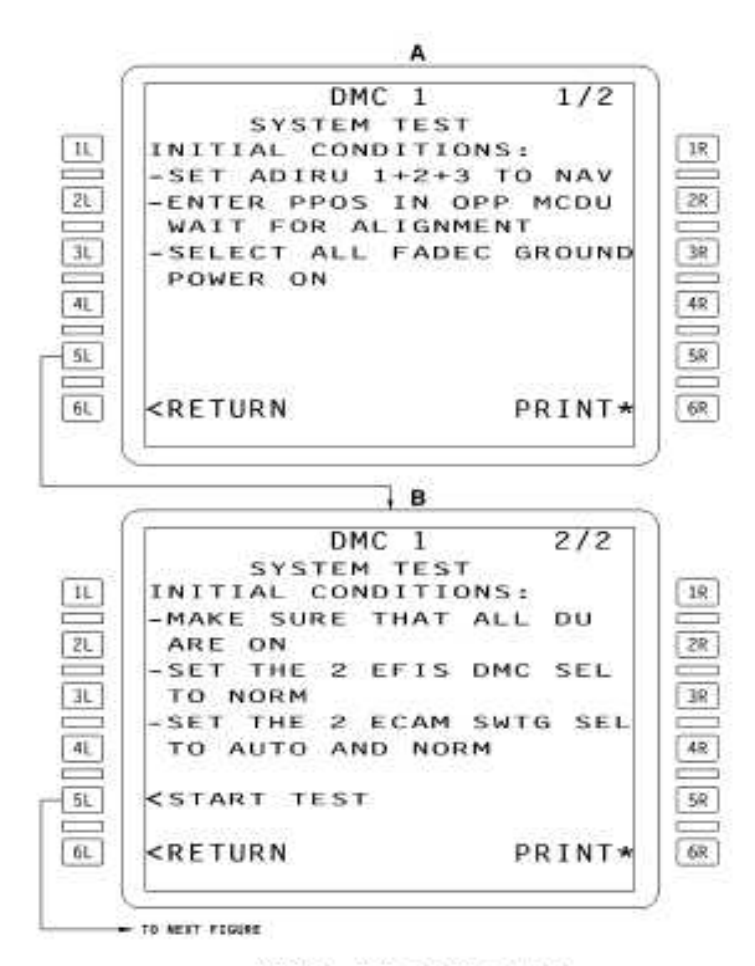

DMC1 Test (A): Initial Conditions<br>(B): Initial Conditions (cont'd)

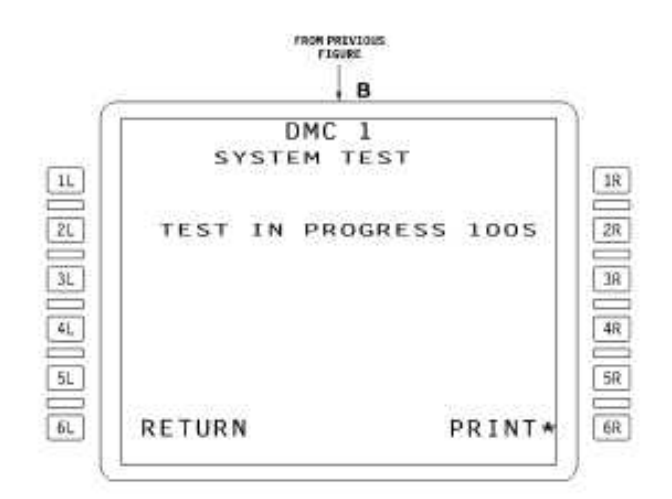

DWC TEST : Test in Progress

Pour le test » d'affichage couleurs et noir et blanc » le personnel de maintenance doit procéder aux vérifications suivantes :

- S'assurer que la page test « couleur « est affichée sur le PFD et ND du pilote.
- Répondre en appuyant sur l'une des quatre LSK (4L/5L/4Rou5R) selon le résultat affiché par les deux écrans PFD et ND du pilote.
- Vérifier que la page test « Blanc/Noir » est affichée sur le PFD et ND du pilote.
- Répondre en appuyant sur l'une des quatre LSK (4L/5L/4Rou5R) selon le résultat affiché par les deux écrans PFD et ND du pilote.
- Vérifier que la page test « Noir/Blanc » est affichée sur le PFD et ND du pilote.
- Répondre en appuyant sur l'une des quatre LSK (4L/5L/4Rou5R) selon le résultat affiché par les deux écrans PFD et ND du pilote.

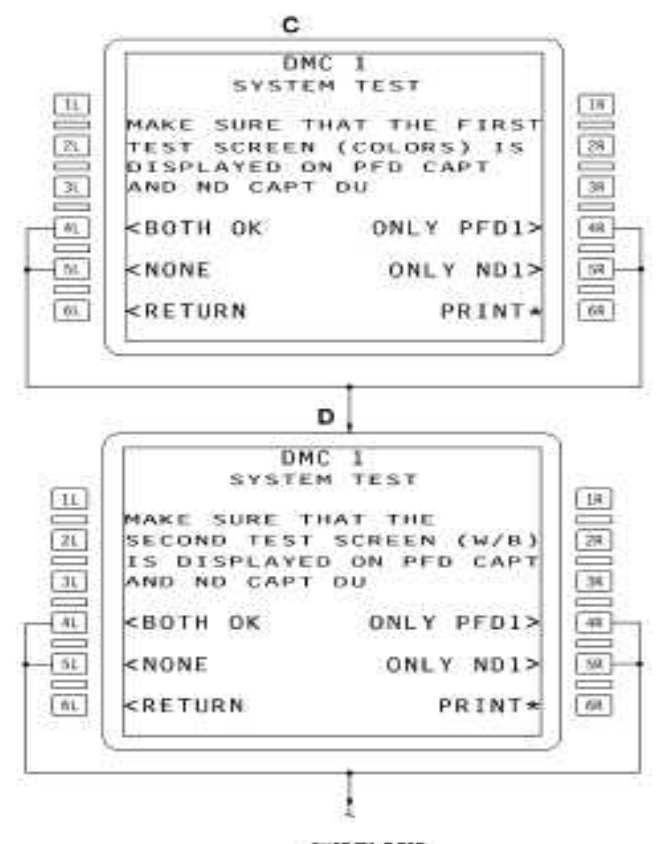

SYSTEM TEST

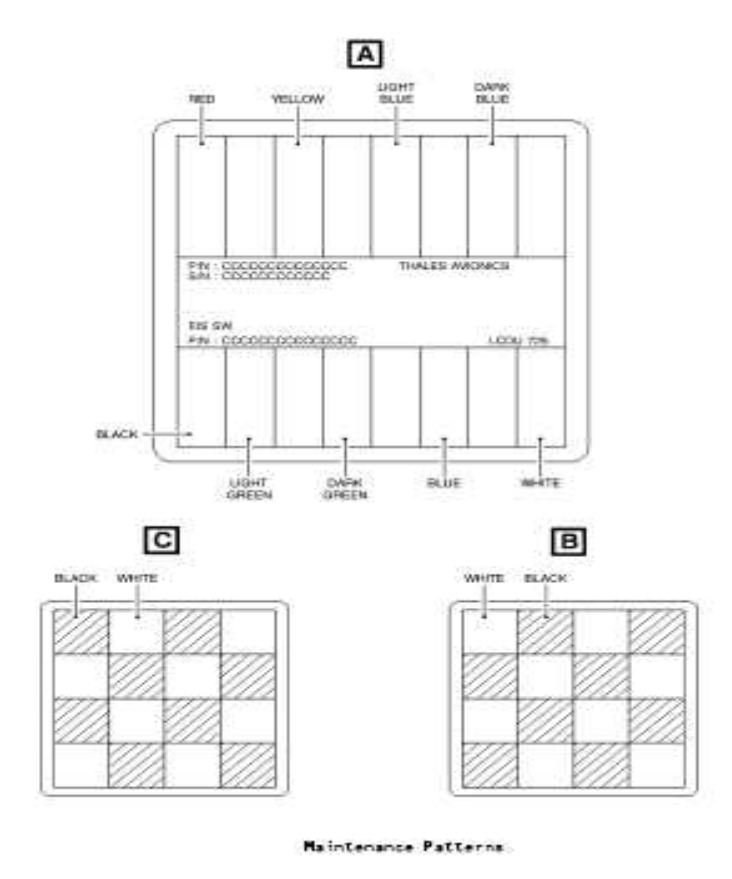

Si les tests précités sont concluants, la page « TEST OK « s'affichera sur le MCDU et le test du système se termine.

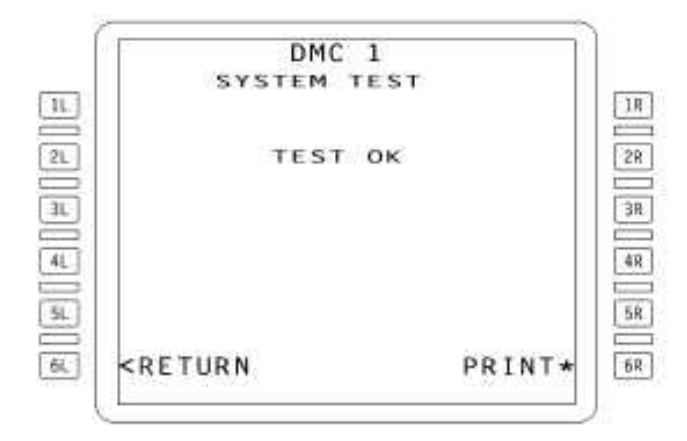

DRC1 Test with No Fault Stored

Dans le cas contraire, (anomalie) la page affichera la ou les pannes avec des informations » relatives à l'anomalie détectée (Le chapitre ATA du DMC ou du DU en défaut/ la classe/…)

Exemple de panne détectée : 31-62-34 / DMC1 (1WT1) / CLASS1

En appuyant sur la LSK 2R une autre page du menu DMC1 "System Test" affichera des Trouble Shooting Data" TSD en codes hexadécimaux définissant des données contenant la date et l'heure de la panne, ainsi qu'un état de l'environnement du système au moment de la panne (informations concernant les modes de fonctionnement, switching internes, les status et configuration des systèmes).

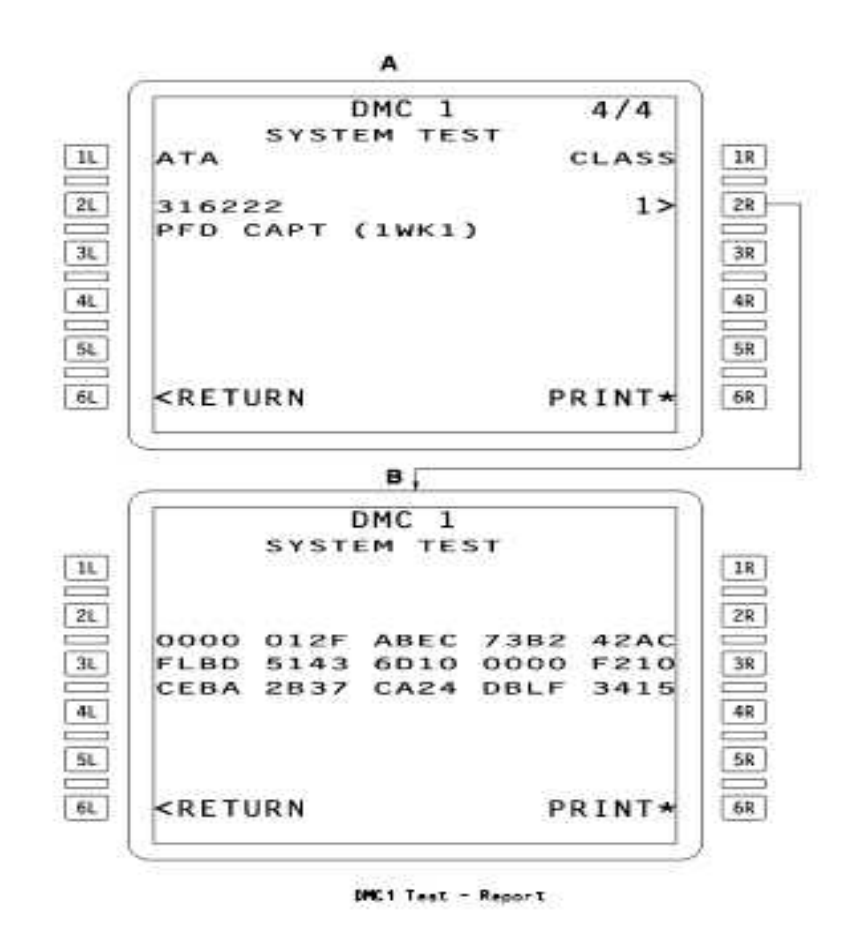

Pour pouvoir déterminer précisément le LRU en défaut et donc procéder au dépannage du système, une consultation du "Trouble Shooting Manual" TSM est nécessaire.

### **IV.3.3. Dépannage du Système** « Trouble Shooting »

Le dépannage doit être effectué en trois étapes principales et selon un ordre et une logique bien respectés.

- L'impression du PFR via le MCDU

- La consultation du TSM disponible sur réseau, CD ou en papier .

- Le remplacement d'un ou de plusieurs éléments défectueux selon les procédures AMM citées dans la TASK TSM.

### 1- Impression du Post Flight Report "PFR":

A la fin de chaque vol, le maintenance Post Flight Report « PFR » est imprimé. Une ou plusieurs pannes sont indiquées sur le PFR.

L'une des pannes détectées concerne le système EIS ; cette panne se présente de la façon suivante sur le PFR :

- Dans la colonne" Cockpit Effects (ECAM Warnings)" du PFR, on peut lire : **ATA 31-60 EIS DMC FAULT**

Dans la colonne "Faults" du PFR on peut lire la panne enregistrée par le CMS:

**ATA: 31-62-34 Fault: DMC1 (1WT1) Source: DMC1 Class: 1**

2- Consultation du Trouble Shooting Manual "TSM":

Pour continuer son dépannage, le personnel de maintenance doit maintenant faire appel au document Trouble Shooting Manual (TSM) disponible sur réseau (CD /Papier). La consultation du TSM S'effectue de la façon suivante :

Dans le menu Trouble shooting, une série de "Fault Symptom" se présente.

Le personnel de maintenance doit choisir et cliquer sur le « fault symptom » correspondant.

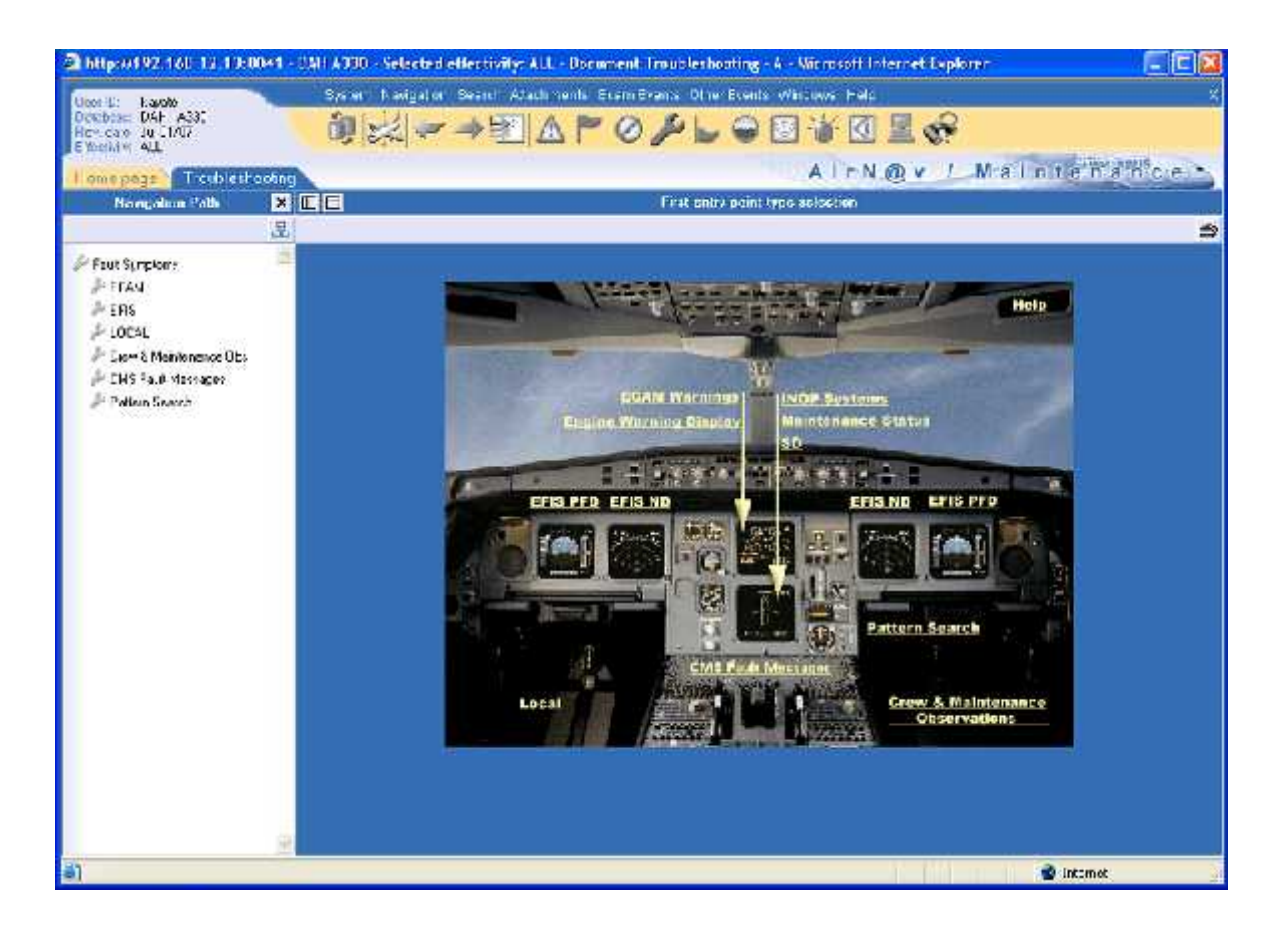

Dans notre cas, choisir et cliquer sur le fault symptom **ECAM**, puis **ECAM Warnings**

.La page « ECAM Warning » apparaît.

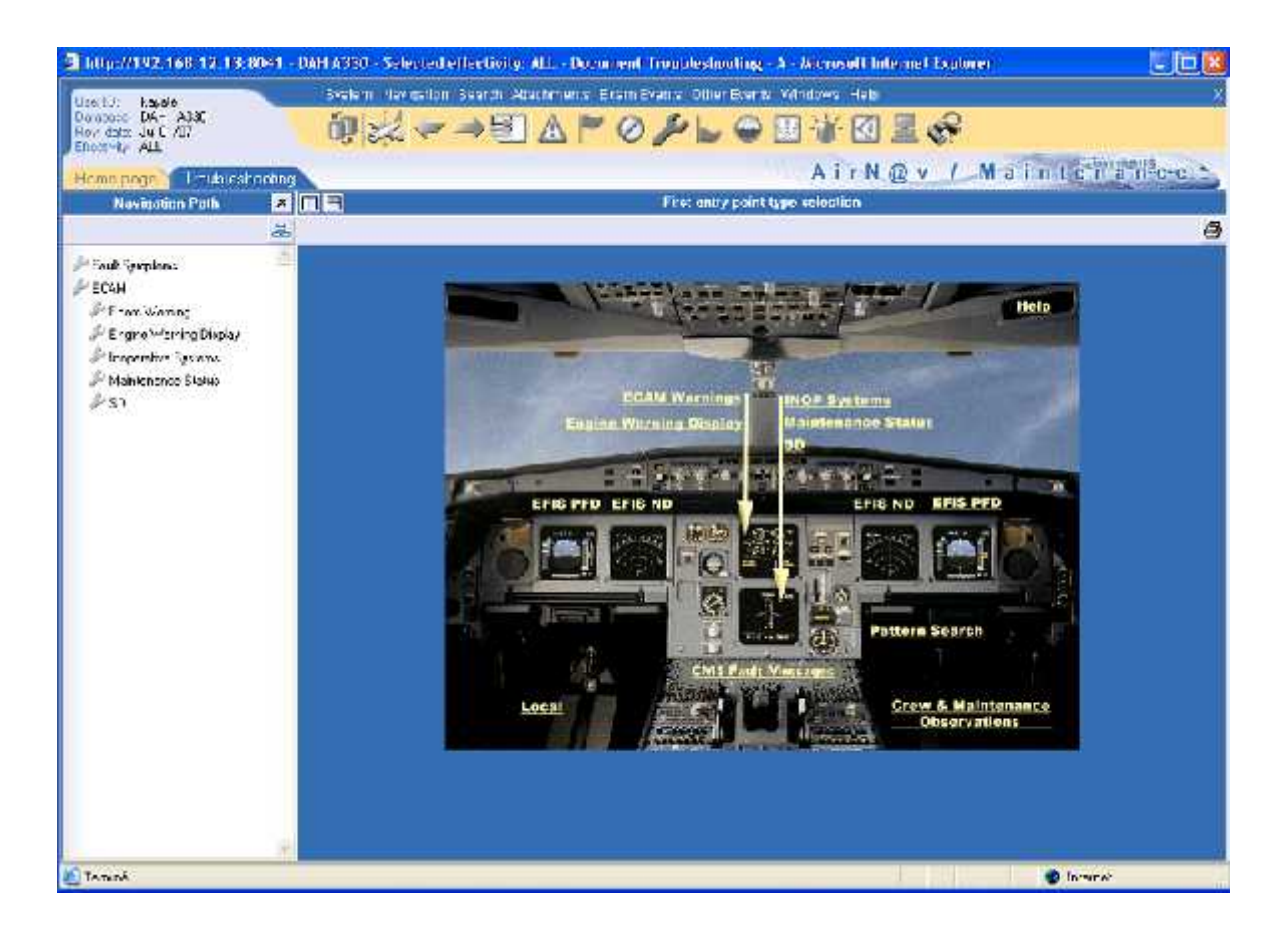

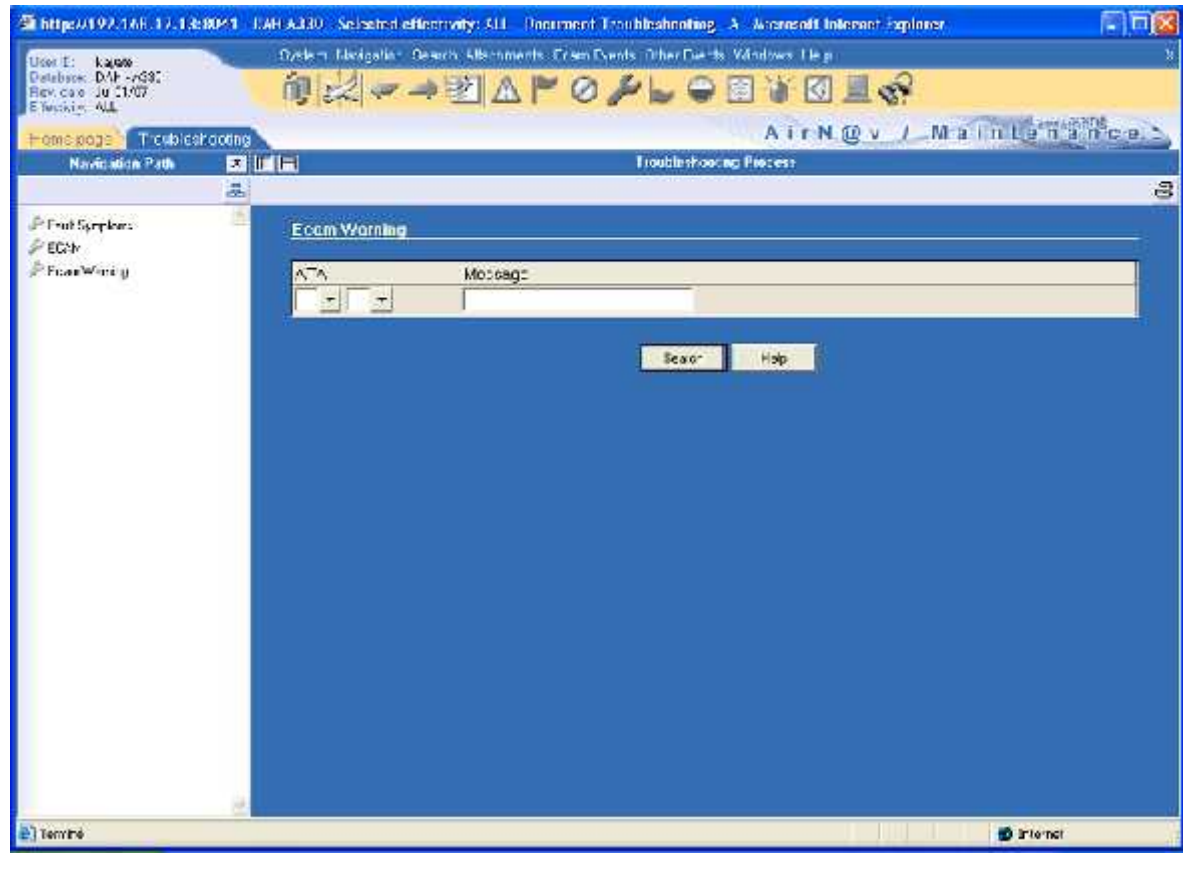

- Renseigner les champs de la page » ECAM Warnings »

### **ATA :** 31-60

**Message** : EIS DMC1 FAULT

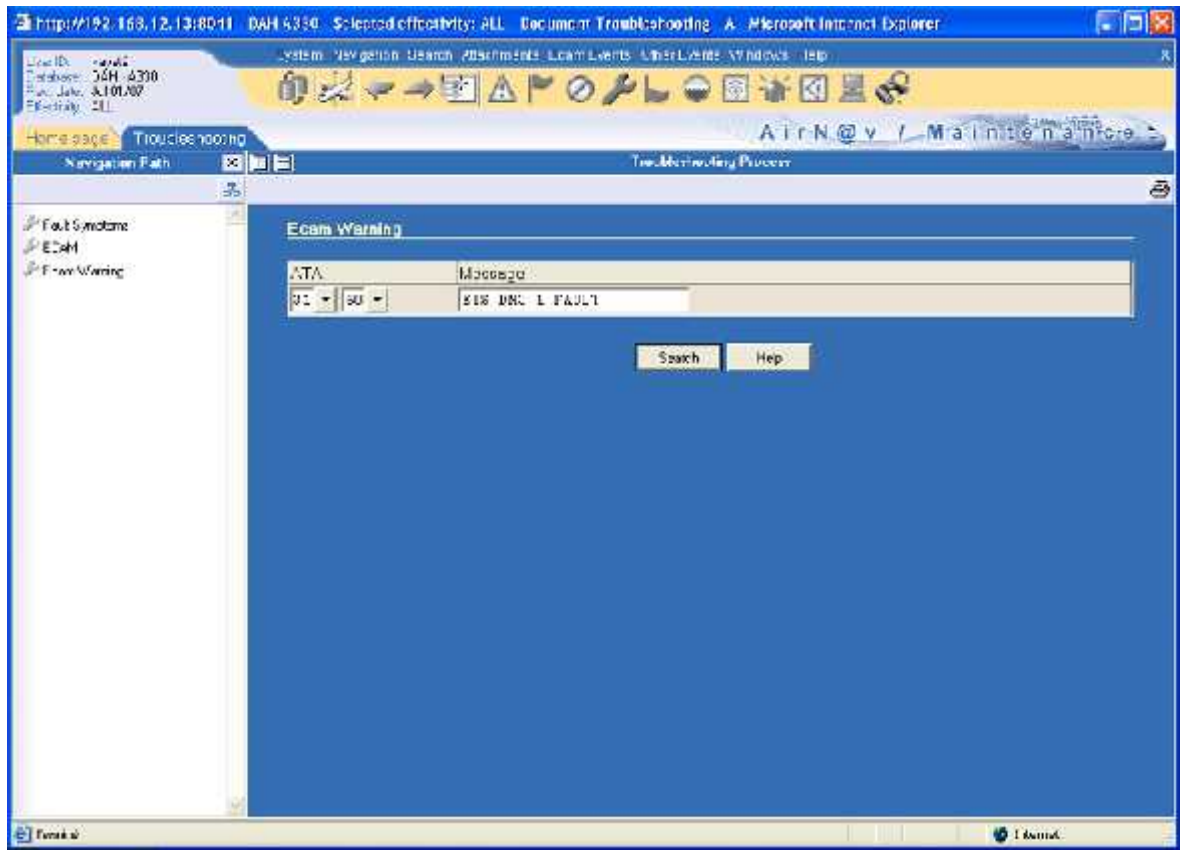

- Cliquer sur **"**Search"

Des" points d'entrées" "**warnings/malfunctions**" sont affichés, le personnel de maintenance doit sélectionner le point d'entrée correspondant et cliquer « Open ». Dans notre cas, sélectionner " **EIS DMC1 FAULT**" et cliquer sur « Open ».

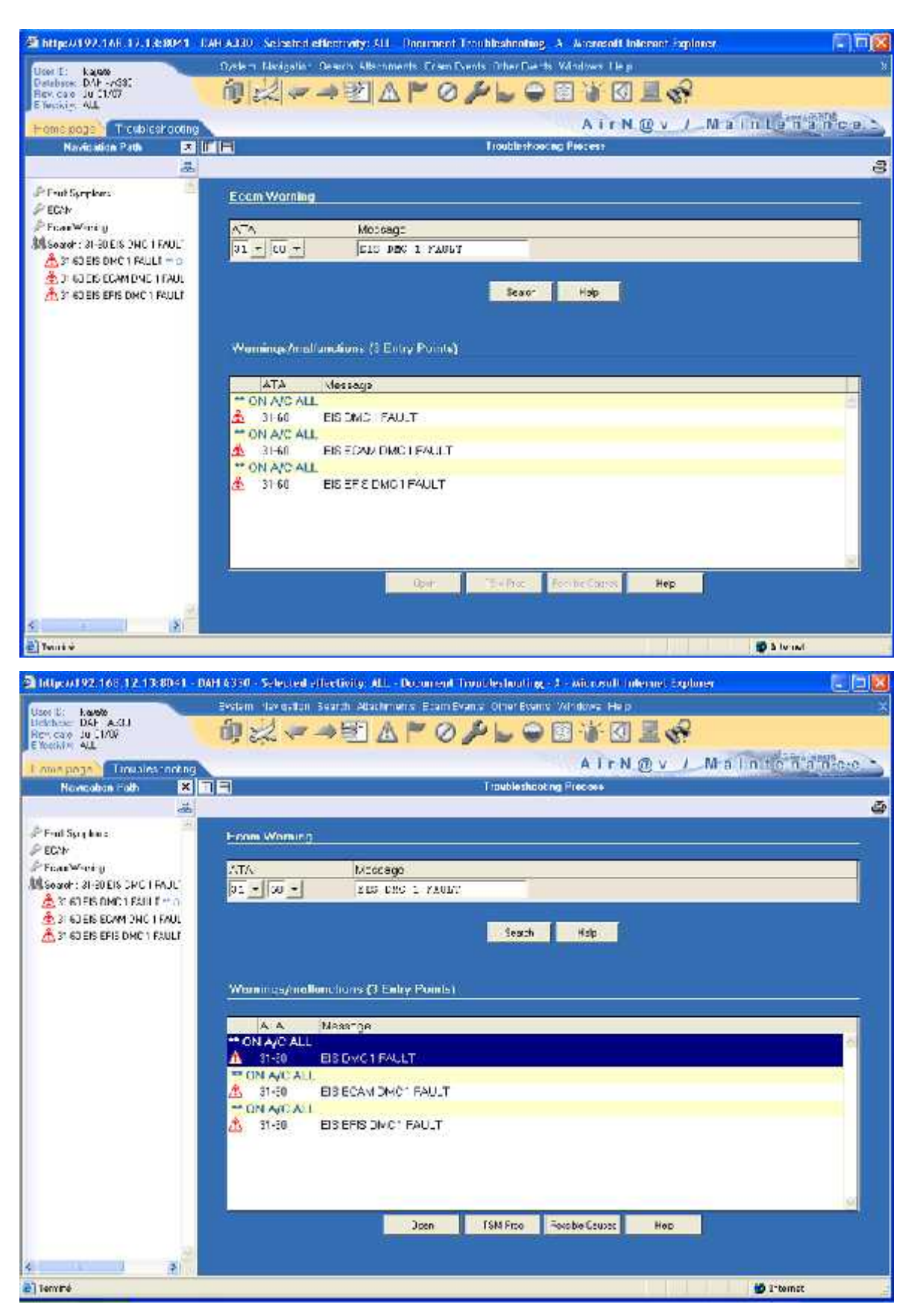

Des points d'entrées "Faults messages" sont affichés, le personnel de maintenance doit choisir le "Fault message" correspondant à notre panne.

Dans notre cas, sélectionner **31-62-34 DMC1 (1WT1), source : DMC 1 , Classe**

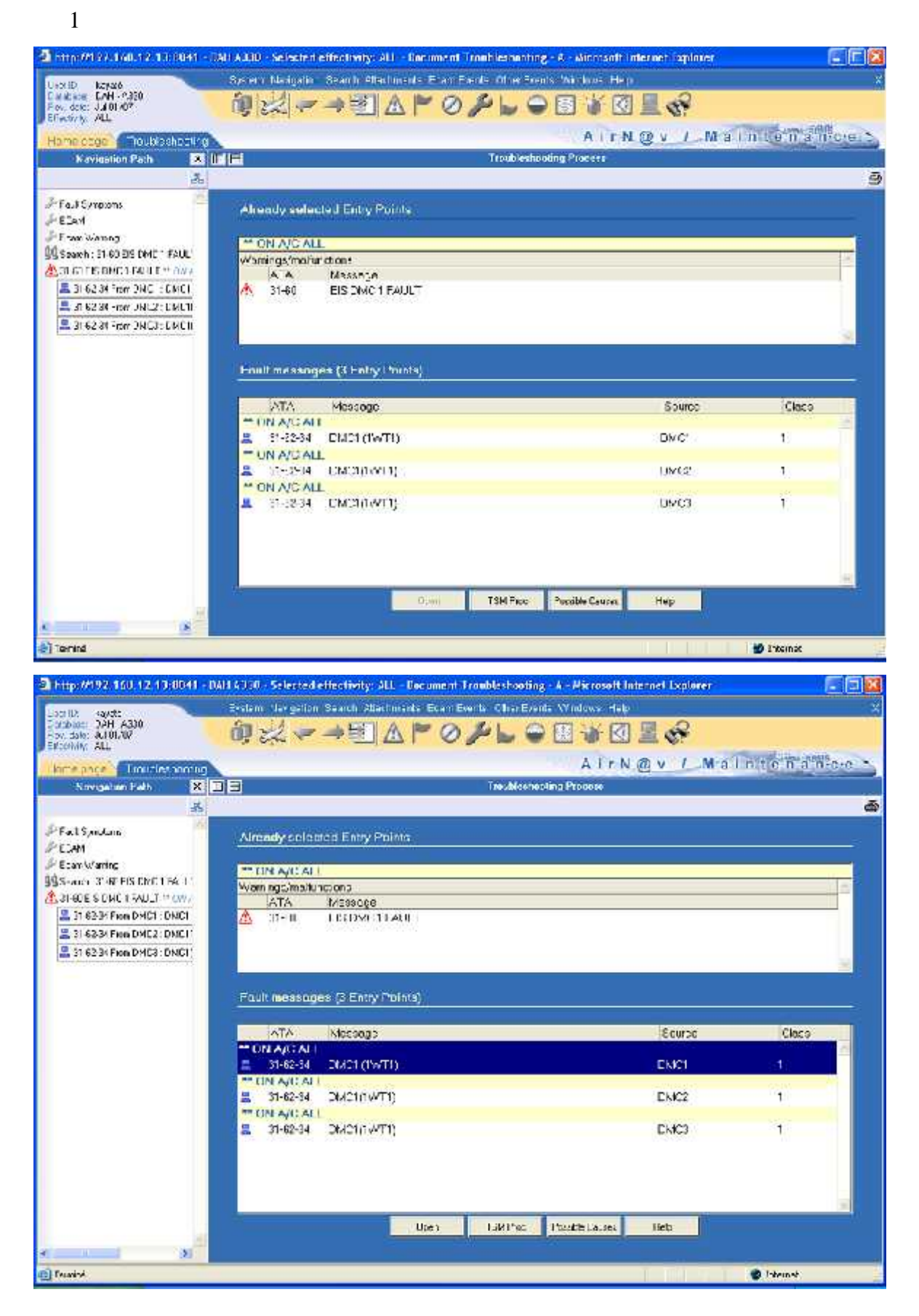

Cliquer sur "open"

La procédure" Task" TSM qui détaille les actions correctives à entreprendre pour remédier à la panne est affichée. Dans notre cas la "Task N° 31-62-00-810-801 est Affichée :

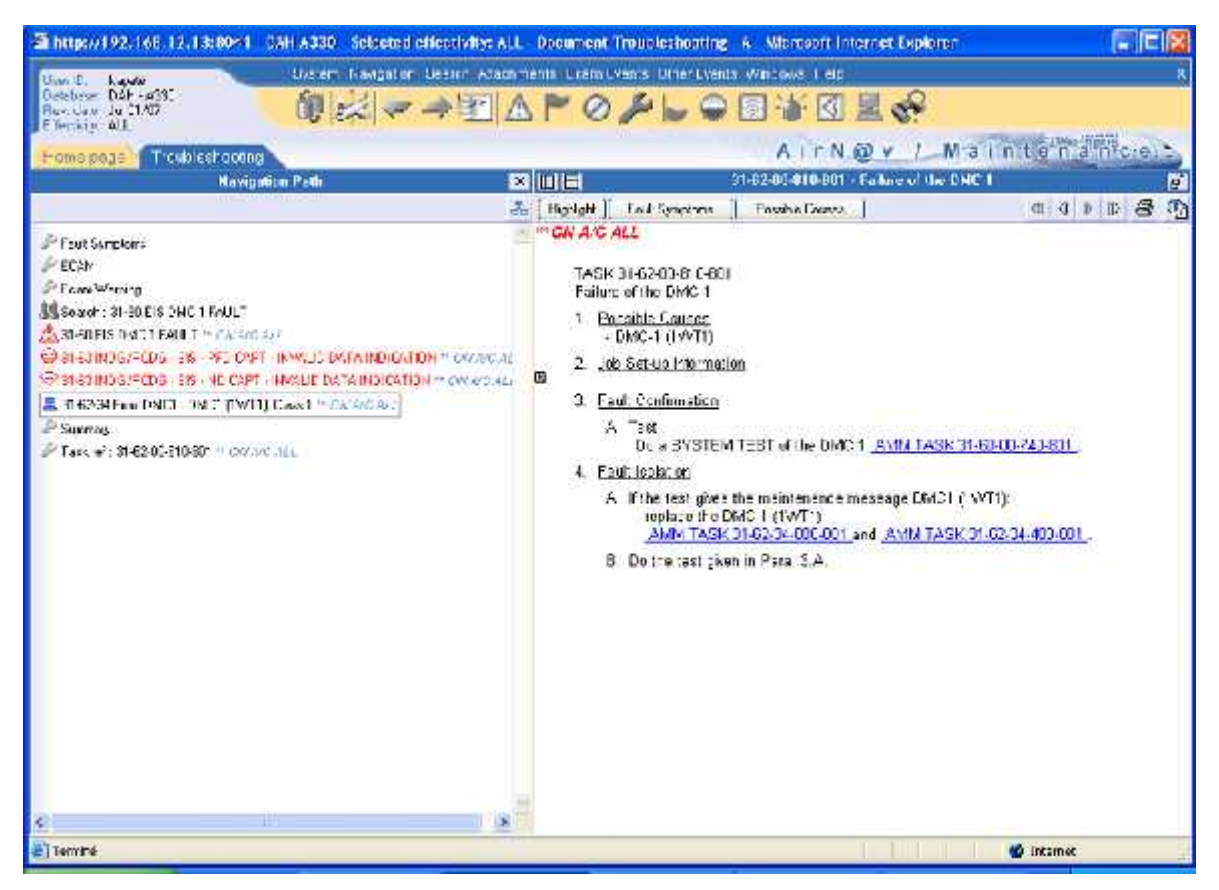

### 3- Remplacement du LRU défectueux:

Lire et Procéder aux instructions de la Task sui vante,ce qui permettra de remédier à l'anomalie signalée et terminera ainsi le dépannage après remplacement du LRU défectueux.

TASK 31-62-00-810-801 Failure of the DMC 1

- 1. Possible Causes - DMC-1 (1WT1)
- 2. Job Set-up Information

3. Fault Confirmation

A. Test Do a SYSTEM TEST of the DMC 1 AMM TASK 31-60-00-740-801

4. Fault Isolation

- A. If the test gives the maintenance message DMC1 (1WT1): - replace the DMC-1 (1WT1), AMM TASK 31-62-34-000-801 and AMM TASK 31-62-34-400-801
- B. Do the test given in Para. 3.A.

- Remettre l'avion en configuration normale.

# **IV.4. Conclusion :**

La technologie en aéronautique à facilite la tache de travail au pilote et aux mécaniciens dans son dépannage.

Elle permet d'augmenter la sécurité tout en diminuant le risque d'accident.

Aussi, la fiabilité (amélioré).

## **Conclusion**

**L'étude menée au terme de 03 mois de stage dans la nouvelle base de maintenance d'Air Algérie, nous a permet d'acquérir les connaissances et la compréhension (générale) du fonctionnement du système d'affichage numérique des aéronefs de derniers génération technologique AIRBUS 330-200.**

**En effet, l'affichage numérique présente de nombreux avantages par rapport à l'affichage conventionnel (électro mécanique) : sécurité, souplesse d'utilisation, facilité d'exploitation et maintenance…**

**Alors, le gros porteur A330-200 dont pratiquement tous les systèmes sont entièrement gérés et surveillés par des calculateurs (computers), les taches de supervision, de surveillance et d'intervention de l'équipage (et de la maintenance) sur l'aéronef sont simplifiées,rapide et sures.**

**Bien que j'ai assimilé le fonctionnement général du système d'affichage EIS, mais le fonctionne ment des calculateurs est extrêmement complexe, un domaine ou toutes les matières avancées de l'électronique sont impératives.**

**Très intéressant et très fière sur le sujet que j'ai traité, je souhaite aux futurs étudiants de l'IAB la poursuite continue ou l'AIRBUS 330- 200 offres de bel exemple aux étudiants pour l'accès de la technologie de dernier cri.**